# WFP Setup Guide Oracle Financial Services Lending and Leasing

Release 14.3.1.0.0

Part No. E82458-01

March 2017

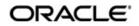

WFP Setup Guide March 2017 Oracle Financial Services Software Limited

Oracle Park

Off Western Express Highway Goregaon (East) Mumbai, Maharashtra 400 063 India Worldwide Inquiries: Phone: +91 22 6718 3000 Fax:+91 22 6718 3001 www.oracle.com/financialservices/

Copyright © 2007, 2017, Oracle and/or its affiliates. All rights reserved.

Oracle and Java are registered trademarks of Oracle and/or its affiliates. Other names may be trademarks of their respective owners.

U.S. GOVERNMENT END USERS: Oracle programs, including any operating system, integrated software, any programs installed on the hardware, and/or documentation, delivered to U.S. Government end users are "commercial computer software" pursuant to the applicable Federal Acquisition Regulation and agency-specific supplemental regulations. As such, use, duplication, disclosure, modification, and adaptation of the programs, including any operating system, integrated software, any programs installed on the hardware, and/or documentation, shall be subject to license terms and license restrictions applicable to the programs. No other rights are granted to the U.S. Government.

This software or hardware is developed for general use in a variety of information management applications. It is not developed or intended for use in any inherently dangerous applications, including applications that may create a risk of personal injury. If you use this software or hardware in dangerous applications, then you shall be responsible to take all appropriate failsafe, backup, redundancy, and other measures to ensure its safe use. Oracle Corporation and its affiliates disclaim any liability for any damages caused by use of this software or hardware in dangerous applications.

This software and related documentation are provided under a license agreement containing restrictions on use and disclosure and are protected by intellectual property laws. Except as expressly permitted in your license agreement or allowed by law, you may not use, copy, reproduce, translate, broadcast, modify, license, transmit, distribute, exhibit, perform, publish or display any part, in any form, or by any means. Reverse engineering, disassembly, or decompilation of this software, unless required by law for interoperability, is prohibited.

The information contained herein is subject to change without notice and is not warranted to be error-free. If you find any errors, please report them to us in writing.

This software or hardware and documentation may provide access to or information on content, products and services from third parties. Oracle Corporation and its affiliates are not responsible for and expressly disclaim all warranties of any kind with respect to third-party content, products, and services. Oracle Corporation and its affiliates will not be responsible for any loss, costs, or damages incurred due to your access to or use of third-party content, products, or services.

# **Table of Contents**

| 1.  | Nav        | igation                                     | . 1-1       |
|-----|------------|---------------------------------------------|-------------|
|     | 1.1        | Audience                                    | . 1-1       |
|     | 1.2        | Conventions Used                            | . 1-1       |
|     | 1.3        | Logging In                                  | . 1-1       |
|     | 1.4        | Template and Navigation                     | . 1-2       |
|     |            | 1.4.1 Home Screen                           | . 1-2       |
|     |            | 1.4.2 Screens                               | 1-10        |
|     | 1.5        | Common Operations                           | 1-10        |
|     |            | 1.5.1 Basic Operations                      | 1-10        |
|     |            | 1.5.2 Basic Actions                         | 1-11        |
|     |            | 1.5.3 Personalization Options               | 1-12        |
|     | 1.6        | Keyboard Compatibility                      | 1-16        |
|     |            | 1.6.1 Keyboard Compatibility                | 1-16        |
|     | 1.7        | Tool Tips                                   | 1-17        |
|     | 1.8        | Accessibility                               |             |
|     |            | 1.8.1 Understanding Accessibility           |             |
|     |            | 1.8.2 Application Accessibility Preferences |             |
|     |            | 1.8.3 Other Accessibility Considerations    |             |
|     |            | 1.8.4 Setting up Accessibility Preferences  |             |
| 2.  | Who        | olesale Floor Planning Setup                | 2-1         |
|     | 2.1        | Set up the WFP Lookups                      |             |
|     |            | 2.1.1 Set up the WFP Parameters             | . 2-2       |
| 3.  | Inde       | ex Rates                                    | 3-1         |
|     | 3.1        | Introduction                                | . 3-1       |
|     | 3.2        | Index Rate Link                             | . 3-1       |
| 4.  | Fee        | S                                           | 4-1         |
|     | 4.1        | Introduction                                | . 4-1       |
|     | 4.2        | Fees Link                                   | . 4-1       |
| 5.  | Pric       | ings                                        | 5-1         |
|     | 5.1        | Introduction                                | . 5-1       |
|     | 5.2        | Pricing Link                                | . 5-1       |
| 6.  | Con        | tracts                                      | 6-1         |
|     | 6.1        | Introduction                                | . 6-1       |
|     | 6.2        | Contracts Link                              | . 6-1       |
| 7.  | Bala       | ances                                       | 7-1         |
|     | 7.1        | Introduction                                | . 7-1       |
|     | 7.2        | Balances Link                               |             |
| 8.  | Trar       | nsactions                                   |             |
| ••• | 8.1        | Introduction                                | -           |
|     | 8.2        | Transaction Codes Link                      | -           |
| 9.  | •          | eads                                        |             |
| •.  | 9.1        | Introduction                                |             |
|     | 9.1<br>9.2 | Spreads Link                                |             |
| ۵n  |            | ix A: Late Fee Methods Definitions          |             |
|     |            |                                             |             |
| Ab  | pengl      | x B: Rounding Amounts and Rate Attributes   | <b>Б-</b> 1 |

| Appendix C: System Parameters | C-1  |
|-------------------------------|------|
| C.1 Introduction              |      |
| C.2 System Parameters         | C-1  |
| C.3 Organization Parameters   |      |
| C.4 Company Parameters        | C-22 |
| C.5 Other Parameters          | C-27 |

# 1. Navigation

This document provides an overview of the basic template, navigation, common operations that can be performed, and keyboard short cuts available in Oracle Financial Services Lending and Leasing. Since this section details the general options available in the User Interface, some or all the parts of this section are applicable to you as per access provisions & licensing.

The document is organized into below topics:

- Logging In
- Template and Navigation
- Common Operations
- Hot Keys

#### Note

The application can be best viewed in 1280 x 1024 screen resolution.

## 1.1 <u>Audience</u>

This document is intended to all Prospective Users who would be working on the application.

## 1.2 Conventions Used

| Term                   | Refers to                                     |
|------------------------|-----------------------------------------------|
| The system/application | Oracle Financial Services Lending and Leasing |
| Mnemonic               | The underlined character of the tab or button |

## 1.3 Logging In

The pre-requisites to log into the system are a valid user ID and a password, defined by the system administrator in Administration > User screen.

You can login to the system using a valid user ID and a password defined by the system administrator, in Administration > User screen. A User ID is disabled automatically by the system if it is inactive for a specified number of days.

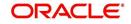

When you invoke the application, the **Sign In** screen is displayed.

| ORACLE'<br>Financial Services Lending and Leasing                                                                    |                                                                                   | 0 |
|----------------------------------------------------------------------------------------------------|-----------------------------------------------------------------------------------|---|
|                                                                                                    | Sign In<br>Please enter userid and password<br>" User 1d<br>" Password<br>Sign In |   |
| Oracle Filmateoid Services Landing and Lassing 14.30.0.0<br>Oracle Filmateoid Services Landing and Lassing 14.30.0.0 |                                                                                   |   |

- User ID Specify a valid User ID.
- Password Specify a valid password for the specified User ID.

The system accepts the User ID and password in upper case only. After specifying valid credentials, click **Sign In** to sign into the application.

## 1.4 <u>Template and Navigation</u>

This section provides a brief input on the template and navigation of the system. Details are grouped into two categories to enable easy understanding. These include:

- Home screen
- Screens

## 1.4.1 <u>Home Screen</u>

Once you login to the application with valid credentials, the system authenticates the details and displays the Home screen.

The Home screen consists of the following components:

- Header
- Left Pane

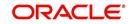

### Right Pane/Work Area

| Financial Services Lending and Leasing                                                                                | 🛔 Welcome, VAVAIDYA 💌 Accessibility 🛛 Stan Dut (CAL |
|----------------------------------------------------------------------------------------------------|-----------------------------------------------------|
| Contributed     Contributed     Dealbard     Uses Producting     System Houses     Produce Analysis     Process Files |                                                     |
| Origination                                                                                                    |                                                     |
| > Servicing<br>> Collections                                                                                          |                                                     |
| > Collections<br>> WFP                                                                                                |                                                     |
| > WHP<br>> Tools                                                                                                    |                                                     |
| > fours                                                                                                    |                                                     |
| > Setup                                                                                                    |                                                     |

You can view the application version details and copyright information by clicking **About** link at the right corner of the screen.

| shBoard<br>DashBoard<br>DashBoard<br>Users Productivity<br>System Newtor<br>Producer Analysis<br>Producer Files | About. X About Financial Services Lending and Learing 14.3.0.0. Build DF32, U.4.3.0.0.2 (257) Capright © 1992,2016, Oracle and/or k afflates, All rights reserved. Oracle and Java are registered tablematics of Oracle and/or the afflates. Other names may be tablematic of their respective owners. This software are included counterflows are provided under 3 lances accessed and contained restrictions on use and disclosure and are protected by intelectual                                                                                                    |   |     |
|----------------------------------------------------------------------------------------------------|----------------------------------------------------------------------------------------------------|---|-----|
| DashBoard<br>Users Productivity<br>System Monitor<br>Producer Analysis                                          | Oncie Francoid Services Leveling and Leaving 14.3.0.0.0<br>Build OFSIL, 14.3.0.0.0 J287<br>Copyright 0995,2014, Oracle and/or to atflates. All rights reserved.<br>Oracle and Jana are registered trademarks of Oracle and/or its atflates. Other names may be trademarks of their respective owners.                                                                                                    |   |     |
| Users Productivity<br>System Monitor<br>Producer Analysis                                                       | Oncie Francoid Services Leveling and Leaving 14.3.0.0.0<br>Build OFSIL, 14.3.0.0.0 J287<br>Copyright 0995,2014, Oracle and/or to atflates. All rights reserved.<br>Oracle and Jana are registered trademarks of Oracle and/or its atflates. Other names may be trademarks of their respective owners.                                                                                                    |   |     |
| Producer Analysis                                                                                               | Build OFSL, 143.0.0.0_292<br>Copyregite 1992.2013; Charles and the Sa Hillates. All rights reserved.<br>Oracle and Java are registered fademarks of Oracle and/or its affiliates. Other names may be trademarks of their respective owners.                                                                                                    |   |     |
|                                                                                                    | Copyright © 1998,2016, Oracle and/or faithlates, Airights reserved.<br>Oracle and Java are registered trademarks of Oracle and/or its atfliates. Other names may be trademarks of their respective owners.                                                                                                    |   |     |
| PTOCESS FILES                                                                                                   | Oracle and Java are registered trademarks of Oracle and/or its affiliates. Other names may be trademarks of their respective owners.                                                                                                    |   |     |
|                                                                                                    |                                                                                                    |   |     |
|                                                                                                    | This software and related documentation are provided under a license agreement containing restrictions on use and disclosure and are protected by intellectual                                                                                                    |   |     |
|                                                                                                    | property tavor. Except as expressly permitted in your lecense agreement or allowed by law, you may not use, copy, reproduce, translate, broadcast, modif, lecense,<br>transmit, districted, exhibit, perform, publish or display any part, in any form, or by any means. Reverse engineering, disassembly, or decompliation of this software,<br>unless required by law for intercepentability, in prohibited.                                                                                                    |   |     |
|                                                                                                    | The information contained herein is subject to change without notice and is not warranted to be error-free. If you find any errors, please report them to us in writing.                                                                                                    |   |     |
|                                                                                                    | If this is software or related documentation that is delivered to the U.S. Government or anyone licensing it on behalf of the U.S. Government, the following notice is applicable:                                                                                                    |   |     |
| ,                                                                                                    | U.S. GOVERNART HED UDERS Cracke program, including any operating system, integrates where any program installed on the hardware, and/or<br>documentation, devined to U.S. Government do usies are direction, disclosure, modifiedan, and adaption of the program, including any operating hystem, integrated<br>and adaption of the programment regulations. As and use, depiction, disclosure, modifiedan, and adaption of the program, including any operating hystem, integrated<br>right any particular to the U.S. Gevennent.                                                                                                    |   |     |
|                                                                                                    | This software or handware is developed for general use is a variety of information management applications. It is not developed or favore may behave/it<br>developence applications, recluding applications had may create a dispersional listicity, your with is offware a developence applications.<br>It is a dispersion application should be added to a software and the software for the software is dispersional applications and the software is dispersional applications. The software is dispersional applications and the software is dispersional applications and the software is dispersional applications and the software is dispersional applications. |   |     |
|                                                                                                    | This is offinite or bardinare and documentation may provide access to or information on content products and anrices from the admiss. Oracle Corporation and its<br>attliates are not responsible for any loss, costs, or damages incorred due to your access to are of the party content, products, and envices. Once Corporation and its<br>attliates within the eresponsible for any loss, costs, or damages incorred due to your access to are use different with ordent, products, are services.                                                                                                    |   |     |
|                                                                                                    | Ri Close                                                                                                    | _ |     |
| Origination                                                                                                    |                                                                                                    | ~ |     |
| Servicing                                                                                                    |                                                                                                    |   |     |
| Collections                                                                                                    | ه                                                                                                    |   |     |
| WEP                                                                                                    |                                                                                                    |   |     |
| Tools                                                                                                    |                                                                                                    |   |     |
| Setup                                                                                                    |                                                                                                    |   | No. |

#### Header

In the Header, system displays the following:

• **User ID** that you have currently logged/Signed in. Click the adjoining drop-down arrow, the system displays the following options:

- Change Password - Click to change the current password.

| Market<br>Bardwards<br>Bardwards<br>Bardwa | Dahbord                                                                                                    |   |                                                                                                    |
|----------------------------------------------------------------------------------------------------|----------------------------------------------------------------------------------------------------|---|----------------------------------------------------------------------------------------------------|
| Internet       Internet                                                                                                    | Origination                                                                                                    |   |                                                                                                    |
| ) Gilottess                                                                                                    | Sele Josi<br>Singk Aplantin Day<br>Aplantin Day<br>Indewitig<br>Nating<br>Aplantin Advinal<br>Sameti-Ankoi<br>Aplantin Daumeti<br>Dag Malanano<br>Remb<br>Rebbas | 1 | Cooptrawel  *Continue *Continue *Con |
| > m9                                                                                                    |                                                                                                    |   |                                                                                                    |
|                                                                                                    |                                                                                                    |   |                                                                                                    |
| Task .                                                                                                    |                                                                                                    |   |                                                                                                    |

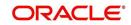

Specify the current password in the **Current Password** field and a valid password, you wish to maintain as a new password, in the **New Password** field. Re-enter the password in **Confirm Password** field and click **Submit** to change the password.

– User Info – Click to view the current user info.

| ser Info                            |                                                                                                    |           |                         |                               |   |
|-------------------------------------|----------------------------------------------------------------------------------------------------|-----------|-------------------------|-------------------------------|---|
| Organization                        | DMC                                                                                                    |           |                         | USER TIME ZONE                | Ŧ |
| Division                            | and the second                                                                                                    |           | Level<br>User Time Zone | UNDEETNED                     |   |
| First Name<br>Last Name             |                                                                                                    |           | Company                 | US/CENTRAL (CENTRAL STANDARD  |   |
| Responsibility                      | SUPERUSER                                                                                                    |           | Branch Time<br>Zone     | TIME)                         |   |
| GL Post Date                        | and the second second sec |           |                         | ASIA/CALCUTTA (INDIA STANDARD |   |
| Last Login Date<br>Session Language | and such as a                                                                                                    | :21:07 AM |                         | TIME)<br>Skyros (Default)     |   |
| Debug Enabled Ind                   |                                                                                                    |           | Skin i dniny            | Skylos (Berault)              |   |
|                                     |                                                                                                    |           | Submit 🕺                | Close                         |   |
|                                     |                                                                                                    |           |                         |                               | _ |
|                                     |                                                                                                    |           |                         |                               |   |

In this screen, apart from viewing the user info, you can also set Session Language, enable error log, and specify the time zone preference.

**Session Language** – Select a language that you need to set for the session, from the drop-down list.

Debug Enabled Ind – Check this box to enable the debug indicator.

On selection, system records all the debugs into logs files depending on the following two types of system parameters:

| System Parameter | Condition to record debug data                                                        |
|------------------|---------------------------------------------------------------------------------------|
| CMN_DEBUG_METHOD | If parameter value is 1, then debug data is recorded into a file in Database Server.  |
|                  | If parameter value is 4, then debug data is recorded into the table LOG_FILES_HEADER. |
| CMN_DEBUG_LEVEL  | If parameter value is greater than 0, only then the debug data is recorded.           |

The debug data can be viewed from Dashboard > System Monitor > Database Server Log Files.

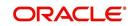

You can click on I List Files button to view the list of logged files.

|                                      | System Monitor                               | ×                                    |                       |                                                    |                                       |     |
|--------------------------------------|----------------------------------------------|--------------------------------------|-----------------------|----------------------------------------------------|---------------------------------------|-----|
| Batch Jobs J                         | lobs Services I                              | Database Server Log Fi               | les Parked T          | Transactions Users                                 |                                       |     |
| Detabase                             | C [ [1]                                      |                                      |                       |                                                    |                                       |     |
|                                      | Server Log Fik                               | Freeze Robertach                     | 신 Wrap                | 🚯 📑 List Files 🛛 🔂 Downlo                          | ad File                               |     |
| File Name                            |                                              | and therefore                        | N- 1                  | File Type                                          | File Size File Time                   |     |
|                                      | N_000_01_DB12C_2                             | 2084400                              |                       | lob                                                | 5706 02/18/2016 06:14:11 A            |     |
| ALERT                                |                                              |                                      |                       | lob                                                | 395 02/22/2016 03:59:16 A             | 1   |
| CSVPRC_E                             | N_100_01_DB12C_                              | 3794335                              |                       | lob                                                | 6390 02/22/2016 04:53:00 A            | D.  |
| CSVPRC_E                             | N_100_01_DB12C_                              | 3854338                              |                       | lob                                                | 116750 02/22/2016 05:36:42 A          | 0   |
| JSVPRC_E                             | N_000_01_DB12C_2                             | 2094362                              |                       | lob                                                | 5706 02/18/2016 10:57:09 A            | * * |
| •                                    |                                              |                                      |                       | III                                                | 4                                     |     |
|                                      |                                              |                                      |                       |                                                    |                                       |     |
| File Conte                           | nt                                           |                                      |                       |                                                    |                                       |     |
| View - For                           | mat 🕶 🔲 Freez                                | ze 🛃 Detach 🛛 剑 W                    | rap 🚯                 | Beginning      End # of Lines                      | 50 Show File                          |     |
| Text                                 | Citated                                      |                                      |                       |                                                    |                                       |     |
|                                      |                                              |                                      |                       |                                                    |                                       |     |
| 02/18/                               | 2016 17:44:1                                 | 1: 45:FLL:lv use                     | BI::Y                 |                                                    |                                       |     |
|                                      |                                              |                                      | SALES A CONTRACT OF A | yp parameter value valu                            | ue: weblogic                          |     |
| 02/18/                               |                                              |                                      |                       |                                                    | ue: http://ofss2221142.in.oracle.com: |     |
|                                      |                                              |                                      |                       |                                                    | ue: http://ofss2221142.in.oracle.com: |     |
| 02/18/                               |                                              | 1: cmnsyp cl 000                     | 01.get s              |                                                    |                                       |     |
| 02/18/<br>02/18/                     | 2016 17:44:1                                 |                                      |                       |                                                    |                                       | н   |
| 02/18/<br>02/18/<br>02/18/           | 2016 17:44:1<br>2016 17:44:1                 | 1: cmnsyp_cl_000                     | 01.get_s              | yp_parameter_value valu                            | ue: /scratch/work_area/DEV/QA143REL/r | н   |
| 02/18/<br>02/18/<br>02/18/<br>02/18/ | 2016 17:44:1<br>2016 17:44:1<br>2016 17:44:1 | 1: cmnsyp_cl_000<br>1: cmnsyp_cl_000 | 01.get_s<br>01.get_s  | yp_parameter_value valu<br>yp_parameter_value para | ue: /scratch/work_area/DEV/QA143REL/r | н   |

Click on Show File button to view the selected file contents in the 'File Content' section. You can also click **Download File** button to extract a copy of debug details.

**Time Zone Level** - Select the time zone preference as User/Company Branch/ Application Server Time Zone from the adjoining options list.

For more details on time zone selection, refer to Time Zone Preference section of this user manual.

Click **Submit** to save the changes or **Close** to close the screen without changes.

- Accessibility Click the link to view accessibility features of the system.
- Refer accessibility document for further details.
- Sign Out Click the link to sign off from the application. You can also click on sign off from the application.

### Left Window

•

In the left pane, system lists and provides drop-down links for various modules available in the product. Click  $\triangleright$  to expand the Module Master Tabs and  $\checkmark$  to collapse them.

| DashBoard                 |   |
|---------------------------|---|
| Origination               |   |
| ervicing                  |   |
| Servicing                 | - |
| Customer Service          |   |
| Securitization            |   |
| Transaction Authorization |   |
| Post Date Checks          |   |
| Escrow Transactions       | Ξ |
| Account Documents         |   |
| Collateral Management     |   |
| Reports                   |   |
| Producers                 |   |
| Vendors                   |   |
| Batch Transactions        |   |
| ⊿ Interfaces              |   |
| AP Transactions           |   |
| GL Transactions           | * |
| Collections               |   |
| WFP                       |   |

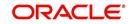

To open a screen, navigate to Module Master Tab to which the screen belongs, expand the tabs, and click the screen link you wish to open.

#### Menu Search in Left Window

In the left window you can make use of the search option to directly search and open the screen that you are familiar with, and avoid multiple steps of navigation from the LHS menu.

The Search box in the LHS facilitates for an intuitive search of required screens in Oracle Financial Services Lending and Leasing. For example, on typing the first letter of the screen, the search box displays a list of all available screens starting with the letter entered in alphabetical order. You can click on the required screen and press 'Enter'. The screen is displayed in the main window/work area.

| 6                                                                                                    | Access x                                                                                             |         |                            |
|----------------------------------------------------------------------------------------------------|----------------------------------------------------------------------------------------------------|---------|----------------------------|
| Ilcation Retrieval(Origination)<br>Ilcation Documents(Origination)<br>et Types(Setup Products)<br>ount Documents(Servicing) | Data         Screen         Reports         Correspondence         Transaction           Access Grid | 6       | 🔶 Add 🛛 🥒 Edit 📄 Yjew 🖉 Ay |
| ss(Setup User)                                                                                                    | Organization Division                                                                                | Company | Branch Allowed             |
| ransactions(Servicing Interfaces)                                                                                           | DMC US01                                                                                             | ALL     | ALL Y                      |
| lication Entry(Origination)                                                                                                 | DMC NL02                                                                                             | ALL     | ALL Y                      |
| lit Tables(Setup System)                                                                                                    | DMC SA03                                                                                             | ALL     | ALL Y                      |
| ances(Servicing Batch Transactions)                                                                                         | DMC JP04                                                                                             | ALL     | ALL Y                      |
|                                                                                                    |                                                                                                    |         |                            |
|                                                                                                    |                                                                                                    |         |                            |
| rigination                                                                                                    |                                                                                                    |         |                            |
| Prigination                                                                                                    |                                                                                                    |         |                            |
| ervicing                                                                                                    |                                                                                                    |         |                            |
| ervicing                                                                                                    |                                                                                                    |         |                            |
|                                                                                                    |                                                                                                    |         |                            |

When there are multiple matches with same screen name, you can filter the results through the module from which the screen is accessed which is indicated in angular brackets. For example typing 'VEN' displays the following options for selection - Vendors(Collections), Vendors(Origination), Vendors(Servicing), Vendors(Setup System). For subsequent search, you need to clear the data in the search field.

#### **Right Window**

The Right Window can also be termed as work area. When you click the screen link on left pane, system displays the corresponding screen in the right pane.

| DashBoard                                                                  | Sales Lead ×                                   |                          |              |            |             |            |                |            |                        |                        |          |               |                   | 20               |
|----------------------------------------------------------------------------|------------------------------------------------|--------------------------|--------------|------------|-------------|------------|----------------|------------|------------------------|------------------------|----------|---------------|-------------------|------------------|
| rigination                                                                 | Lead Entry Follow                              | Up Maintenance           |              |            |             |            |                |            |                        |                        |          |               |                   |                  |
| Origination<br>Sales Lead<br>Simple Application Entry<br>Application Entry | Applicant Infor<br>View + Format +             |                          | Detach       | dl Wrap    | 62          |            |                |            |                        |                        |          | 🐣 Add 🥒 J     | Edit 📃 View       | 🖋 Aydit          |
| Application Entry<br>Underwriting                                          | Lead #                                         | Lead Dt                  | Company      | Branch     |             | First Name | Last Name      | Birth Dt   | Channel                | Source                 | Туре     | Country       | Address #         | City             |
| Funding                                                                    | L-00002006                                     | 12/15/2015               | NL02         | NUHQ       |             | ROSEMARY   | BLACK          | 12/08/1987 | CONSULTATION           | WEB ENTRY              | HOME     | UNITED STATES | 813 W             | JUND             |
| Application Retrieval                                                      | L-00001002                                     | 12/02/2015               | US01         | USHQ       |             | TEST       | TEST LAST NAME | 01/01/1990 | ESTATE AGENT           | FAX IN                 | RELATIVE | UNITED STATES | 1000              | PLYM             |
| Scenario Analysis                                                          | L-00003002                                     | 12/17/2015               | US01         | USHQ       |             | BOND       | JAMES          | 01/01/1997 | WEB                    | WEB ENTRY              | HOME     | UNITED STATES | 1000              | BOTH             |
| Application Documents                                                      | L-00002002                                     | 12/12/2015               | U\$01        | USHQ       |             | PHANINDRA  | CHODA          | 10/10/1982 | CONSULTATION           | WEB ENTRY              | HOME     | UNITED STATES | 89898             | IRVIN            |
| Image Maintenance                                                          | L-00002004                                     | 12/12/2015               | US01         | USHQ       |             | BOREN      | ROBERT         | 12/01/1970 | WEB                    | WEB ENTRY              | HOME     | UNITED STATES |                   | JUNC             |
| Reports                                                                    | L-00006002                                     | 02/02/2016               | US01         | USHQ       |             | NITIN      | JOSHI          | 07/25/1988 | CONSULTATION           | OFFLINE APPLICA.       | HOME     | UNITED STATES | ADD1              | COAN             |
| Producers                                                                  | L-00004004                                     | 12/19/2015<br>12/23/2015 | U501<br>U501 | USHQ       |             | ANDRES     | MARTINEZ       | 08/06/1989 | CONSULTATION<br>OTHERS | WEB ENTRY<br>WEB ENTRY | HOME     | UNITED STATES | LEAD ENTRY<br>123 | PONC             |
| Vendors                                                                    | L-00005002                                     | 12/23/2015               | 0501         | USHQ       |             | SAM        | SAM            | 11/11/1991 | OTHERS                 | WEB ENTRY              | HOME     | UNITED STATES | 123               | PONC             |
|                                                                            | •<br>Telecom Infor                             |                          |              |            |             |            |                |            |                        |                        |          | 💠 Add 🥒 Edi   | it 📃 View         | 🖋 Audit          |
|                                                                            | Telecom Infor                                  |                          |              | dil Wrap   | 6 <u>9</u>  |            |                |            |                        |                        |          | 🔶 Add 🥒 Ed    |                   | 🖋 Audit          |
|                                                                            | Telecom Infor<br>View - Format<br>Telecom Type | mation<br>• 🖙 🗊 Freez    |              | ्री Wrap   | 63          |            |                |            |                        |                        |          |               | Phone Current     | 🖋 A <u>u</u> dit |
|                                                                            | Telecom Infor                                  | mation<br>• 🖙 🗊 Freez    |              | င့်ပါ Wrap | 69          |            |                |            |                        |                        |          |               |                   | 🖋 Aydit          |
|                                                                            | Telecom Infor<br>View - Format<br>Telecom Type | mation<br>• 🖙 🗊 Freez    |              | di Wrap    | ଜନ୍ମ        |            |                |            |                        |                        |          |               | Phone Current     | 🖋 Agdit          |
|                                                                            | Telecom Infor<br>View - Format<br>Telecom Type | mation<br>• 🖙 🗊 Freez    |              | фl Wrap    | 612         |            |                |            | _                      | _                      |          |               | Phone Current     | ✔ Aigdit         |
|                                                                            | Telecom Infor<br>View - Format<br>Telecom Type | mation<br>• 🖙 🗊 Freez    |              | çdi Wrap   | <u>68</u>   |            |                |            |                        |                        |          |               | Phone Current     | 🖋 Aydit          |
|                                                                            | Telecom Infor<br>View - Format<br>Telecom Type | mation<br>• 🖙 🗊 Freez    |              | ्रेडी Wrap | दिखे        |            |                |            |                        |                        |          |               | Phone Current     | 🖋 Aydit          |
|                                                                            | Telecom Infor<br>View - Format<br>Telecom Type | mation<br>• 🖙 🗊 Freez    |              | çil Wrap   | <b>6</b> 12 |            |                |            |                        |                        |          |               | Phone Current     | ✓ Audit          |
| servicing                                                                  | Telecom Infor<br>View - Format<br>Telecom Type | mation<br>• 🖙 🗊 Freez    |              | ्रेनी Wrap | - G12       |            |                |            |                        |                        |          |               | Phone Current     | 🖋 A <u>u</u> dit |
|                                                                            | Telecom Infor<br>View - Format<br>Telecom Type | mation<br>• 🖙 🗊 Freez    |              | ्रेनी Wrap | 68          |            |                |            |                        |                        |          |               | Phone Current     | ✔ Audit          |
| Collections                                                                | Telecom Infor<br>View - Format<br>Telecom Type | mation<br>• 🖙 🗊 Freez    |              | ्रवी Wrap  | <u>লগ</u> ্ |            |                |            |                        |                        |          |               | Phone Current     | 🖋 Audit          |
| Servicing<br>Collections<br>WFP<br>Tools                                   | Telecom Infor<br>View - Format<br>Telecom Type | mation<br>• 🖙 🗊 Freez    |              | di Wrap    | <b>নি</b>   |            | _              |            |                        |                        |          |               | Phone Current     | 🖋 Audit          |

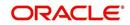

You can open a maximum of 15 screens at a go. Once the maximum limit is reached, the system displays an error message.

| DashBoard                                                                                              | S x Transaction Authorization x Post Date Checks x Escrow Transactions x Account Documents x Collateral Management x Reports x Producers x Advances x Payments x Pees x AP Transactions x GL Transactions x GL Transactions x Collateral Management x Reports x Producers x Advances x Payments x Pees x AP Transactions x GL Transactions x GL Transactions x Collateral Management x Reports x Producers x Advances x Payments x Producers x Advances x Payments x Producers x Advances x Payments x Producers x Advances x Payments x Producers x Advances x Payments x Producers x Advances x Producers x Advances x Payments x Producers x Advances x Payments x Producers x Advances x Payments x Producers x Advances x Payments x Producers x Advances x Payments x Producers x Advances x Payments x Producers x Advances x Payments x Producers x Payments x Producers x Payments x Payments x P | insections x |
|----------------------------------------------------------------------------------------------------|----------------------------------------------------------------------------------------------------|--------------|
| Origination                                                                                            | Authorization Authorization History Review Requests (Pending: 0)                                                                                                    |              |
| rvicing                                                                                                |                                                                                                    |              |
| ervicing                                                                                               | Transactions                                                                                                    | 9ew 🛛 🖋 Audi |
| Customer Service                                                                                       | View 🕶 Format 🗢 📴 📋 Freeze 🚮 Detach 🧔 Wrap 🍓 🛞 Checker 🕘 Maker 🔄 Both 🛞 1 Days 🕘 2 Days 🕒 5 Days 🖉 All Days View Failed 📃 🚳 Post 🥁 Void                                                                                                    |              |
| Securitization                                                                                         | Account # Txn Dt Transaction Status Maker Initiated Dt Checker Authorized Dt Comments                                                                                                    |              |
| Transaction Authorization<br>Post Date Checks                                                          | 20150200010030:KARTHIK RAGHAVEN 02/10/2016 ACCOUNT CLOSE ERROR VIBHATIA 02/10/2016 UNDEFINED                                                                                                    |              |
| Post Date Checks<br>Escrow Transactions                                                                | 2012/00001568:RROVWI PAUL / FAULA 02/09/2016 CHARGED OFF ERROR VEROUTHJ 02/09/2016 UNDETINED<br>2015/00014/08:RROV SUMAH 02/09/2016 CHARGED OFF ERROR VEROUTHJ 02/09/2016 UNDETINED                                                                                                    |              |
| Account Documents                                                                                      | 20160100014008/BOO SUMAN 02/09/2016 CHARGED OPP ERROR VEROUTHD 02/09/2016 UNDEFINED                                                                                                    |              |
| Collateral Management                                                                                  |                                                                                                    |              |
| Reports                                                                                                | Parameters                                                                                                    |              |
| Producers                                                                                              | View Format T Treeze T Detach of Wrap                                                                                                    |              |
| Vendors                                                                                                |                                                                                                    | Required     |
| Batch Transactions<br>Advances                                                                         | Parameter Value<br>TXV GATE 02/09/2016                                                                                                    | (equired     |
| Fees<br>Interfaces<br>AP Transactions<br>GL Transactions<br>CASA Reconciliation<br>Conversion Accounts | 1     Transaction Processing Details       Wree × Format + Bbi = [] Second ⇒ B wree       Dopposite only       Transaction training Failed       Booldaring of Transaction is allowed for date after                                                                                                    |              |
|                                                                                                    |                                                                                                    |              |

Each active screen is displayed as a tab at the top of right pane, across its width. To view a screen, click the screen tab. You can identify the active screen with its white background. Also, operation on any of the screen will not affect the data in other screens.

Few screens in WFP are identical and are linked. Hence, when multi tab option is not enabled, you can open only one screen at a time from the group. A sample of the grouping structure is given below, based on stages of the screens:

#### WFP:

- Producers
- Credit Lines
- Units

As per the above listing, you will be able to open only one screen in the corresponding list and need to close the same to open any other screen.

#### **Right Splitter/Action Window**

The Right Splitter/Action Window has quick access to search and other options to avoid switching between tabs or navigating into sub tabs periodically. You can access the Right Splitter/Action Window while working on an Application or Customer Service screens. You can click 4 and 5 to toggle the view of Right Splitter/Action Window.

#### **Origination Screens**

In Origination > Application screens, you can use the Right Splitter/Action Window to do the following:

| Paties     Paties                                                                                                    |                                                                              |
|----------------------------------------------------------------------------------------------------|------------------------------------------------------------------------------|
| Application: 000000378: TIFFANY RUSSEL / GRACE                                                                                                    |                                                                              |
| Applicate toty:<br>Applicate toty:<br>Applic                                                                                                    |                                                                              |
| Sement Analysis<br>Anglecton Documents<br>Janger Hunchenson<br>Venders<br>Venders<br>Venders<br>Unders<br>Undersen<br>Undersen | 🥔 Clear                                                                      |
| Application Countries<br>Regorts<br>Regorts<br>Podores<br>Vendore<br>Vendore                                                                                                    |                                                                              |
| √ Collateral                                                                                                    | 150.00<br>ed After DTIS8.92<br>ige 0<br>ROLET MONTE CARL<br>PLICATIONS QUEUE |
| Collateral #Add Comment                                                                                                    | 25                                                                           |
| Asset Type Sub Type Primary Year Make Model Mileage New Wholesale Value **Ailort                                                                                                    |                                                                              |
| collections Type                                                                                                    | ٣                                                                            |
| VFP / Trade-In * 5ab                                                                                                    | ٣                                                                            |
| Tools Comment Control Comment Control Comment Control Comment Control Control                                                                                                    |                                                                              |

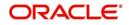

- Use **Quick Search** to search for an application based on application number, last 4 digits of SSN (SSN of the primary applicant) or identification number. If multiple applications or accounts are found during 'Identification #' search, the system displays an error message as "Multiple Matches found for the Identification #, Please use normal Search".
- Summary section displays critical information that has to be referred repeatedly during origination like – DTI, PTI, Book Value, Grade, FICO Score, Approved Advance, Rate and Term.
- Use Change Status section to change the application status to next level. If the
  application edit status is restricted, then the 'Change Status' will be read-only.
- Use Add Comment section to post an alert or comment during Underwriting and Funding stages.

For detailed information on the above options, refer to respective sections in the document.

#### Servicing and Collection Screens

In Servicing and Collection > Customer Service screens, you can use the Right Splitter/Action Window to do the following:

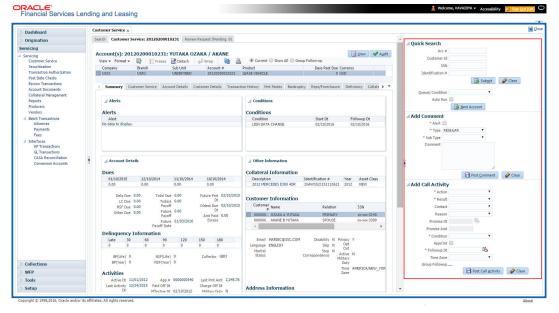

- Use **Quick Search** to search for an account based on account number, or customer Id, or last 4 digits of SSN (SSN of the primary applicant) or identification number. If multiple applications or accounts are found during 'Identification #' search, the system displays an error message as "Multiple Matches found for the Identification #, Please use normal Search". You can also select the Queue Condition and Auto Run options during search.
- Use Add Comment section to post an alert or comment based on Type and Sub Type.
- Use Add Call Activity section to post all types of call activities including promise to pay, account conditions and so on, irrespective of the screen you are working on. This is similar to the option available in 'Call Activities sub tab' under Customer Service tab.

For detailed information on the above options, refer to respective sections in the document.

The height of Header and width of the Left and Right Panes do not change, with resizing of application screen.

The system facilitates toggling Header and Left and Right Panes of the home screen to increase the visible area of the screens. Click is to toggle upper pane and to toggle left pane. To un-toggle click is and prespectively.

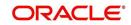

## 1.4.1.1 <u>Time Zone Preference</u>

| er Info                         |         |          |                                |                                        |   |
|---------------------------------|---------|----------|--------------------------------|----------------------------------------|---|
| Organization                    |         |          | Time Zone                      | USER TIME ZONE                         | ¥ |
| Division<br>First Name          |         |          | User Time Zone                 | UNDEFINED                              |   |
| Last Name<br>Responsibility     | VAIDYA  |          | Company<br>Branch Time<br>Zone | US/CENTRAL (CENTRAL STANDARD<br>TIME)  |   |
| GL Post Date<br>Last Login Date |         | 21:07 AM |                                | ASIA/CALCUTTA (INDIA STANDARI<br>TIME) | ) |
| Session Language                | DEFAULT | T        | Skin Family                    | Skyros (Default)                       |   |
| Debug Enabled Ind               |         |          |                                |                                        |   |
|                                 |         |          | Submit 🖇                       | <u>Close</u>                           |   |
|                                 |         |          |                                |                                        |   |
|                                 |         | Y        |                                |                                        |   |

You can select any of the following three time zones from the User Info screen:

- Application Server Time Zone
- Company Branch Time Zone
- User Time Zone

The time zones set up at each of these levels are displayed in the user info screen. However, data is always stored in the application server time zone and based on the user preference of time zone, the display time would be User or Company or Application Server time zone. Any time zone related changes done at UI does not impact the other time bound activities which are dependent on database time.

#### Application Server Time Zone (Server Time Zone)

The Application Server Time Zone by default is the Production Server Time Zone. Selecting this time zone will have all date and time fields defined as per the time stored in application server. There is no offset in time if both storage (database server) and display (application server) are in the same time zone.

### Company Branch Time Zone (Organization - Division Time Zone)

This is the Company time zone and is setup at the organization - division definition level. The various divisions defined under an organization can be set up with different time zones depending on geographical locations. This time can be modified as per requirement.

To modify the Company Branch Time Zone:

- Navigate to Setup > Administration > User > Organization and select the company or division listed under 'Division Definition'.
- In the Display Formats tab, select Time Zone and click 'Edit'.
- In the Format field, select the required time zone from the adjoining options list and click 'Save'.

If 'Company Branch Time Zone' is selected as the time zone in User Info screen, then on save, all the time and date fields are automatically updated with the time zone of the company branch.

#### User Time Zone

User Time Zone or User Preference Time Zone can be set up at the User Level in the User Definition screen. Various Users under same divisions defined under an organization can be set up with different time zones depending on geographical locations.

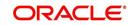

To modify the User Time Zone:

- Navigate to Setup > Administration > User > Users.
- Select the required User record listed in "User Definition" section and click Edit.
- In the Time Zone field, select the required time zone from the adjoining options list and click Save.

If 'User Time Zone' is selected as the time zone in User Info screen, then on save, all the time and date fields are automatically updated with the current updated time.

### 1.4.2 Screens

Details in few main screens are grouped into different sections. These sections are displayed as tabs, horizontally within the screen. In turn, details in few of these tabs are again grouped horizontally. The details are displayed when you click the tab under which they are grouped. As similar to the main screen tabs, you can identify the active tab with its white background.

For example, Customer Service main screen has four main tabs. When you click on 'Customer Service' tab, the corresponding tabs are displayed.

|                |               | 31: YUTAKA UZAN       | KA / AKANE      |                  |          |                 |                  |                |            |         |               |                  |          | <u> </u>       | iew 🗹 A       |
|----------------|---------------|-----------------------|-----------------|------------------|----------|-----------------|------------------|----------------|------------|---------|---------------|------------------|----------|----------------|---------------|
| ew + Format +  | Fre           | eze 🚮 Detach 🛛 🧔      | Wrap            | 📙 🖲 Cu           | rrent 🔘  | Show All 🔘 Grou | p Follow-up      |                |            |         |               |                  |          |                |               |
| Company        | Branch        | Sub Unit              | Account #       | Product          |          |                 | Days Past Due    | Currency       |            | Pay Of  | f Amt A       | mount Due Status |          | C              | oldest Due Dt |
| JS01           | USR1          | UNDEFINED             | 20120200010     | 231 LEASE VEH    | ICLE     |                 | C                | USD            |            |         | 0.00          | 0.00 ACTIVE      |          | 0              | 2/10/2015     |
|                |               |                       |                 |                  |          |                 |                  |                |            |         |               |                  |          |                |               |
| nmary Custor   | ner Service A | count Details Custome | er Details Tran | saction History  | Pmt Mode | s Bankruptcy    | Repo/Foreclosure | Deficiency     | Collateral | Bureau  | Cross/Up Sell | Activities       |          |                |               |
|                |               |                       | -               | ti mata i        | - (      | 26-             |                  |                |            |         |               |                  |          |                |               |
| all Activities | Maintenance ( | Comments Promises     | Checklists Tra  | cking Attributes | Kereren  | ces Correspon   | dence Letters D  | cument Trackin | ng         |         |               |                  |          |                |               |
|                |               |                       |                 |                  |          |                 |                  |                |            |         |               | 0                |          |                |               |
| Call Activitie | s             |                       |                 |                  |          |                 |                  |                |            |         |               | 📌 Ad             | i 🥖 Edit | <u>V</u> iew   | 🖌 💊 Audit     |
| View - Forma   | at 🕶 😽 🔲      | Freeze 🛃 Detach       | 🖉 Wrap          | 62               |          |                 |                  |                |            |         |               |                  |          |                |               |
| Action         | Result        | Contact               | Reason          |                  | Cancel   | Promise Dt      | Promise Amt C    | ondition       |            | Appoint | r Followup Dt | Time Zo          | ie       | Adj Followup I | Dt Co         |
| Action         |               |                       |                 |                  | N        | 12/30/2015      | 1.000.00 N       | ONE            |            | N       | 12/30/2015    |                  |          | 12/29/2015 12  | 2:30:00 PM    |
| ACTION         | PH            | ANSWERING MACHINE     |                 |                  |          |                 |                  |                |            |         |               |                  |          |                |               |

You can click which to view the hidden tabs, if any.

## 1.5 <u>Common Operations</u>

Some of the operations are common to most of the screens. These are grouped into three categories, based on their features.

- Basic Operations
- Basic Actions
- Personalization Options

### 1.5.1 Basic Operations

All the screens contain buttons to perform all or few of the basic operations. The four basic operations available are:

- Add
- Edit
- View
- Audit

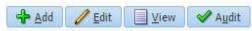

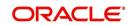

When you click any of the operation tabs, system displays the corresponding records inline, below the respective setup tables.

| Basic Operation | Description                                                                                                    |
|-----------------|----------------------------------------------------------------------------------------------------|
| Add             | Click to add a new record. When you click <b>Add</b> , the system displays a new record enabling you to specify the required data. It is mandatory to specify details for the fields marked with '*' symbol.                                        |
| Edit            | Click to edit an existing record. Select the record you want to edit<br>and click 'Edit'. The system displays an existing record in editable<br>mode. Edit the required details.                                                                    |
| View            | Click to view an existing record. Select the record you want to view<br>and click 'View'. The system displays the record details in display<br>mode.                                                                                                |
| Audit           | Click to view audit info. If an audit is set for a field, then the system tracks the changes for that field. Select the record for which you want to view the audit info and click 'Audit'. The system displays the details tracked for that field. |
| Close           | Click to close a screen or a record. When you try to close an<br>unsaved, modified record, then the system alerts you with an error<br>message. You can click 'Yes' to continue and 'No' to save the<br>record.                                     |

The table below gives a snapshot of them:

## 1.5.2 Basic Actions

Most of the screens contain buttons to perform all or few of the basic actions.

All or few of these actions are enabled when you select any of the Basic Operations.

Save and Add 🕞 Save and Stay 🕞 Save and Return 🔇 Return

The table below gives a snapshot of them:

| Basic Actions   | Description                                                                                                    |
|-----------------|----------------------------------------------------------------------------------------------------|
| Save And Add    | Click to save and add a new record. This button is displayed when you click 'Add' button.                                      |
| Save and Stay   | Click to save and remain in the same page. This button is displayed when you click 'Add/Edit' button.                          |
| Save And Return | Click to save and return to main screen. This button is displayed when you click 'Add' or 'Edit' buttons.                      |
| Return          | Click to return to main screen without modifications. This button is displayed when you click 'Add', 'Edit' or 'View' buttons. |

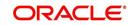

The summary screens consist of the following navigations. The table below gives a snapshot of them:

| Basic Actions | Description                               |
|---------------|-------------------------------------------|
| М             | Click to navigate to the first record.    |
| •             | Click to navigate to the previous record. |
|               | Click to navigate to the next record.     |
| M             | Click to navigate the last record.        |

Along with the basic actions, the following buttons are available for specific actions. The table below gives a snapshot of them:

| Basic Actions | Description                                                                         |
|---------------|-------------------------------------------------------------------------------------|
|               | Show File - Click to view the details of selected file.                             |
| 18            | List Files - Click to generate and view the list of files maintained in the system. |
| <b>B</b>      | Download File - Click to download the details of selected data.                     |

## 1.5.3 <u>Personalization Options</u>

You can personalize the data displayed in setup tables. Once personalized, system saves the settings for that User ID until next personalization.

View 🗸 Format 🗸 🔤 🎹 Freeze 🚮 Detach 🛛 🖓 Wrap 🚱

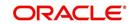

The table below gives a snapshot of them:

| Options          | Description                                                                                                    |
|------------------|----------------------------------------------------------------------------------------------------|
| View             | Click to personalize your view. The drop-down list provides the following options of customization: Customize columns you wish to view Sort the order of displayed data Reorder columns Additionally, the drop-down list provides selection of options adjoining 'View'.                                                                                                    |
| Format           | Click to resize columns or wrap a data in the table cells.           Format         Resize Columns           Wrap         Select the column you need to resize and select Resize Columns option from the Format drop-down list.           Resize Column         Resize Column           Vidth         100 Pixels           Specify the Width and unit for the selected column. Click OK to apply changes and Cancel to revert. |
| Query by Example | Click to query for the data by an example. When this option is selected, the system displays an empty row above column heads. You can specify all or any of the details of the record you wish to query.                                                                                                    |
| Freeze           | Select the column at which you need to freeze the table and click <b>Freeze</b> . Function is similar to the freeze option in MS excel.                                                                                                    |
| Detach           | Click to detach the setup table from the screen. An example of the detached table is provided below.                                                                                                    |

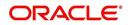

| Options | Description                                                                                                    |
|---------|----------------------------------------------------------------------------------------------------|
| Wrap    | Select the column in which the data needs to be wrapped and click <b>Wrap</b> .                                                                          |
|         | Loan Ure Lease                                                                                                    |
|         | Product Definition<br>Ven - format.  The first Detail Wings & Ken Product Qeale Cory                                                                     |
|         | Product Description Start D1 End D1 Direct Flexible Rapayment Enabled Collateral Type Collateral 3.06 Type (Collateral 3.06 Type                         |
|         | LOANHEE LOANHEE (VR) 01/01/1800 12/31/4000 Y Y Y HOME COLLATERAL REAL PROPERTY HOM INSTALLMENT A                                                         |
|         | LOW-SECRED 10,015,0000 12,01,0000 N N N Y HOUSEHOLD GODOS PERSONAL PROPERT INSTALLMENT                                                                   |
|         | LOAN UNSECURED D1/01/1800 12/31/4000 Y Y Y UNSECURED COLLATI UNSECURED INSTALLMENT #                                                                     |
|         | LOAN-VE LOAN VENICLE (FR) 01/01/1800 12/31/4000 N Y Y VENICLE COLLATERA PERSONAL PROPERT INSTALLMENT                                                     |
|         | MOP1 MOP1 3309,1863 12/33/4000 Y N Y VEHICLE COLLITERA REPSONL PROPERT INSTALLMENT                                                                       |
|         | MORABAHA (PR) D1/01/1900 03/13/2013 Y N Y HOME COLLATERAL REAL RECEIPTED IN                                                                              |
|         | NDS1 WORM 0588 03/11/1853 12/33/4000 Y N Y UNSECURED COLATTURECURED INSTALMENT<br>NO1 b0/12/03 12/33/4000 Y N Y HOME COLATERAL REAL REPORTY HOMEOREM = - |
|         | NP01 LINED1_D1/01/2013 12/31/4000 Y N Y HOME COLLATERAL REAL PROPERTY HOM MORTGAGE                                                                       |
|         |                                                                                                    |
|         |                                                                                                    |
|         |                                                                                                    |
| 510     | Click to refresh the data in the table.                                                                                                    |
| STA     |                                                                                                    |
|         |                                                                                                    |

#### Print option in Customer Service screen

The Print button option in Customer Service/Collection screen facilitates you to print the contents on the screen as is without scroll bars. This button is available along with other options in the Action block. Clicking on this provides a browser print functionality and a new tab is opened where the print content is displayed.

#### Detach

| DashBoard                                     | Customer Service ×                |                                        |                                |                                        |                    |                   |                  | × C |
|-----------------------------------------------|-----------------------------------|----------------------------------------|--------------------------------|----------------------------------------|--------------------|-------------------|------------------|-----|
| Origination                                   | Search Customer Service: 20120200 | 010231 Review Request (Pending: 0)     |                                |                                        |                    |                   |                  |     |
| Servicing                                     |                                   |                                        |                                |                                        |                    |                   |                  | . 1 |
| Servicing                                     | Account(s): 20120200010231        |                                        |                                |                                        |                    |                   | 📃 View 🛛 🖋 Audit |     |
| Customer Service                              |                                   | 🛃 Detach 🕼 Wrap 🔞                      |                                |                                        |                    |                   |                  |     |
| Securitization                                | Company Branch                    | Sub Unit Account #                     | Product                        | Days Past Due Currency                 | Pay Off Amt        | Amount Due Status | Oldest Due Dt    |     |
| Transaction Authorization<br>Post Date Checks | US01 USR1                         | UNDEFINED 20120200010231               | LEASE VEHICLE                  | 0 USD                                  | 0.00               | 0.00 ACTIVE       | 02/10/2015       |     |
| Escrow Transactions                           | Customer Castle                   | at Dataile Contanas Dataile Transati   | an Uniter Ont Mades Destau     | cy Repo/Foreclosure Deficiency Collate | al Duran Court     | Call Autobias     |                  | - 1 |
| Account Documents                             | Summary Customer Service Acco     | int Details Customer Details Transacti | on History Pmt Nodes Bankrupt  | cy Reporrectosure Derictency Collate   | rai Bureau Cross/U | Sell Activities   |                  | - 1 |
| Collateral Management                         | Call Activities Maintenance Cor   | ments Promises Checklists Trackin      | g Attributes References Corres | pondence Letters Document Tracking     |                    |                   |                  |     |
| Reports                                       |                                   |                                        |                                |                                        |                    |                   |                  |     |
| Producers<br>Vendors                          | Transaction Batch Informa         | tion                                   |                                |                                        |                    | - Add 🥖 Edit      | 📃 View 🛛 🖋 Audit |     |
| Batch Transactions                            | View 🕶 Format 🕶 🔜 🔲 Fi            | eeze 🔐 Detach 🖉 Wrap 🚷                 | 🐼 Post 🔤 Void                  |                                        |                    |                   | <u> </u>         |     |
| Advances                                      | Date Monetan                      | Transaction                            | W Loss CA 124                  |                                        |                    | Status            | Batch            |     |
| Payments                                      | 02/10/2016 N                      | ADD CUSTOMER ADDRESS PHONE             |                                |                                        |                    | POSTED            | N                |     |
| Fees                                          | 91/07/2016 Y                      | TERMINATE                              |                                |                                        |                    | ERROR             | N                |     |
| ▲ Interfaces                                  | 01/06/2016 Y                      | TERMINATE                              |                                |                                        |                    | VOID              | N                |     |
| AP Transaction                                | 01/06/2016 Y                      | EXTENSION                              |                                |                                        |                    | VOID              | N                |     |
| tached Table                                  |                                   |                                        |                                |                                        |                    |                   |                  |     |
| View 👻 Format 👻 🔢 Free                        | ze 🛃 Detach 🚽 Wrap 🚱              | 🖗 Post 🔤 Void                          |                                |                                        |                    |                   |                  |     |
| Date Monetary                                 | Transaction                       |                                        |                                |                                        |                    | Status            | Batch            |     |
| 02/10/2016 N                                  | ADD CUSTOMER ADDRESS PHONE        |                                        |                                |                                        |                    | POSTEE            |                  |     |
| 01/07/2016 Y<br>01/05/2016 Y                  | TERMINATE                         |                                        |                                |                                        |                    | ERROR             | N                |     |
|                                               | TERMINATE                         |                                        |                                |                                        |                    | VOID              | 14               |     |
| 01/06/2016 Y<br>01/06/2016 Y                  | EXTENSION                         |                                        |                                |                                        |                    |                   |                  |     |

Click 'Add', 'Edit' or 'View' button to open a new screen in expanded mode with details.

#### **Drop-down List**

The system provides an option to select the required data from LOV, for few fields. You can either select the record from list or enter first alphabet of the value you want. When you provide the alphabet, system limits the selection to the values starting with the specified alphabet. These lists are grouped into two types:

• Drop-down list – Provides the selection option. You can either select a record from the list or enter first alphabet of the required value.

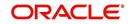

 Combo drop-down list – The LOV contains huge data and provides both selection and search option. These drop-down arrows are smaller in size, when compared to normal drop-down arrows, thus enabling easy identification.

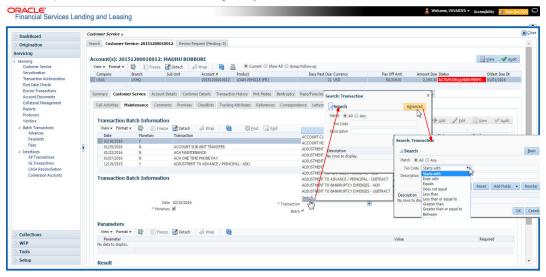

Click the arrow button available before 'Search' to toggle the search options.

| Buttons/Menu | Do this                                                                                                    |
|--------------|----------------------------------------------------------------------------------------------------|
| Basic        | Click 'Basic' for normal search.                                                                                                    |
| Advanced     | Click 'Advanced' for advanced search. In this mode, you can select<br>the search option from drop-down list adjoining the search criteria.<br>Selected record will be highlighted (Hover to select). |
| Match        | Select 'All' to display results exactly matching the specified characters. Select 'Any' to display results matching any of the specified characters.                                                 |
| Search       | Click to search for values based on the specified search criteria.<br>The search results are displayed below with the details in respective<br>columns.                                              |
| Reset        | Click to reset the search criteria.                                                                                                    |
| Add Fields   | Click to add additional fields to search criteria.                                                                                                    |

The search criteria are provided below the 'Match' field. These criteria vary based on the Field for which the search is executed.

Also, the system remembers your recent search options and demarcates them from the actual ones.

|                      | * Channel WEB ENTRY | * Producer Name |             |
|----------------------|---------------------|-----------------|-------------|
| NY-02 : PR           |                     | HOLTSVILLE      | 43125313212 |
| MT-00001:SGFSADDF    |                     | RAMEY           | 23132132    |
| MH 00001 : TEST 001  |                     | ADJUNTAS        | 0           |
| MH-00001: TEST-001   |                     | ATMULUA         | U           |
| MN-00001 : TERMINATE |                     | AGUADA          | 0           |
| MT-00001:SGFSADDF    |                     | RAMEY           | 23132132    |
| NY-02 : PR           |                     | HOLTSVILLE      | 43125313212 |
| Search               |                     |                 |             |

#### Comments

In all the user input screens wherever comments are accepted, the system allows an input of 4000 characters of information in the comment(s) field.

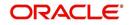

# 1.6 Keyboard Compatibility

The system facilitates keyboard compatibility. You can perform most of your tasks using keyboard short cuts also termed as 'Hot Keys'. These hot keys are single keyboards or a combination of keyboards. The available options are listed below:

- 1. **Shift + Alt** + mnemonic to activate buttons in the screen. For example, to open 'Accessibility' screen, press '**Shift + Alt + y**'.
- 2. **Tab** for forward navigation in the application. **Shift + Tab** for backward navigation in the application. When the required link/tab/button/field is highlighted, press enter on the keyboard to edit.
- 3. Space bar to check or uncheck 'Check Box'.
- 4. Arrow Keys to hover within the drop-down list.

## 1.6.1 Keyboard Compatibility

The application is made compatible with keyboard only-operations. However, there is a change in key combination based on the browser on which the application is running.

| Browser                          | Operating<br>System | Key Combination                  | Action             |
|----------------------------------|---------------------|----------------------------------|--------------------|
| Google Chrome                    | Linux               | Alt + mnemonic                   | Click              |
| Google Chrome                    | Mac OS X            | Control + Option + mne-<br>monic | Click              |
| Google Chrome                    | Windows             | Alt +mnemonic                    | Click              |
| Mozilla Firefox                  | Linux               | Alt + Shift + mnemonic           | Click              |
| Mozilla Firefox                  | Mac OS X            | Control + mnemonic               | Click              |
| Mozilla Firefox                  | Windows             | Alt + Shift + mnemonic           | Click              |
| Microsoft Internet<br>Explorer 7 | Windows             | Alt + mnemonic                   | Set focus          |
| Microsoft Internet<br>Explorer 8 | Windows             | Alt + mnemonic                   | Click or set focus |
| Apple Safari                     | Windows             | Alt + mnemonic                   | Click              |
| Apple Safari                     | Mac OS X            | Control + Option + mne-<br>monic | Click              |

Also, one can use the following keyboard shortcuts in order to increase or decrease the zoom level.

| Shortcut | Action                              |
|----------|-------------------------------------|
| Ctrl++   | To increase zoom level.             |
| Ctrl+-   | To decrease zoom level.             |
| Ctrl+0   | To set zoom level to default level. |

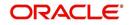

# 1.7 <u>Tool Tips</u>

The system is facilitated with tool tip option. When the cursor is moved to any of the field in the screen, a popup is displayed with a tip on the action to be performed.

## 1.8 <u>Accessibility</u>

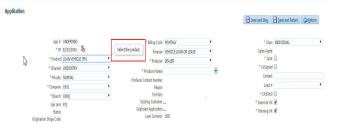

## 1.8.1 <u>Understanding Accessibility</u>

Accessibility is making the application usable for multiple user groups, which includes users with physical challenges. One of the most important reasons to make the application accessible is to provide them the opportunity to work. The four main categories of disabilities are visual, hearing, mobility and cognitive.

A person with disability might encounter one or more barriers that can be eliminated or minimized by making the electronic information user-friendly and approachable.

## 1.8.2 Application Accessibility Preferences

Oracle Financial Services Lending and Leasing is facilitated with the feature of Accessibility to make the application more usable for the people who are differently abled. You can set the accessibility preferences after login. On the landing screen using 'Accessibility' link on the right end of the header set the following preferences as required

### **Screen Reader**

Screen reader provides assistance to the visually impaired users. It interprets the screen elements by reading them aloud.

### **High Contrast**

High contrast feature increases contrast level to make the screen more appealing for the reader with low vision.

#### Large Fonts

Large fonts feature increases font size to ensure clear display and appropriate spacing. This benefits the reader with low vision.

#### 1.8.2.1 For Visual Challenges

The visual challenges varies widely, however it generally includes, blindness, low vision or color blindness. To make the application more accessible, following features are provided.

#### **Blindness:**

In order to interpret the visual display information in the audible form, Screen reader compatibility is provided.

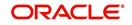

In places where Screen reader technology cannot obtain information from images, text equivalents for images are provided.

For Users with difficulty in using mouse, since it requires hand and eye coordination, Keyboard navigation is provided. Details of keyboard navigation is provided in *'Section 1.8.3.2 Keyboard Compatibility'*.

#### Low vision:

For Users who cannot view the content that has small font size and cannot be enlarged, Software magnifier is provided to enlarge text and images beyond normal font enlargement.

Also, there is no information presented using attributes such as depth, size, location, font etc.

For high contrast requirements Screen setting can be adjusted.

#### Color blindness:

Oracle Accessibility guidelines have been followed and hence accessibility issues relating to color blindness are addressed.

Also, high contrast colors have been used to address difficulty in identifying shades of colors. For example, Black text in white background.

### 1.8.2.2 For Hearing Challenges

People with hearing challenges or hard of hearing might encounter problems accessing the information presented using sounds. Some application features minimize their concerns.

Visual representations of audible information is provided so that Users with this challenge do not miss information presented using audio.

### 1.8.2.3 For Age-related Challenges

Apart from the above, there can be aging issues like week eye-sight or hearing.

Issues related to weak eyesight can be addressed through Application features for Visual Challenges provided in *Section 1.8.2.1 For Visual Challenges*'.

Issues related to hearing can be addressed through Application features for hearing challenges provided in *Section 1.8.2.2 For Hearing Challenges*'.

For Users who are less familiar with computers, the simplified user interface with easy navigation options, uniform layout and design and commonly used terminology in the application is of great advantage.

To address issues relating to understanding complex information, User manuals are provided for online help and tool tips at all required places are provided. In addition, system messages like error, warning or information helps you through.

### 1.8.3 Other Accessibility Considerations

### 1.8.3.1 **Documentation Accessibility**

Apart from assigning the logical sequence and organizing topics, the following techniques are used to enhance the accessibility of documentation.

• Addition of text equivalent to all graphics

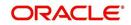

- Usage of standard fonts and avoiding shadow or reversed text
- Usage of strong foreground and background color contrast
- Color usages as per Oracle Accessibility guidelines have been ensured
- Usage of styles and formatting elements
- Documentation in simple language to ensure easy understanding
- Including accurate and effective navigational features, such as cross-reference, tables of content and bookmarks as appropriate

### 1.8.4 Setting up Accessibility Preferences

You can setup or change the accessibility preferences.

#### To edit accessibility settings

1. Click Accessibility in the header part of application. The system displays the following screen:

| Oracle Financial Services Lending and Leasing                                                                 | × |
|----------------------------------------------------------------------------------------------------|---|
| Accessibility Preferences                                                                                     |   |
| Edit Accessibility Settings                                                                                   |   |
| Any setting made is saved until changed here again.' : 'Any setting must<br>be made for each browser session. |   |
| Screen reader                                                                                                 |   |
| High contrast                                                                                                 |   |
| Large fonts                                                                                                   |   |
| Submit X Cancel                                                                                               |   |
|                                                                                                    |   |

- 2. Select any or all of the required options to edit or change the accessibility settings.
- 3. Click Submit.

#### Note

You need to define the required Settings for each browser session and defined settings are saved until next modification.

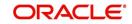

# 2. Wholesale Floor Planning Setup

This chapter explains how to use the Wholesale Floor Planning Setup window to set up the WFP module in Oracle Financial Services Lending and Leasing.

#### Note

Although WFP is a separate module, it uses the Oracle Financial Services Lending and Leasing system's seed data, as well as lookup codes defined on the Setup menu's Administration form. The Wholesale Floor Planning Setup form only records setup data specific to the WFP module (just as the Setup menu's Product module records data specific to the Loan, Line of Credit, and Lease modules.)

Please do not set up the Wholesale Floor Planning module until after you have completed all other aspects of Oracle Financial Services Lending and Leasing setup.

## 2.1 <u>Set up the WFP Lookups</u>

#### Note

For more information about lookups, see this section of the Lookups link (Lookups Setup Screen) in the Administration System Setup of this guide.

#### To set up the WFP lookups

- 1. On the Oracle Financial Services Lending and Leasing -home screen, click the **Setup** master tab.
- 2. Click the Administration bar link.
- 3. In the Administration screen's link bar, click the **System** drop-down link, then click **Lookups**.
- 4. In the **Lookups Setup** screen's **Lookup Types** section, the following lookup codes apply to the WFP module:

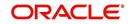

## 2.1.1 Set up the WFP Parameters

| Lookup Type:                    | Description:                                                    |
|---------------------------------|-----------------------------------------------------------------|
| WFP_ACCR_BASE_DAYS_CD           | BASE DAYS FOR COMPUTING ACCRUALS IN WFP                         |
| WFP_ADJUSTMENT_REASONS_CD       | BATCH FILE ADJUSTMENT REASONS                                   |
| WFP_ADJUSTMENT_TYPES_CD         | BATCH UNITS FILE ADJUSTMENT TYPES                               |
| WFP_BATCH_STATUS_TYPES_CD       | BATCH UNITS FILE STATUS TYPES                                   |
| WFP_CL_ALTER_ACTIONS_CD         | ALTERATION ACTION ON CREDIT LINES IN WFP                        |
| WFP_CL_ALTER_REASONS_CD         | CREDIT LINE CHANGE REASONS                                      |
| WFP_CONDITION_REASONS_CD        | UNIT CONDITION REASONS                                          |
| WFP_DELAY_DAY_BASIS_CD          | DELAY DAY BASIS                                                 |
| WFP_FEE_CALC_METHODS_CD         | FEE CALCULATION METHODS                                         |
| WFP_GL_HEADER_SEGMENTS          | GL HEADER SEGMENTS (SUB CODE USED<br>FOR LABELS IN GLIS03)      |
| WFP_LEVEL_IND_CD                | SUB-TRANSACTION LEVEL INDICATORS                                |
| WFP_MONETARY_REASONS_CD         | MONETARY TRANSACTION REASONS                                    |
| WFP_PMT_MODES_CD                | PAYMENT MODES OR METHODS                                        |
| WFP_PMT_REASONS_CD              | PAYMENT REASONS                                                 |
| WFP_PMT_STATUS_TYPES_CD         | PAYMENT STATUS TYPES                                            |
| WFP_PMT_TYPES_CD                | PAYMENT TYPES                                                   |
| WFP_PRODUCER_STATUS<br>TYPES_CD | WHOLESALE PRODUCER STATUS                                       |
| WFP_RATE_REASONS_CD             | RATE CHANGE REASONS                                             |
| WFP_RESCHED_REASONS_CD          | UNIT RE-SCHEDULING REASONS                                      |
| WFP_TXN_ACTION_TYPES_CD         | TRANSACTION ACTION TYPES FOR FLOOR<br>PLANNING                  |
| WFP_TXN_BALANCE_TYPE_CD         | WHOLESALE FLOOR PLAN WFP WBT BAL-<br>ANCE CD CODES              |
| WFP_TXN_SUB_TYPES_CD            | TRANSACTION SUB TYPES (SUB CODE USED<br>FOR INDICATING BALANCE) |
| WFP_TXN_TYPES_CD                | FLOOR PLANNING TRANSACTION TYPES                                |
| WFP_UNIT_ASSET_TYPE_CD          | WHOLESALE FLOOR PLAN ASSET TYPES                                |
| WFP_UNIT_COND_ACTION_CD         | ACTION ASSOCITED WITH THE WFP UNIT CONDITION                    |

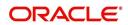

| Lookup Type:                  | Description:                                             |
|-------------------------------|----------------------------------------------------------|
| WFP_UNIT_COND_REASONS_CD      | UNIT CONDITION REASONS                                   |
| WFP_UNIT_COND_TYPES_CD        | UNIT CONDITION TYPES                                     |
| WFP_UNIT_STATUS_REASONS_CD    | UNIT STATUS CHANGE REASON                                |
| WFP_UNIT_STATUS_TYPES_CD      | UNIT STATUS TYPES                                        |
| WFP_UNIT_TYPES_CD             | FLOOR PLAN UNIT TYPES                                    |
| WFP_WCP_CEIL_INDEX_CD         | WHOLESALE FLOOR PLAN WFP WCP CEIL<br>INDEX CD CODES      |
| WFP_WCP_MARGIN_INDEX_CD       | WHOLESALE FLOOR PLAN WFP WCP MAR-<br>GIN INDEX CD CODES  |
| WFP_WCP_UNIT_CD               | WHOLESALE FLOOR PLAN WFP WCP UNIT<br>CD CODES            |
| WFP_WFR_FEE_CALC<br>METHOD_CD | WHOLESALE FLOOR PLAN WFP WFR FEE<br>CALC METHOD CD CODES |
| WFP_WIB_LEVEL_IND_CD          | WHOLESALE FLOOR PLAN WIB LEVEL INDI-<br>CATOR CODES      |

The following parameters apply to the WFP module:

- WFP\_MAX\_CYCLES\_BACKDT
- WFP\_REVERSE\_TXN\_IND

Wholesale Floor Planning parameters are set up at the system level.

#### System level parameters

In setting up system level parameters for wholesale floor planning, you will need to know the answer to the following two questions:

- The number of cycles back dated
- Which transactions use the reverse indicator?

#### Note

For more information about system level parameters, see this section of **Parameters link** (Parameters Setup screen) in the Administration System Setup of this guide.

#### To set up the WFP parameters at the system level

- 1. On the Oracle Financial Services Lending and Leasing home screen, click the **Setup** master tab.
- 2. Click the Administration bar link.
- 3. In the Administration Setup link bar, click the **System** drop-down link, then click **Parameters**.
- 4. Click the **Parameters** drop-down link, then click **System**.
- 5. On the **System Parameters Setup** screen's **System Parameters** section, search for and set up the following parameters:

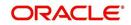

### Parameter:

WFP\_MAX\_CYCLES\_BACKDT

**Description:** 

WFP TRANSACTION NO.OF CYCLES BACKED

### Parameter Value:

Type the number of cycles backed.

#### Parameter:

WFP\_REVERSE\_TXN\_IND

### **Description:**

WFP REVRESAL OF TXN INDICATOR

#### Parameter Value:

Type the number of cycles backed.

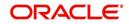

# 3. Index Rates

## 3.1 Introduction

The Index Rates maintains your organization's history of periodic changes in index rates as it applies to wholesale floor planning. It allows you to define the interest rate for the loans extended to the producers by type of credit line. The index rate provides the base rate for a credit line where:

interest rate = index rate + margin rate.

An index type can have different rates depending on the start date. For each index type, the Index Rates section records the interest rate and the start date after which the rate is applicable. If you do not want to use a variable index rate, you can use the flat rate index.

## 3.2 Index Rate Link

While you can add new rates for an existing index type, you cannot modify or delete existing index rates.

#### To use the Index Rates link

On the Oracle Financial Services Lending and Leasing home screen, click **Setup > Setup > WFP > Index Rates** 

1. In the **Index Types** section, select the record you want to work with. **Note**: PRIME RATE and FLAT RATE are the default, system defined rate types.

| DashBoard                                | Inuca nates x           |                         |                         |      |   |      |         |               |           |          | - 20             |
|------------------------------------------|-------------------------|-------------------------|-------------------------|------|---|------|---------|---------------|-----------|----------|------------------|
| > Origination                            | Index Types             |                         |                         |      |   |      |         | 💠 Add         | / Edit    | Uiew     | ≪ A <u>u</u> dit |
| Servicing                                | View - Format -         | Freeze                  | 🛃 Detach 🚽 Wrap 📢       |      |   |      |         |               |           |          |                  |
| > Collections                            | Index Type              | Short Description       |                         |      |   |      |         |               |           | Enable   | ed               |
| > WFP                                    |                         | 1 Constanting           | Law Street              |      |   |      |         |               |           | Y        |                  |
|                                          | PRIME RATE<br>FLAT RATE | PRIME RATE<br>FLAT RATE | PRIME RATE<br>FLAT RATE |      |   |      |         |               |           | Y        |                  |
| Setup                                    | FLAT RATE               | FUAT KATE               | FDAT KATE               |      |   |      |         |               |           |          |                  |
| ✓ Setup ✓ Administration > System > User | Index Types             |                         |                         |      |   |      |         | Save and Stay | E Save an | d Return | A Return         |
| > Products                               |                         |                         | * Index Type            |      | Y | * Er | abled 🗹 |               |           |          |                  |
| .⊿ WFP                                   |                         |                         | * Short Description     |      |   |      |         |               |           |          |                  |
| Index Rates<br>Fees                      |                         |                         | * Description           |      |   |      |         |               |           |          |                  |
| Pricings                                 | 7 Index Rates           |                         |                         |      |   |      |         | -A            | 1 = 12    | -        |                  |
| Contracts                                |                         |                         | 🛃 Detach 🖉 Wrap 📢       |      |   |      |         | AL 800        | 0 East    | E View   | ⊘ Audit          |
| Balances                                 | Start Dt                | E Freeze                | 🔄 Detach 🖓 Wrap 📢       | Rate |   |      |         |               |           | Enable   |                  |
| Transactions<br>Spreads                  | No data to display.     |                         |                         | Rate |   |      |         |               |           | Enable   | 20               |
| spreads                                  |                         |                         |                         |      |   |      |         |               |           |          |                  |
|                                          |                         |                         |                         |      |   |      |         |               |           |          |                  |
|                                          |                         |                         |                         |      |   |      |         |               |           |          |                  |
|                                          |                         |                         |                         |      |   |      |         |               |           |          |                  |
|                                          |                         |                         |                         |      |   |      |         |               |           |          |                  |
|                                          |                         |                         |                         |      |   |      |         |               |           |          |                  |
|                                          |                         |                         |                         |      |   |      |         |               |           |          |                  |
|                                          |                         |                         |                         |      |   |      |         |               |           |          |                  |
|                                          |                         |                         |                         |      |   |      |         |               |           |          |                  |
|                                          |                         |                         |                         |      |   |      |         |               |           |          |                  |
| 12:<br>                                  |                         |                         |                         |      |   |      |         |               |           |          |                  |

Note the Following:

- If you choose, use Search Criteria to limit the display of records.
  - If you are entering a new record, click **Add**.
  - If you are changing an existing record, click Edit.
- 2. In the **Index Types** section, enter, view, or edit the following information

| In this field: | Do this:                          |
|----------------|-----------------------------------|
| Index Type     | Select the index type (required). |

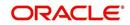

| In this field:       | Do this:                                                        |
|----------------------|-----------------------------------------------------------------|
| Short<br>Description | Enter the short description of the index rate type (required).  |
| Description          | Enter the longer description of the index rate type (required). |
| Enabled              | Select to enable the index rate type.                           |

3. In the Index Rates section, select the record you want to work with.

Note the following:

- If you choose, use Search Criteria to limit the display of index rates records.
- If you are entering a new record, click **Add**.
- 4. In the Index Rates section, enter the following information

| In this field: | Do this:                                                                                                    |
|----------------|----------------------------------------------------------------------------------------------------|
| Start Date     | Enter the start date of the index rate. <b>Note</b> : This cannot be less than current date (required).                                                     |
| Rates          | Enter the rate. <b>Note</b> : For a particular index type, multiple rates cannot be entered in the Index Rates section with the same start date (required). |
| Enabled        | Select to enable the index rate.                                                                                                    |

5. Click **Save** in the Index Types section.

For example,

Using the data in the sample graphic, let's assume the current date is February 5, 2009 (10/ 30/2008).

The entries in the Index Rates section for a PRIME RATE include:

| Start Date | Rate |
|------------|------|
| 01/29/2009 | 3.0  |
| 10/16/2008 | 12.0 |
| 10/03/2008 | 8.0  |

In this scenario 8.0% will be the rate used by Oracle Financial Services Lending and Leasing to compute interest on October 10, 2008.

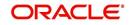

## 4. Fees

## 4.1 Introduction

The Fees link allows you to define the method of computing the various producer, credit line, and unit level fees. You can define different fee calculations for a state, producer, and credit line.

### Note

The Fee Rules section on the Fees link displays all the system defined balance types, even those disabled on the Balance Types screen. This is necessary for Oracle Financial Services Lending and Leasing to retain the fee rules associated with the balance type in case any are already associated with any existing units.

## 4.2 Fees Link

### To use the Fees link

On the Oracle Financial Services Lending and Leasing home screen, click **Setup > Setup > WFP > Fees**.

| DashBoard             | Fees ×                      |                         |                      |                          |                          |                 | X C       |
|-----------------------|-----------------------------|-------------------------|----------------------|--------------------------|--------------------------|-----------------|-----------|
| Origination           |                             |                         |                      |                          |                          |                 |           |
|                       | Fee Balance Types           |                         |                      |                          |                          |                 | 📃 Yiew    |
| Servicing             | View 🕶 Format 🕶 🔛 F         | reeze 🚮 Detach 📣 Wrap 🚱 |                      |                          |                          |                 |           |
| Collections           | Fee                         | Description             |                      |                          |                          | Level           |           |
| WEP                   | ANL                         | PRODUCER ANNUAL FEES    |                      |                          |                          | PRODU           |           |
| Tools                 | AUD                         | CREDITLINE AUDIT FEES   |                      |                          |                          | CREDIT          | LINE      |
|                       | INT                         | INTEREST                |                      |                          |                          | UNIT            |           |
| ıp                    | LC                          | LATE CHARGE             |                      |                          |                          | UNIT            | 000       |
| tup                   | OTH                         | NON SUFFICIENT FUNDS    |                      |                          |                          | PRODUC          | CER       |
| Administration        | 28                          | PRINCIPAL BALANCE       |                      |                          |                          | UNIT            |           |
| System                | SVC                         | UNIT SERVICE FEES       |                      |                          |                          | UNIT            |           |
| > User                |                             |                         |                      |                          |                          |                 |           |
| Products              |                             |                         |                      |                          |                          |                 |           |
| WFP                   | Fee Rules                   |                         |                      |                          | -le Add                  | 🖉 Edit 📃 View   | 2 Aud     |
| Index Rates           | View + Format + 🔛 🏢 F       | reeze 🔄 Detach 🚽 Wrap 🚱 |                      |                          | 8 M                      | P and Carrie    |           |
| Fees                  |                             |                         |                      |                          | - 1-1                    | (27) F          |           |
| Pricings              | State                       | Producer # : Name       | Credit Line          | Start Dt                 | End Dt                   | Enabled         | Calc      |
| Contracts<br>Balances | ARMED FORCES AMERICANS (EXC | EPT CANADA) ALL         | 1:1                  | 02/11/2016<br>01/05/2016 | 12/31/4000<br>12/31/4000 | · ·             | UNIT      |
| Transactions          | ALASKA                      | ALL                     | 1:1                  | 01/04/2016               | 12/31/4000               | Y               | PER       |
| Spreads               | ALL                         | ALL                     | ALL                  | 12/15/2015               | 12/32/1000               | Ŷ               | FLA       |
| opreads               | ALL                         | ALL                     | ALL                  | 12/14/2015               |                          | Y               | FLAT      |
|                       | ALL                         | ALL                     | ALL                  | 12/14/2015               |                          | Y               | FLA       |
|                       | ALL                         | ALL                     | ALL                  | 12/15/2015               |                          | Y               | FLAT      |
|                       | ALL                         | ALL                     | DEMO : DEMO VEHICLES | 12/14/2015               | 12/14/2015               | N               | PER       |
|                       | ALL                         | ALL                     | ALL                  | 12/23/2015               | 12/31/4000               | Y               | UNI       |
|                       | ALL                         | ALL                     | ALL                  | 12/30/2015               | 12/31/4000               | Y               | PER       |
|                       |                             |                         |                      |                          |                          |                 |           |
|                       |                             |                         |                      |                          |                          |                 |           |
|                       | Fee Rules                   |                         |                      |                          |                          |                 |           |
|                       | ree naies                   |                         |                      | Company and Add          | Course and Chara         | Save and Return | (A) Baker |
|                       |                             |                         |                      | C save and Hou           | ave and scay             | ave and Keturn  | An Vern   |
|                       |                             | * State                 | End Dt 12/31/4000    |                          | Fee Amount Min 0.00      |                 |           |
|                       |                             |                         |                      |                          |                          |                 |           |
|                       | Producer :                  | # : Name 🛛 🐨            | * Enabled 🗹          |                          | Fee Amount Max 0.00      |                 |           |
|                       | ci                          | edit Line 🔻             | * Calculation Method |                          |                          |                 |           |
|                       |                             | Start Dt 02/11/2016 3   | * Fee % 0.0000       |                          |                          |                 |           |
|                       |                             | Mart or Verilizero      |                      |                          |                          |                 |           |
|                       |                             |                         |                      |                          |                          |                 |           |
|                       |                             |                         |                      |                          |                          |                 |           |
|                       |                             |                         |                      |                          |                          |                 |           |
|                       |                             |                         |                      |                          |                          |                 |           |
|                       |                             |                         |                      |                          |                          |                 |           |
|                       |                             |                         |                      |                          |                          |                 |           |

1. In the Fee Balances Types section, select the record you want to work with.

#### Note

If you choose, use Search Criteria to limit the display of instrument records.

2. In the Fee Balances Types section, view the following information:

| In this field: | View this:                                                      |
|----------------|-----------------------------------------------------------------|
| Fee            | The system defined fee types applicable for WFP (display only). |
| Description    | The balance description of the fee type (display only).         |

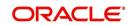

| In this field: | View this:                                                                                              |
|----------------|----------------------------------------------------------------------------------------------------|
| Level          | View the balance type level at which a fee is applicable: PRODUCER, CREDITLINE, or UNIT (display only). |

3. In the **Fee Rules** section, select the record you want to work and click **Show** in the **Details** column.

Note the following:

- If you choose, use **Search Criteria** to limit the display of the fee rule records.
  - If you are entering a new record, click **Add**.
  - If you are changing an existing record, click **Edit**.
- 4. In the Fee Rules section, enter, view, or edit the following information:

| In this field:          | Do this:                                                                                                    |
|-------------------------|----------------------------------------------------------------------------------------------------|
| State                   | Select state initials (required).                                                                                                    |
| Producer #: Name        | Select the producer (optional).                                                                                                    |
| Credit Line             | Select the credit line (optional).                                                                                                    |
| Start Date              | Start the date from when the fee rule is applicable (required).                                                                                                    |
| End Date                | Start the date till which the fee rule is applicable.                                                                                                    |
|                         | A blank field indicates no end date (optional).                                                                                                    |
| Enabled                 | Select to enable this fee rule.                                                                                                    |
| Calculation<br>Method   | Select the calculation method. If the calculation method is FLAT,<br>then Fee% field should have the value 0.0 and the Fee Amount -<br>Maximum field would have the same value as that in the Fee<br>Amount - Minimum field. Oracle Financial Services Lending and<br>Leasing uses the Fee Amount - Minimum field for fee calculation<br>(required). |
| Fee%                    | Enter the fee percentage (required).                                                                                                    |
| Fee Amount Mini-<br>mum | Enter the minimum fee amount that would be charged to the pro-<br>ducer (required).                                                                                                    |
| Fee Amount Maxi-<br>mum | Enter the maximum fee amount that would be charged to the pro-<br>ducer (required).                                                                                                    |

5. Click **Save** on the Fee Balance Types section.

FLEXCUBE WFP supports the following types of fees and calculation methods:

| Description             | Level    | Calculation Methods supported |
|-------------------------|----------|-------------------------------|
| NON SUFFICIENT<br>FEES  | PRODUCER | FLAT                          |
| PRODUCER<br>ANNUAL FEES | PRODUCER | FLAT                          |

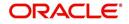

| Description               | Level       | Calculation Methods supported |
|---------------------------|-------------|-------------------------------|
| CREDIT LINE AUDIT<br>FEES | CREDIT LINE | FLAT                          |
| LATE CHARGE               | UNIT        | FLAT                          |
|                           |             | PERCENTAGE OF PAYMENT DUE     |
|                           |             | PERCENTAGE OF BALANCE PAYMENT |
|                           |             | UNIT CHARGE                   |
| UNIT SERVICE FEES         | UNIT        | FLAT                          |
| UNIT OTHER FEES           | UNIT        | FLAT                          |

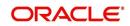

# 5. Pricings

## 5.1 Introduction

The Pricing link records the various pricing plans the financial institution offers to its producers. By default, sample pricing plans are available while setting up WFP. You can then modify and add plans to this screen. At least one pricing plan should be enabled.

## 5.2 Pricing Link

Oracle Financial Services Lending and Leasing takes the index rate from the Index Rates screen for the code in the Margin Index field and adds the value of the Margin Rate to calculate the credit line's interest rate.

You cannot define different pricing policies for different producers (since producer is not a part of Policies setup). However, it is possible to overcome this by having two different credit lines on the Pricing screen, NEW-PRODUCER A and NEW-PRODUCER B, with the same unit type NEW.

### To use the Pricing link

On the Oracle Financial Services Lending and Leasing home screen, click **Setup > Setup > WFP > Pricings** 

| DashBoard               | Pricings ×      |               |                                                                                                    |                                                |                          |            |                          |                 |                 |               |
|-------------------------|-----------------|---------------|----------------------------------------------------------------------------------------------------|------------------------------------------------|--------------------------|------------|--------------------------|-----------------|-----------------|---------------|
| Origination             | Pricing Details |               |                                                                                                    |                                                |                          |            |                          | A               | / Edit 🔄 Vier   |               |
| Servicing               | View + Format + |               | 🔄 Detach 🚽 Wrap 😽                                                                                                    |                                                |                          |            |                          | All Hog         | C East Stel     | v S who       |
| Collections             |                 |               | and the second second se |                                                |                          |            |                          |                 |                 |               |
| WFP                     | Code            | Credit Line   | Description                                                                                                    | Unit                                           | Index                    | Start Dt   | End Dt                   | Enabled         | Initial Adv %   | Term          |
| ools                    |                 |               |                                                                                                    |                                                |                          |            |                          | Y               |                 |               |
| 3015                    | DEMO            | DEMO          | DEMO VEHICLES                                                                                                    | DEMONSTRATOR VEHICLES                          | PRIME RATE               | 12/07/1993 | 12/31/4000               | Y               | 100.0000        | 12            |
| ip                      | DEMO1<br>DEMO2  | DEMO<br>DEMO  | DEMO VEHICLES<br>DEMO VEHICLES                                                                                                    | DEMONSTRATOR VEHICLES<br>DEMONSTRATOR VEHICLES | PRIME RATE<br>PRIME RATE | 12/07/1993 | 12/31/4000               | Y               | 100.0000        |               |
| tup                     |                 |               |                                                                                                    |                                                |                          | 12/07/1993 | 12/31/4000<br>12/31/4000 | Y               |                 | 12            |
| Administration          | NEW             | NEW           | NEW                                                                                                    | NEW VEHICLES                                   | PRIME RATE<br>PRIME RATE | 12/07/1993 | 12/31/4000               | Y               | 100.0000        | 12            |
| System                  | NEW1<br>PROGRAM |               | PROGRAM VEHICLES                                                                                                    |                                                | PRIME RATE<br>PRIME RATE | 12/07/1993 |                          | Y               |                 | 1             |
|                         |                 | PROGRAM       |                                                                                                    | PROGRAM VEHICLES                               |                          | 12/07/1993 | 12/31/4000               | Y               | 100.0000        | 6             |
| D User                  | SERVICE         | SERVICE       | SERVICE LOANER VEHICLES                                                                                                    | LOANER VEHICLES                                | PRIME RATE               | 12/07/1993 | 12/31/4000               | Y               | 100.0000        | 7             |
| Products                | SERVICE1        | SERVICE       | SERVICE LOANER VEHICLE                                                                                                    | LOANER VEHICLES                                | PRIME RATE               | 12/07/1993 | 12/31/4000               | Y               | 100.0000        | 12            |
| WEP                     | TEST            |               | TESTED VEHICLES<br>TRADE VEHICLES                                                                                                    | DEMONSTRATOR VEHICLES                          | PRIME RATE               | 12/07/1993 | 12/31/4000               | Y               | 75.0000         | 12            |
| Index Rates             | TRADE           | TRADE         |                                                                                                    | PRODUCER TRADES                                | PRIME RATE               | 12/07/1993 | 12/31/4000               | Y               | 100.0000        | 12            |
| Fees                    | USED            | REFURBISHED   | REFURBISHED VEHICLES<br>USED VEHICLES                                                                                                    | USED VEHICLES                                  | PRIME RATE               | 12/07/1993 | 12/31/4000               | Y               | 30.0000         | 12            |
| Pricings                | USED1           |               | USED VEHICLES<br>USED VEHICLES                                                                                                    | USED VEHICLES                                  |                          | 12/07/1993 | 12/31/4000               | Y               |                 | 4             |
| Contracts               | TEST1           | USED<br>TEST1 | TEST2                                                                                                    | USED VEHICLES<br>DEMONSTRATOR VEHICLES         | PRIME RATE<br>PRIME RATE | 12/07/1993 | 12/31/4000               | Y               | 70.0000         | +             |
| Balances                | IESTI           | 16511         | 16512                                                                                                    | DEMONSTRATOR VEHICLES                          | PRIME RATE               | 12/22/2015 |                          | T               |                 |               |
| Transactions<br>Spreads | •               |               |                                                                                                    |                                                |                          |            |                          |                 |                 | ,             |
|                         | Pricing Details |               |                                                                                                    |                                                |                          |            |                          |                 |                 |               |
|                         |                 |               |                                                                                                    |                                                |                          |            | Save and Add             | Save and Stay   | Save and Return | 🗘 <u>R</u> et |
|                         |                 | * c           | ode                                                                                                    |                                                | End Dt                   |            | Prior Y                  | ear Curtailment |                 |               |
|                         |                 | * Credit I    | ine                                                                                                    |                                                | * Enabled 🕑              |            |                          | * Index         |                 | ٠             |
|                         |                 | * Descript    | ion                                                                                                    |                                                | Initial Adv %            |            |                          | Margin Rate     |                 |               |
|                         |                 |               | Init                                                                                                    |                                                | Term                     |            |                          | Ceiling Index   |                 |               |
|                         |                 | * Star        |                                                                                                    | Committee                                      | Yr Curtailment           |            |                          | Ceiling Rate    |                 |               |
|                         |                 | - Star        | Dt 200                                                                                                    | Current                                        | fr curtainnenc           |            |                          | Ceiling Rate    |                 |               |

In the **Pricing Details** section, select the record you want to work with and click **Show** in the **Details** column.

- If you choose, use Search Criteria to limit the display of records.
  - If you are entering a new record, click Add.
  - If you are changing an existing record, click **Edit**.
- 1. In the **Pricing Details** section, enter, view, or edit the following information:

| In this field: | Do this:                                                                   |
|----------------|----------------------------------------------------------------------------|
| Code           | Enter the pricing code (required).                                         |
| Credit Line    | Enter the credit line. Each entry in the list should be unique (required). |
| Description    | Enter a description of the credit line (required).                         |

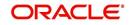

| In this field:            | Do this:                                                                                                    |
|---------------------------|----------------------------------------------------------------------------------------------------|
| Unit                      | Select the unit type. This describes the type of unit to which the pricing applies (required).                                                                                                    |
| Start Date                | Enter the start date. This is the date after which the pricing plan would be in use and available in maintenance. <b>Note</b> : The start date of a pricing plan cannot be less than the current date (required).                                                                                                    |
| End Date                  | Enter the end date. This is the date after which the pricing plan would not be available. <b>Note</b> : The end date cannot be less than the current date or start date (optional).                                                                                                    |
| Enabled                   | Select to enable the pricing policy.                                                                                                    |
| Initial Adv%              | Enter the initial advance percent. This indicates what percent of the value of the unit is given to the producer as an advance (loan). For example, if the value of a new vehicle is \$10,000 and the loan given to the producer is \$8,000 then the initial advance percent is 80 percent (optional).                                                                                                    |
| Term                      | Enter the total term in months. This indicates the maximum term (in months) of the credit line (optional).                                                                                                    |
| Current Yr<br>Curtailment | Enter the percent of outstanding principal which need tobe recovered from the producer each month in the current year.                                                                                                    |
| Prior Year<br>Curtailment | Enter the prior year curtailment percent (optional).                                                                                                    |
| Margin Rate               | Enter the margin rate. The interest rate equals the index rate plus mar-<br>gin rate. Index rate is the applicable interest rate for the selected index<br>type (optional).                                                                                                    |
| Ceiling<br>Index          | Select the ceiling index code. This indicates the index on which the interest rate ceiling would be based (optional).                                                                                                    |
| Ceiling Rate              | Enter the ceiling margin rate. This defines the ceiling for interest. The ceiling rate equals the ceiling index rate plus the ceiling margin rate. For example, if the index rate is three percent, the margin rate is one and a half percent, and the ceiling rate is five percent, then the interest rate is four and a half percent. If the index rate increases to four percent, the interest rate will be five percent and not five and a half percent (optional). |

2. Click **Save** in the Pricing Details section.

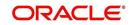

# 6. Contracts

## 6.1 Introduction

The Contract link allows you to define the terms and conditions of your contracts. Contracts can be defined according to company, branch, and type of unit. You can add new contracts and modify the existing ones.

## 6.2 <u>Contracts Link</u>

Oracle Financial Services Lending and Leasing selects which instrument to offer based on whether:

- The instrument company/ branch matches the producer company/ branch. **Note**: We recommend setting up an instrument where the company / branch is ALL/ ALL to ensure proper performance in Oracle Financial Services Lending and Leasing
- The contract date at unit level should be between the instrument start and end date
- The instrument is enabled.

#### To use the Contract link

On the Oracle Financial Services Lending and Leasing home screen, click **Setup > Setup > WFP > Contracts** 

| DashBoard                                                                                                 | Contracts ×     |                                                                                                    |              |              |                          |                                                                                                    |                                                                   |                                          |                                   |                                                                                                    |                      | X Cle                |
|----------------------------------------------------------------------------------------------------|-----------------|----------------------------------------------------------------------------------------------------|--------------|--------------|--------------------------|----------------------------------------------------------------------------------------------------|-------------------------------------------------------------------|------------------------------------------|-----------------------------------|----------------------------------------------------------------------------------------------------|----------------------|----------------------|
| > Origination                                                                                             | Instrument      |                                                                                                    |              |              |                          |                                                                                                    |                                                                   |                                          |                                   | de Add                                                                                                    | / Edt Ely            | jew 🔗 Audit          |
| > Servicing                                                                                               | View - Format - | Freeze 🛃                                                                                                 | Detach 🔡     | Wrap 🚱       |                          |                                                                                                    |                                                                   |                                          |                                   | -1- You                                                                                                    | gun 🖂 3              | iew 🛇 Müdir          |
| Collections                                                                                               |                 |                                                                                                    |              |              |                          |                                                                                                    |                                                                   |                                          |                                   | Dayment Tolerance                                                                                                    | Writeoff Tolerance   |                      |
| WEP                                                                                                    | Name            | Description                                                                                              | Company      | Branch       | Start Dt                 | End Dt                                                                                                    | Enabled                                                           | Unit                                     | Start Basis                       | Amt                                                                                                    | Amt                  | Pmt Tolerance %      |
| Tools                                                                                                    |                 |                                                                                                    |              |              | 02/11/2016               |                                                                                                    | Y                                                                 |                                          | E                                 | 0.00                                                                                                    | 0.00                 | 0.0000               |
|                                                                                                    | FPI_3<br>TEST3  | TEST2<br>TEST3                                                                                           | NL02<br>3P04 | NLHQ<br>JPHQ | 12/15/1993<br>12/17/2015 | 12/31/4000                                                                                                    | Y                                                                 | DEMONSTRATOR VEHICLES<br>LOANER VEHICLES | E                                 | 0.00                                                                                                    | 0.00                 | 0.0000               |
| ietup                                                                                                    | PJ_WFP_INST     | PJ_WFP_INST                                                                                              | US01         | USHQ         | 12/22/1992               | 12/22/9999                                                                                                    | Y                                                                 | DEMONSTRATOR VEHICLES                    | E                                 | 10.00                                                                                                    | 10.00                | 10.0000              |
| Setup                                                                                                    | TEST            | NEW VEHICLE INS                                                                                          | U501         | USHQ         | 12/11/2000               | 12/11/4000                                                                                                    | Y                                                                 | NEW VEHICLES                             | E                                 | 10.00                                                                                                    | 10.00                | 1.0000               |
| 4 Administration                                                                                          | FPI_1           |                                                                                                    | US01         | USHQ         | 12/07/1993               | 12/31/4000                                                                                                    | Y                                                                 | DEMONSTRATOR VEHICLES                    | E                                 | 10.00                                                                                                    | 10.00                | 3.0000               |
| System                                                                                                    | FPI_2           |                                                                                                    | U501         | USHQ         | 12/07/1993               | 12/31/4000                                                                                                    | Y                                                                 | DEMONSTRATOR VEHICLES                    | E                                 | 5.00                                                                                                    | 20.00                | 3.0000               |
| D User                                                                                                    | TEST1           | TEST1                                                                                                    | JP04         | JPHQ         | 12/14/2015               |                                                                                                    | N                                                                 | DEMONSTRATOR VEHICLES                    | E                                 | 0.00                                                                                                    | 0.00                 | 0.0000               |
|                                                                                                    |                 |                                                                                                    |              |              |                          |                                                                                                    |                                                                   |                                          |                                   |                                                                                                    |                      |                      |
| <ul> <li>Products</li> <li>WFP<br/>Index Rates<br/>Fees<br/>Pricings</li> </ul>                           | Instrument      | Į.                                                                                                    |              |              |                          |                                                                                                    |                                                                   |                                          | Save and Ad                       | d 🕞 Save and Stay                                                                                                    | Save and Ret         | ım 🗘 <u>R</u> eturn  |
| <ul> <li>WFP<br/>Index Rates<br/>Fees<br/>Pricings<br/>Contracts<br/>Balances</li> </ul>                  |                 | * Name 🗌                                                                                                 |              |              |                          | * Start B                                                                                                    | asis EFFECTIVE DATE                                               | ×                                        |                                   | d 💽 Save and Stay<br>Accrual Base Days 365                                                                                                    |                      | ırn C <u>R</u> eturn |
| <ul> <li>WFP<br/>Index Rates<br/>Fees<br/>Pricings<br/>Contracts<br/>Balances<br/>Transactions</li> </ul> |                 | * Name -<br>* Description -                                                                              |              |              |                          | * Start B<br>* Payment Tolerance :                                                                                                    |                                                                   | •                                        |                                   |                                                                                                    |                      |                      |
| <ul> <li>WFP<br/>Index Rates<br/>Fees<br/>Pricings<br/>Contracts<br/>Balances</li> </ul>                  |                 |                                                                                                    |              | Ţ            |                          |                                                                                                    | Amt 0.00                                                          |                                          |                                   | Accrual Base Days 365                                                                                                    |                      |                      |
| <ul> <li>WFP<br/>Index Rates<br/>Fees<br/>Pricings<br/>Contracts<br/>Balances<br/>Transactions</li> </ul> |                 | * Description                                                                                            |              | :            |                          | * Payment Tolerance                                                                                                    | Amt 0.00                                                          |                                          | *<br>*<br>* Ref                   | Accrual Base Days 365<br>Accrual Start Days 0                                                                                                    |                      |                      |
| <ul> <li>WFP<br/>Index Rates<br/>Fees<br/>Pricings<br/>Contracts<br/>Balances<br/>Transactions</li> </ul> |                 | * Description<br>* Company                                                                               | 02/11/2016   | ٣            |                          | * Payment Tolerance<br>* Pmt Tolerance                                                                                                    | Amt 0.00<br>9% 0.0000<br>Amt 0.00                                 |                                          | *<br>*<br>* Ref                   | Accrual Base Days 365<br>Accrual Start Days 0<br>und Tolerance Amt 0.0                                                                                                    |                      |                      |
| <ul> <li>WFP<br/>Index Rates<br/>Fees<br/>Pricings<br/>Contracts<br/>Balances<br/>Transactions</li> </ul> |                 | * Description<br>* Company<br>* Branch                                                                   | 02/11/2016 B | •            |                          | * Payment Tolerance<br>* Pmt Tolerance<br>* Writeoff Tolerance                                                                                 | Amt 0.00<br>e % 0.0000<br>Amt 0.00<br>ays 0                       |                                          | *<br>*<br>Ref                     | Accrual Base Days 365<br>Accrual Start Days 0<br>und Tolerance Amt 0.01<br>* Refund Allowed                                                                                                    |                      |                      |
| <ul> <li>WFP<br/>Index Rates<br/>Fees<br/>Pricings<br/>Contracts<br/>Balances<br/>Transactions</li> </ul> |                 | * Description<br>* Company<br>* Branch<br>* Start Dt                                                     | 100          | •            |                          | * Payment Tolerance (<br>* Pmt Tolerance )<br>* Writeoff Tolerance (<br>* Late Charge Grace E                                                  | 4mt 0.00<br>e % 0.0000<br>4mt 0.00<br>eays 0<br>ear 0             |                                          | *<br>* Ref<br>* # of F            | Accrual Base Days 365<br>Accrual Start Days 0<br>und Tolerance Amt 0.01<br>* Refund Allowed<br>* Dlq Grace Days 0                                                                                   | 2                    |                      |
| <ul> <li>WFP<br/>Index Rates<br/>Fees<br/>Pricings<br/>Contracts<br/>Balances<br/>Transactions</li> </ul> |                 | * Description<br>* Company<br>* Branch<br>* Start Dt<br>End Dt                                           | 100          | •            |                          | * Payment Tolerance (<br>* Pmt Tolerance)<br>* Writeoff Tolerance (<br>* Late Charge Grace E<br>* # Rate Changes / Y                           | Amt 0.00<br>+% 0.0000<br>Amt 0.00<br>ays 0<br>ear 0<br>ear 0.0000 |                                          | *<br>* Ref<br>* # of F<br>* Max R | Accrual Base Days 365<br>Accrual Start Days 0<br>und Tolerance Amt 0.01<br>* Refund Allowed<br>* Dig Grace Days 0<br>tate changes (Life) 0                                                          | 0                    |                      |
| <ul> <li>WFP<br/>Index Rates<br/>Fees<br/>Pricings<br/>Contracts<br/>Balances<br/>Transactions</li> </ul> |                 | * Description<br>* Company<br>* Branch<br>* Start Dt<br>End Dt<br>* Unit                                 | 100          | Ţ            |                          | * Payment Tolerance /<br>* Pmt Tolerance /<br>* Writeoff Tolerance /<br>* Late Charge Grace E<br>* # Rate Changes / Y<br>Max Rate Increase / Y | Amt 0.00<br>+% 0.0000<br>Amt 0.00<br>ays 0<br>ear 0<br>ear 0.0000 |                                          | *<br>* Ref<br>* # of F<br>* Max R | Accrual Base Days 365<br>Accrual Start Days 0<br>und Tolerance Amt 0.01<br>* Refund Allowed<br>* Dig Grace Days 0<br>late changes (Life) 0<br>late Increase / Life 0.01                             | 3<br>3<br>200<br>200 |                      |
| <ul> <li>WFP<br/>Index Rates<br/>Fees<br/>Pricings<br/>Contracts<br/>Balances<br/>Transactions</li> </ul> | Instrument      | * Description<br>* Company<br>* Branch<br>* Start DL (<br>End DL<br>* Linabled (<br>* Unit<br>ance Types | 2            | T<br>T       |                          | * Payment Tolerance /<br>* Pmt Tolerance /<br>* Writeoff Tolerance /<br>* Late Charge Grace E<br>* # Rate Changes / Y<br>Max Rate Increase / Y | Amt 0.00<br>+% 0.0000<br>Amt 0.00<br>ays 0<br>ear 0<br>ear 0.0000 |                                          | *<br>* Ref<br>* # of F<br>* Max R | Accrual Base Days 365<br>Accrual Start Days 0<br>und Tolerance Amt 0.01<br>* Refund Allowed<br>* Diq Grace Days 0<br>late changes (Life) 0<br>late Increase / Life 0.01<br>ate Decrease / Life 0.01 | 3<br>3<br>200<br>200 | •                    |

In the **Instrument** section, select the record you want to work with and click **Show** in the **Details** column.

- If you choose, use **Search Criteria** to limit the display of records.
  - If you are entering a new record, click Add.
  - If you are changing an existing record, click Edit.
- 1. In the **Instrument** section, enter, view, or edit the following information:

| In this field: | Do this:                                            |
|----------------|-----------------------------------------------------|
| Name           | Enter the unique name of the instrument (required). |

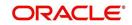

| In this field:                    | Do this:                                                                                                    |
|-----------------------------------|----------------------------------------------------------------------------------------------------|
| Description                       | Enter the instrument description. This entry should briefly describe the instrument (required).                                                                                                    |
| Company                           | Select the company for which the instrument is applicable (required).                                                                                                    |
| Branch                            | Select the branch of the company for which the instrument is applicable (optional).                                                                                                    |
| Start Date                        | Enter the start date. This is the date after which the instrument is in use<br>and is available on the Wholesale Floor Planning Maintenance form<br>(required).                                                                                                    |
| End Date                          | Enter the end date after which the instrument is invalid and unavailable<br>on the Wholesale Floor Planning Maintenance form. While this field<br>can be empty, it cannot be less than the current date or start date<br>(required).                                         |
|                                   | A blank field indicates no end date (optional).                                                                                                    |
| Enabled                           | Select to enable the contract instrument.                                                                                                    |
| Unit                              | Select the unit type (required).                                                                                                    |
|                                   | This field links the policies to contracts. There should be at least one enabled contract for every unique unit type (required).                                                                                                    |
| Start Basis                       | Select the accrual start date basis. This indicates the date from which<br>the interest rate would be calculated. For example, a start basis that<br>equals the payment date implies that the interest rate calculation starts<br>with the first payment date (required).    |
| Payment<br>Tolerance<br>Amount    | Enter the payment tolerance amount. This defines the acceptable shortfall in the monthly payment in dollars for which no penalty would be imposed (required).                                                                                                    |
| Writeoff Tol-<br>erance<br>Amount | Enter the writeoff tolerance amount. This is the tolerance acceptable while a unit gets paid off. The unit will be considered paid even if payment is falling short of actual due by this amount (required).                                                                 |
| Pmt Toler-<br>ance%               | Enter the payment tolerance percent. This defines the acceptable per-<br>cent of the monthly payment due which no penalty would be imposed.<br>For example, the tolerance can be set for 95 percent of payment due<br>(required).                                            |
| Late Charge<br>Grace days         | Enter the late charge grace days. This is the number of days after the payment due date during which no late fee would be charged (required).                                                                                                    |
| # Rate<br>Changes/<br>Year        | Enter the number of rate changes in a year. This is the maximum num-<br>ber of times the rate can be changed in a year for a unit. <b>Note</b> : The<br>number of rate changes in a year cannot exceed the number of rate<br>changes for the life of the contact (required). |
| Max Rate<br>Increase<br>Year      | Enter the maximum rate increase in a year. This is the ceiling limit for rate increases in a year (required).                                                                                                    |

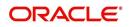

| In this field:                  | Do this:                                                                                                    |
|---------------------------------|----------------------------------------------------------------------------------------------------|
| Max Rate<br>Decrease<br>Year    | Enter the maximum rate decrease in a year. This is the floor limit for rate decreases in a year (required).                                                                                                    |
| Accrual<br>Base Days            | Select the accrual base days. This is the number of days the instru-<br>ment assumes in a year for interest computation: 360, 365, or 366. If<br>the accrual base is selected as 365, the interest computation would be<br>based on actual days (365) and the base would be 365. However, in<br>this case, if the year happens to be a leap year and the actual day's<br>computation includes the month of February, then the additional day of<br>leap year is not considered (required). |
| Accrual<br>Start Days           | Enter the accrual start days. This is the number of days after which interest accrual starts once the instrument is in use (required).                                                                                                    |
| Refund Tol-<br>erance<br>Amount | Enter the refund tolerance amount. If the refund due to the producer is more than this, the tolerance amount is refunded. <b>Note</b> : You cannot complete this field if the Refund Allowed box is selected (required).                                                                                                    |
| Dlq Grace<br>Days               | Enter the delinquency grace days. This is the number of days after the payment due date during which the account will not be considered delinquent (required).                                                                                                    |
| # Rate<br>Change Life           | Enter the number or rate changes in life. This is the maximum number<br>of times the rate can be changed during the life of the contract<br>(required).                                                                                                    |
| Max Rate<br>Increase<br>Life    | Enter the maximum rate increase in life of loan. This is the ceiling limit for rate increase during the entire life of the contract (required).                                                                                                    |
| Max Rate<br>Decrease<br>Life    | Enter the maximum rate decrease in life. This is the floor limit for rate decrease during the entire life of the contract (required).                                                                                                    |
| Refund<br>Allowed               | If selected, this check box indicates this instrument allows a refund in case the producer pays in excess of what is due (required).                                                                                                    |

The Instrument Balance Types section allows you to define the balance type for the selected instrument at the producer, credit line, or unit level.

- 2. In the Instrument Balance Types section, select the record you want to work with.
  - If you choose, use Search Criteria to limit the display of records.
    - If you are entering a new record, click **Add**.
    - If you are changing an existing record, click Edit.
- 3. In the Instrument Balance Types section, enter, view, or edit the following information:

| In this field: | Do this:                                                                                                   |
|----------------|----------------------------------------------------------------------------------------------------|
| Select         | If selected, indicates that this is the current record.                                                    |
| Balance Type   | Select the balance type (required).                                                                        |
| Level          | View the level indicator. This entry is based on the selected Balance Type and is non-editable (required). |

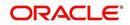

| In this field:        | Do this:                                       |
|-----------------------|------------------------------------------------|
| Include Monthly Due ? | Select to compute the minimum monthly payment. |

4. Click **Save** in the Instrument section.

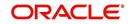

# 7. Balances

## 7.1 Introduction

The Balance Types link displays the various types of balance types computed for each producer (or "dealer") set up in the WFP module. The balances defined in the Balance Types section are fixed, system defined, and set up during WFP installation. You cannot add or modify any balance types. However, you can choose not to use a balance type by clearing its Enabled check box.

## 7.2 Balances Link

To view the Balance Types link

On the Oracle Financial Services Lending and Leasing home screen, click **Setup > Setup > WFP > Balances** 

1. In the Balance Types section, select the record you want to work with.

| DashBoard                                                                | Balances ×        |                                      |             | 26 26   |
|--------------------------------------------------------------------------|-------------------|--------------------------------------|-------------|---------|
| Origination                                                              |                   |                                      |             |         |
| Servicing                                                                | Balance Types     |                                      |             |         |
|                                                                          |                   | 🔝 Freeze 🚮 Detach 🚓 Wrap 🚱           |             |         |
| Collections                                                              | Type Code         | Description                          | Level       | Enabled |
| WEP                                                                      | FEE ANL           | PRODUCER ANNUAL FEES                 | PRODUCER    | 6       |
| Tools                                                                    | FEE AUD           | CREDITLINE AUDIT PEES                | CREDIT LINE | (       |
|                                                                          | INT INT<br>FEE LC | INTEREST<br>LATE CHARGE              | UNIT        | (       |
| tup                                                                      | PEE NSP           | LATE CHARGE<br>NON SUPPLICIENT PUNDS | PRODUCER    |         |
| etup                                                                     | FEE OTH           | UNIT SUFFICIENT PORDS                | UNIT        |         |
| Administration                                                           | PB PB             | PRINCIPAL BALANCE                    | UNIT        |         |
| > System                                                                 | PEE SVC           | UNIT SERVICE PES                     |             |         |
| Index Rates<br>Pees<br>Pricings<br>Contracts<br>Balances<br>Transactions | •                 |                                      |             |         |
| Spreads                                                                  |                   |                                      |             |         |
|                                                                          |                   |                                      |             |         |
|                                                                          |                   |                                      |             |         |
|                                                                          |                   |                                      |             |         |
|                                                                          |                   |                                      |             |         |

#### Note

If you choose, use Search Criteria to limit the display of records.

2. In the **Balance Types** section, view the following display only information:

| In this field: | View this:                                                                                                    |
|----------------|----------------------------------------------------------------------------------------------------|
| Туре           | The transaction type.                                                                                                    |
| Code           | The balance code.                                                                                                    |
| Description    | The description.                                                                                                    |
| Level          | The balance level. This indicates whether the balance is computed at PRODUCER, CREDIT LINE, or UNIT level.                                                                                                    |
| Enabled        | Select to enable the balance types. When this check box is clear, Oracle Financial Services Lending and Leasing will not compute this balance from that date on for all new producers, credit lines, or units. |

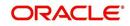

### Note

The balance types PRINCIPAL BALANCE and INTEREST should be enabled at the UNIT level.

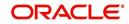

# 8. Transactions

### 8.1 Introduction

The Transactions records the system defined, consolidated list of transaction codes available in the WFP module.

The transaction codes defined on this screen are fixed, system defined, and set up during WFP installation; you cannot modify them. However, you can choose not to use a transaction code by clearing its Enabled check box. You can also choose which transactions affect the general ledger by selecting the GL check box.

The transaction codes defined here are available on the Wholesale Floor Planning Maintenance form.

#### Note

If any transaction code is disabled on the Transaction Codes screen, it may have an impact on the spreads if the disabled transaction code was listed in the Spread Details section on the Spreads screen. Oracle Financial Services Lending and Leasing would not be able to prevent allocation of payment to this code in spite of it being disabled.

## 8.2 Transaction Codes Link

To use the Transaction Codes link

On the Oracle Financial Services Lending and Leasing home screen, click **Setup > Setup > WFP > Transactions** 

| DashBoard                                                    | Transactions ×   |                                                                                                    |                                         |                                              |            |        |                     |               |          |
|--------------------------------------------------------------|------------------|----------------------------------------------------------------------------------------------------|-----------------------------------------|----------------------------------------------|------------|--------|---------------------|---------------|----------|
| Origination                                                  | Transaction Cod  |                                                                                                    |                                         |                                              |            |        |                     | 🖉 Edit 📃 View | .1       |
| Servicing                                                    | View + Format +  | 🖶 🗍 Freeze 🛃 Detach 📣 Wrap 🔞                                                                                                    |                                         |                                              |            |        |                     | gait 🔄 giew   |          |
| Collections                                                  | Code             | Description                                                                                                    | Type                                    | Sub Type                                     | Action     | Manual | GL                  | Enabled       |          |
| WEP                                                          | PMTDUE           | PMT DUE DATE                                                                                                    | DUE DATE HISTORY FOR UNITS              | DUE DATE                                     | POST       | N      | N                   | v             | -        |
|                                                              | DSBR             | AMOUNT DISBURSED                                                                                                    | DOLE DATE THE TOP OFFICE                | DOLONIE                                      | POST       | Ň      | N                   | Ŷ             | _        |
| Tools                                                        | FAANL            | ANNUAL FEE                                                                                                    | FEE                                     | PRODUCER ANNUAL FEES                         | POST       | Y      | N                   | Y             | _        |
| tup                                                          | FBANL            | ANNUAL FEE - BILLED                                                                                                    | FEE                                     | PRODUCER ANNUAL FEES                         | BILLING    | N      | N                   | Y             |          |
|                                                              | OFAANL           | ANNUAL FEE - CHARGE-OFF                                                                                                    | FEE                                     | PRODUCER ANNUAL FEES                         | CHARGE-OFF | Y      | N                   | Y             |          |
| etup                                                         | QFAANL           | REVERSED - ANNUAL CHARGE-OFF                                                                                                    | FEE                                     | PRODUCER ANNUAL FEES                         | REVERSE    | N      | N                   | Y             |          |
| Administration                                               | RFAANL           | REVERSED - ANNUAL FEE                                                                                                    | FEE                                     | PRODUCER ANNUAL FEES                         | REVERSE    | N      | N                   | Y             |          |
| Products                                                     | REBANL           | REVERSED - ANNUAL FEE BILLED                                                                                                    | FEE                                     | PRODUCER ANNUAL FEES                         | REVERSE    | N      | N                   | Y             |          |
| 4 WFP<br>Index Rates                                         | VFAANL<br>WFAANL | REVERSED - ANNUAL FEE WAIVED<br>ANNUAL FEE - WAIVED                                                                                                    | FEE                                     | PRODUCER ANNUAL FEES<br>PRODUCER ANNUAL FEES | VOID       | N      | N                   | Y             |          |
| Pricings<br>Contracts<br>Balances<br>Transactions<br>Spreads |                  | Code PHTDUE * Description PHT DUE DATE Type DUE DATE HISTORY FOR UNITS FACcess Definition  * Official data data and the second data and the second | Sub Type: DUE<br>Action POS<br>* Manual |                                              |            |        | * GL 🔜<br>Enabled 🗹 | Edit          |          |
|                                                              | Access Type      | Access Value                                                                                                    |                                         |                                              |            |        |                     | Allowed       | ? Yes/No |
|                                                              | RESPONSIBILITY   | ALL                                                                                                    |                                         |                                              |            |        |                     | • Yes         | No No    |
|                                                              |                  |                                                                                                    |                                         |                                              |            |        |                     |               |          |

- 1. In the **Transaction Codes** section, select the record you want to work with.
  - If you choose, use Search Criteria to limit the display of records.
    - If you are entering a new record, click Add.
    - If you are changing an existing record, click **Edit**.

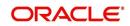

| In this field: | Do this:                                                                                                    |
|----------------|----------------------------------------------------------------------------------------------------|
| Code           | Enter transaction type code. This is a system defined code for the transactions. The first letter of the code indicates the type of task the transaction performs:                                |
|                | P – payment                                                                                                    |
|                | F – fee                                                                                                    |
|                | O – charge off                                                                                                    |
|                | Q – reverse charge off                                                                                                    |
|                | R – reverse                                                                                                    |
|                | W – waive                                                                                                    |
|                | V – reversal of waived transaction (required).                                                                                                    |
| Description    | Enter the description associated with the Transaction code. This is a system defined field that can be modified by users (required).                                                              |
| Туре           | Select the transaction type. This field maps the transaction code to into Transaction types (required).                                                                                           |
| Sub Type       | Select the sub type (required).                                                                                                    |
| Action         | Select the action type. For more information about the Action field, see the following section,                                                                                                   |
|                | <b>A Note about the Action Field</b> . <b>Note</b> : If a transaction code has an action of POST, WAIVE, or CHARGEOFF, then a REVERSE action should also be associated with this code (required). |
| Manual         | Select to allow users to post these transactions on the Wholesale Floor Planning Maintenance form.                                                                                                |
| GL             | Select to post the transaction to the general ledger when performed.                                                                                                    |
| Enabled        | Select to enable the transaction code.                                                                                                    |
|                | <b>Note:</b> Transactions codes which are not selected are not available in the LOVs on the WFP maintenance screens.                                                                              |

2. In the **Transaction Codes** section, enter, view, or edit the following information

#### Note

Transaction codes of transaction type INTEREST and PRINCIPAL cannot have a cleared Enabled check box.

3. Click **Save** in the Transaction Codes section.

### A Note about the Action Field

The Action field indicates how the transaction code affects the account. The standard actions associated with the various transaction codes are as follows:

- POST
- BILLING
- CHARGE-OFF

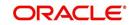

- WAIVED
- REVERSE
- VOID

Most Type field and Sub Type field combinations have an action and a reverse action associated with them. Each Type field, Sub Type field, and Action field combination is identified using a unique transaction code.

For example,

The **Type** FEE and **Sub Type** PRODUCER ANNUAL FEES combination has the eight following actions associated with it, each having a unique transaction code:

Note that there are four actions and four reverse actions associated with the Annual Fee.

| Code   | Description                        | Туре | Sub Type                | Action    |
|--------|------------------------------------|------|-------------------------|-----------|
| FAANL  | Annual Fee                         | Fee  | Producer<br>Annual Fees | Post      |
| RFAANL | Reversed - Annual<br>Fee           | Fee  | Producer<br>Annual Fees | Reverse   |
| FBANL  | Annual Fee - Billing               | Fee  | Producer<br>Annual Fees | Billed    |
| RFBANL | Reversed - Annual<br>Fee Billing   | Fee  | Producer<br>Annual Fees | Reverse   |
| OFAANL | Annual Fee - Char-<br>geoff        | Fee  | Producer<br>Annual Fees | Chargeoff |
| QFAANL | Reversed - Annual<br>Fee Chargeoff | Fee  | Producer<br>Annual Fees | Reverse   |
| WFAANL | Annual Fee -<br>Waived             | Fee  | Producer<br>Annual Fees | Waived    |
| VFAANL | Reversed - Annual<br>Fee Waived    | Fee  | Producer<br>Annual Fees | Reverse   |

Most of the Type and Sub Type combinations would have these eight transaction codes. However, there are some transactions such as Payment, Rate Change, Rescheduling Unit, Void, and Status Change which may not have all eight codes.

Details of the transaction codes would be listed in the seed data.

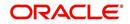

# 9. Spreads

## 9.1 Introduction

The Spreads link records the order in which Oracle Financial Services Lending and Leasing allocates a payment spread for a spread transaction code. You can add to or disable the seed data sample spreads on this screen as you choose. However, you must verify that there is no residual dollar amount, as Oracle Financial Services Lending and Leasing refunds the producer any balance not used in the spread.

## 9.2 Spreads Link

Spread details uses the transaction codes listed in the transaction codes setup. In case any of the transaction codes are disabled from transaction codes setup, Oracle Financial Services Lending and Leasing would not remove that code from spread details. You must manually verify that such codes are removed from the spread details as well.

#### To use the Spreads link

On the Oracle Financial Services Lending and Leasing home screen, click **Setup > Setup > WFP > Spreads**.

| Financial Services | 0                   | 5                                                                         |                       | VAIDYA - Access |                  |
|--------------------|---------------------|---------------------------------------------------------------------------|-----------------------|-----------------|------------------|
|                    |                     |                                                                           |                       |                 | D.K.             |
| > DashBoard        | Spreads ×           |                                                                           |                       |                 | 0                |
| > Origination      | Spread Codes        |                                                                           |                       | and I For       | <br>⊻iew ⊘ Audit |
| Servicing          | View + Format +     | 😭 🔟 Freeze 🔐 Detach 📣 Wrap 🐻                                              |                       | A Don & Post    | Ticu A văni      |
| Collections        | Code                | Description                                                               | Level                 | Default         | Enabled          |
| WFP                |                     |                                                                           |                       | N               | Y                |
| Tools              | CA                  | CREDITLINE ACTIVE SPREAD                                                  | CREDIT LINE           | Y               | Y                |
|                    | DA                  | PRODUCER ACTIVE SPREAD                                                    | PRODUCER              | Y               | Y                |
| Setup              | UA                  | UNIT ACTIVE SPREAD                                                        | UNET                  | Y               | Y                |
| Setup              | UAF                 | UNIT ACTIVE SPREAD - FEE ONLY<br>UNIT ACTIVE SPREAD - INTEREST ONLY       | UNIT                  | N               | Y                |
| Administration     | UAP                 | UNIT ACTIVE SPREAD - INTEREST UNLY<br>UNIT ACTIVE SPREAD - PRINCIPAL ONLY | UNIT                  | N               | Y                |
| > Products         | UAP                 | UNIT ACTIVE SPREAD - PRINCIPAL UNIT                                       | UNET                  |                 | 1                |
| ✓ WFP              |                     |                                                                           |                       |                 |                  |
| Index Rates        | Spread Codes        |                                                                           |                       |                 |                  |
| Fees               |                     |                                                                           | Save and Add 🕞 Save a | nd Stay 🔄 Save  | and Return       |
| Pricings           |                     |                                                                           |                       |                 |                  |
| Contracts          |                     | * Code                                                                    | * Default 📃           |                 |                  |
| Balances           |                     | * Description                                                             | * Enabled 🕑           |                 |                  |
| Transactions       | A                   | * Level UNIT                                                              |                       |                 |                  |
| Spreads            |                     | Cever onsi                                                                |                       |                 |                  |
|                    | Spread Details      |                                                                           |                       | 🗣 Add 🖉 Edit    | 📃 Yiew 🔗 Audit   |
|                    |                     | 🖶 🔟 Freeze 🚮 Detach 📣 Wrap 🝓                                              |                       |                 |                  |
|                    | Txn Code            | Description                                                               |                       | Seq             | Enabled          |
|                    | No data to display. |                                                                           |                       |                 |                  |
|                    |                     |                                                                           |                       |                 |                  |

- 1. In the Spread Codes section, select the record you want to work with.
  - If you choose, use Search Criteria to limit the display of spread code records.
    - If you are entering a new record, click **Add**.
    - If you are changing an existing record, click **Edit**.
- 2. In the **Spread Codes** section, enter, view, or edit the following information:

| In this field: | Do this:                                            |
|----------------|-----------------------------------------------------|
| Code           | Enter an unique code for the spread (required).     |
| Description    | Enter a description for the spread code (required). |

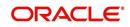

| In this field: | Do this:                                                                                                    |
|----------------|----------------------------------------------------------------------------------------------------|
| Level          | Select the indicator to define the level at which the fee is applicable.<br><b>Note</b> : While making changes on the Spreads screen, make sure that there is one and only one enabled spread code for each level (required). |
| Default        | Select to indicate this a default spread code.                                                                                                    |
| Enabled        | Select to enable this spread code.                                                                                                    |

The **Spread Details** section records the details of the transaction codes to which Oracle Financial Services Lending and Leasing applies the spread, as well as the priority for applying the spread over multiple transactions. At least one enabled transaction code should be available for each spread.

- 3. In the Spread Details section, select the record you want to work with.
- If you choose, use Search Criteria to limit the display of spread details records.
  - If you are entering a new record, click **Add**.
  - If you are changing an existing record, click Edit.
- 4. In the Spread Details section, enter, view, or edit the following information:

| In this field: | Do this:                                                                                                    |
|----------------|----------------------------------------------------------------------------------------------------|
| Txn Code       | Select the transaction code (required).                                                                           |
| Description    | View the transaction code description as set up on the Setup master tab's Transaction Code screen (display only). |
| Seq            | Enter the sequence in which the spread would be applied to various Txn codes (required).                          |
| Enabled        | Select to enable the this spread detail.                                                                          |

5. Click **Save** on the Spread Codes section.

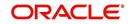

# **Appendix A: Late Fee Methods Definitions**

### FLAT AMOUNT

FLAT AMOUNT charges a flat (fixed amount) fee when an account becomes overdue.

For example, if the FLAT AMOUNT late fee is set at \$25, and the account is \$900 overdue, then the late fee assessed will be \$25. For each month the account is overdue, regardless of the amount, the late fee assessed will be \$25.

### PERCENTAGE OF PAYMENT DUE

PERCENT OF PAYMENT DUE charges a late fee based on a percentage of the part of a payment due that remains to be paid.

For example, if the PERCENT OF PAYMENT DUE late fee is set as 10%, and if only \$90 of a \$200 standard payment is due, then the late fee will be \$9 (10% of 90).

If \$3000 on a loan with a standard payment of \$200 is due, the late fee will be \$20 (10% of 200). This is because the computed late fee is based only on the payment due for that month -- not the accumulated due amount.

If the stated monthly payment is \$300 and account is delinquent for 3 months (\$900), then every month the late fee is computed only on the amount due for that month (\$300 or part of \$300) -- not on \$900.

#### PERCENTAGE OF STANDARD PAYMENT

PERCENTAGE OF STANDARD PAYMENT charges a late fee based on the standard monthly payment, regardless of the current amount due.

For example, if you set 10% as the PERCENTAGE OF STANDARD PAYMENT late fee, the standard payment amount was \$500, and the account was due for \$2000, then the late fee will be \$50 (10% of 500). In other words, every month the system computes the late fee using monthly standard payment amount (\$500), irrespective of the amount paid by the customer.

If the customer pays \$400 out of \$500, the system still computes the late fee using \$500, and not on \$100.

### FLAT AMOUNT PYRAMID LAW

FLAT AMOUNT PYRAMID LAW prevents the pyramiding of "flat" late fees. If an account is overdue, then the system assesses a flat (fixed amount) late fee. However, if the standard payment is made the following month, then a new late charge will not be created, even if the payment made does not fulfill the current amount due.

For example, if a customer is assessed a late fee of \$25 for 1/2005, and makes his \$200 standard payment in 2/2005, that person cannot be assessed a new \$25 late fee for 2/2005 (even though his payment only fulfilled the amount owed for 1/2005).

If a customer makes a payment of just \$199 in 1/2005 (an amount that does not fulfill the standard payment), then the customer could also be assessed a \$25 late fee for 2/2005.

If the customer makes a payment of \$199 in 2/2005 (an amount that does not fulfill the standard payment), then the customer could be assessed a late fee for 2/2005.

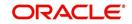

### PERCENTAGE OF PAYMENT DUE PYRAMID LAW

PERCENTAGE OF PAYMENT DUE PYRAMID LAW prevents the pyramiding of "percentage of payment due" late fees. If an account is overdue, then the system assesses a fee based on what part of a payment remains to be paid. However, if the standard payment is made the following month, then the system will not create a new late charge, even if the payment made does not fulfill the current amount due.

For example, if the PERCENTAGE OF PAYMENT DUE PYRAMID LAW late fee is set as 10%, and if only \$90 of a \$200 standard payment was due, then the late fee would be \$9.

If \$3000 on a loan with a standard payment of \$200 was due, the late fee would be \$20. However, if a customer was assessed a late fee of \$9 for 1/2005, and makes his \$200 standard payment in 2/2005, then that person cannot be assessed a new late fee for 2/2005 (even though his payment only fulfilled the amount owed for 1/2005).

If the customer makes a payment of \$199 in 2/2005 (an amount that does not fulfill the standard payment), then the individual could be assessed a late fee for 2/2005.

#### Note

The system computes the late fee based on the payment due for only that month and not the accumulated due amounts.

If the stated monthly payment is \$300 and account is delinquent for 3 months (\$900), then the system computes the late fee every month with the amount due for that month (\$300 or part of \$300) and not on \$900.

### PERCENTAGE OF STANDARD PAYMENT PYRAMID LAW

PERCENTAGE OF STANDARD PAYMENT PYRAMID LAW late fee prevents the pyramiding of "percentage of standard payment" late fees. If an account becomes overdue, then the system assesses a fee based on the standard monthly payment, regardless of the current amount due. However, if the standard payment is made the following month, then the system will not create a new late charge, even if the payment made does not fulfill the current amount due.

For example, if the PERCENTAGE OF STANDARD PAYMENT PYRAMID LAW late fee is set as 10%, and the standard payment is \$200, then \$20 (10% of 200) is owed. If only \$90 of a \$200 standard payment was due, then the late fee would still be \$20.

If \$3000 on a loan with a standard payment of \$200 is due, the late fee will be \$20, since the fee is calculated based on the payment due -- not the total outstanding amount due.

However, if a customer is assessed a late fee of \$20 for 1/2005, and makes the \$200 standard payment in 2/2005, that person cannot be assessed a new late fee for 2/2005, even though the payment only fulfills the amount owed for 1/2005. If the customer makes a payment of \$199 in 2/2005 (an amount that does not fulfill the standard payment), then the system could assess a late fee for 2/2005.

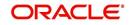

# **Appendix B: Rounding Amounts and Rate Attributes**

### **Rounding Amounts**

Generally in the lending industry, computed amounts (interest, fees, costs, and so on) are rounded to the second decimal place. However, there are occasions where the rounding of the computed amounts has to be carried out using different methods. Oracle Financial Services Lending and Leasing supports the rounding, raising, or cutting off of calculated amounts.

**Rounding** will increase the resulting amount to the next number up to the second decimal, based on the value of third decimal.

**Raising** will always increase the resulting amount to the next number up to the second decimal.

Cutting off will always cut the number after the second decimal.

You can choose the rounding method you want to use by setting the parameter value for the system parameter CMN\_AMOUNT\_ROUND\_METHOD on the Administration form (Setup menu bar > Administration link > System link > System Parameters link > System tab).

You can choose the rounding factor you want to use by setting the parameter value for the system parameter CMN\_AMOUNT\_ROUND\_FACTOR on the Administration form. Currently, the system supports rounding up to two decimals only.

#### Examples of how resulting amounts differ by RAISE, ROUND, and CUTOFF:

#### Example 1: Amount: 234.136

| Method | Result |
|--------|--------|
| Round  | 234.14 |
| Raise  | 234.14 |
| Cutoff | 234.13 |

#### Example 2: Amount: 234.134

| Method | Result |
|--------|--------|
| Round  | 234.13 |
| Raise  | 234.14 |
| Cutoff | 234.13 |

#### Example 3: Amount: 234.1319999

| Method | Result |
|--------|--------|
| Round  | 234.13 |
| Raise  | 234.14 |
| Cutoff | 234.13 |

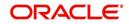

#### Note

The system rounds only calculated amounts (calculated fees, calculated payment, and so on) and not user-entered amounts.

#### **Rate Attributes**

The system supports the rounding of the index rate to keep the rate calculation as simple as possible for the customers. The general practice is to round the rate to nearest eighth (1/8th) (to keep the index rate in the multiple of .125) or fourth (1/4th) (to keep the index rate in the multiple of 25). The system rounds only the index rate and not the margin or final rate. You can define the index rounding method on the Product tab's Product Definition screen for variable rate line of credits.

#### Note

Index rounding does not apply to fixed rate .

The system currently supports the following rounding of methods.

- 1. NO ROUNDING TO INDEX RATE
- 2. INDEX RATE ROUNDED TO NEAREST .25
- 3. INDEX RATE ROUNDED TO NEAREST .125

NO ROUNDING TO INDEX RATE: Select this method for no rounding.

INDEX RATE ROUNDED TO NEAREST .25: Select this method to round up to 1/4th (to keep the index rate in the multiple of .25).

#### Examples

| Туре                  | Value                 |
|-----------------------|-----------------------|
| Current rate:         | 5.125                 |
| Round of rate:        | 5.25                  |
|                       |                       |
| Туре                  | Value                 |
| Type<br>Current rate: | <b>Value</b><br>5.124 |

INDEX RATE ROUNDED TO NEAREST 0.125: Select this method to round up to 1/8th (to keep the index rate in the multiple of 0.125).

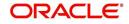

### Examples:

| Туре                  | Value                 |
|-----------------------|-----------------------|
| Current rate:         | 5.325                 |
| Rate rounded to:      | 5.375                 |
|                       |                       |
| Туре                  | Value                 |
| Type<br>Current rate: | <b>Value</b><br>5.312 |

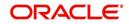

# **Appendix C:System Parameters**

## C.1 Introduction

System defined parameters help in configuring system specific data, User-access, location of system files; reports related URLs and other administration controlled data. These are essential to be configured during installation and some of them by nature of application will have to be reviewed and maintained in a regular and periodic manner.

Following are the types of parameters are used in OFSLL system depending on the areas of the system that these would apply and impact:

- System Parameters
- Organization Parameters
- <u>Company Parameters</u>
- Other Parameters

#### Note

All the above parameters can be controlled (enabled/disabled) only by System Administrators, and users with Admin/Super User privileges who would be involved in setting-up OFSLL system.

## C.2 System Parameters

System parameters apply to the entire system. They relate to the overall processing of the system like application server file locations, data purging configurations and so on. Table below details the list of system parameters with their description and pre-defined values.

| SI.No | Parameter                  | Description                                                                                                    |
|-------|----------------------------|----------------------------------------------------------------------------------------------------|
| 1     | ACA_DLQ_AMT_EX-<br>CLUDED  | This parameter is used to exclude delinquency amount for account ACH                                                                                                    |
| 2     | ACA_PAYMENT_AU-<br>TO_LOAD | This parameter is used to control posting directly<br>from the ACH file that has been created for cus-<br>tomer payments. Input parameter value is Boolean<br>(Yes/No). If the parameter is set to 'Y', the system<br>automatically creates payment batches for the<br>payments in the ACH file and posts them on the<br>day of payment. |
| 3     | ACA_PRENOTE_DAYS           | This parameter is used to define the number of<br>days the prenote should be initiated for customer<br>ACH (Automated Clearing House) accounts. Input<br>parameter value is numeric.                                                                                                    |
| 4     | ACA_PRE_PROCESS<br>DAYS    | This parameter is used to specify the number of days before draft day for Account ACH process. Input parameter value is numeric.                                                                                                    |
| 5     | ACH_PAYEE_PRENOTE<br>DAYS  | This parameter is used to define the number of days for prenote to occur for Producer or Vendor ACH accounts. Input parameter value is numeric                                                                                                    |

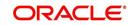

| SI.No | Parameter                          | Description                                                                                                    |
|-------|------------------------------------|----------------------------------------------------------------------------------------------------|
| 6     | ADMIN_SERVER_URL                   | This parameter is used to define the admin server URL                                                                                                    |
| 7     | ADR_DIRECTORY                      | This parameter is used to define the Oracle Direc-<br>tory Object Name for ADR file location                                                                                                    |
| 8     | ADR_PROCESSED_DI-<br>RECTORY       | This parameter is used to define the Oracle Direc-<br>tory Object Name for ADR file location                                                                                                    |
| 9     | AGE_APPROVED_CON-<br>DITIONED_DAYS | This parameter is used to specify the number of<br>days by which an application in 'Approved' or<br>'Conditioned' status is treated as Aged Applica-<br>tion. Input parameter value is numeric with no<br>upper limit.                                                                                                    |
| 10    | AGE_CONTRACT_DAYS                  | This parameter is used to specify the number of<br>days by which a contract is treated as Aged Con-<br>tract. Input parameter value is numeric with no<br>upper limit.                                                                                                    |
| 11    | ASC_COL_SER_ENA-<br>BLED_IND       | This parameter is used as the Collection Servicing<br>Enabled Indicator                                                                                                    |
| 12    | CAC_DIRECTORY                      | This parameter is used to define the Oracle Direc-<br>tory Object Name for CAC file location                                                                                                    |
| 13    | CAC_PROCESSED_DI-<br>RECTORY       | This parameter is used to define the Oracle Direc-<br>tory Object Name for CAC file location                                                                                                    |
| 14    | CHECK_PRINT_PREVIEW                | Using this parameter we can allow preview of application in pdf form before printing. Input parameter value is Boolean (Yes/No).                                                                                                    |
| 15    | CMN_AMOUNT_ROUND_<br>FACTOR        | This parameter is used to define the rounding fac-<br>tor for applicable fields (in this case calculated<br>amounts). Input parameter value is 'ROUND<br>AMOUNT TO 2 DECIMALS'. Currently system<br>supports rounding factor 2 only.                                                                                                    |
| 16    | CMN_AMOUNT_ROUND_<br>METHOD        | This parameter is used to define the amount round<br>method during system set-up and would be appli-<br>cable for all calculated amounts (calculated fees,<br>payment etc.) across the application. Input values<br>are ROUND, RAISE and CUTOFF:<br><b>ROUND</b> : Rounded to nearest number higher or<br>lower<br><b>RAISE</b> : Rounded to the nearest higher number<br><b>CUTOFF</b> : Truncate the digits without rounding or<br>raising |
| 17    | CMN_APP_ACC_TI-<br>TLE_FN_LN       | This parameter is used to set the Application or<br>Account title in one of the formats – First/Last<br>Name or Last/First Name. Input parameter value is<br>Boolean (Yes/No). If Yes is chosen, title would be<br>in the format – First/Last Name, else the other<br>option.                                                                                                    |

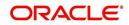

| SI.No | Parameter                          | Description                                                                                                    |
|-------|------------------------------------|----------------------------------------------------------------------------------------------------|
| 18    | CMN_APP<br>SERVER_HOME             | This parameter is used to set the Application<br>Server Home Directory. Input parameter value is<br>user defined.                                                                                                    |
| 19    | CMN_CURRENT_MOD-<br>EL_YEAR        | This parameter is used to default the Current Model Year.                                                                                                    |
| 20    | CMN_DEBUG_LEVEL                    | This is the Common Debug Level                                                                                                    |
| 21    | CMN_DEBUG_METHOD                   | This is the Common Debug Method                                                                                                    |
| 22    | CMN<br>FILE_PROCESS_TO_LOB         | This parameter is used to change incoming/outgo-<br>ing file process to CLOB process                                                                                                    |
| 23    | CMN_GL_POST_DT                     | This parameter is used to specify the General<br>Ledger Posting date. If scheduler is enabled, it<br>automatically updates this to current system date.<br>Else Admin User would need to set this date man-<br>ually to ensure correct posting dates in GL.                                                      |
| 24    | CMN_HTTP_PROX-<br>Y_PORT           | This parameter is enabled to specify the port to be<br>used for outgoing HTTP connections. Input<br>parameter value is user defined.                                                                                                    |
| 25    | CMN_HTTP_PROXY<br>SERVER           | This parameter is enabled to specify the proxy<br>server to be used for outgoing HTTP connections.<br>Input parameter value is user defined. There<br>exists an interdependency of this parameter with<br>CMN_HTTP_PROXY_PORT mentioned above.                                                                   |
| 26    | CMN_INT_360_ACCRU-<br>AL_DAYS_MTHD | This parameter is used to specify the interest<br>accrual method for 360 days, to be used by the<br>System for all calculations with interest. Currently<br>two methods are supported. Input parameter value<br>is 'US' or 'EU' representing American and Euro-<br>pean method of interest accrual for 360 days. |
| 27    | CMN_TEST_TOOL_LOG-<br>GING         | This parameter is used to set testing tool logging parameter                                                                                                    |
| 28    | CMN_SCHEMA_ID                      | This is used to specify the schema identifier for all users.                                                                                                    |
| 29    | CMN_SCHEMA_NAME                    | This is used to specify the Oracle User Name for a specific schema. Input parameter value is user defined.                                                                                                    |
| 30    | CMN_SCHEMA_PASS-<br>WORD           | This captures the password for Oracle, for the specific schema. Input parameter value is user defined. This parameter need not be enabled when in Oracle Network.                                                                                                    |
| 31    | CMN_SERVER_HOME                    | This parameter captures the Server Home Direc-<br>tory. Input parameter value is user defined.                                                                                                    |

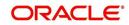

| SI.No | Parameter                       | Description                                                                                                    |
|-------|---------------------------------|----------------------------------------------------------------------------------------------------|
| 32    | CMN<br>SERVER_TEMP_DIR          | This parameter is used to specify the temporary directory on the server along with the path. Input parameter value is user defined.                                                                                                    |
| 33    | CMN_SER_ENVIRON-<br>MENT_FILE   | This parameter captures the environment file (and<br>its path) for running the Operating System com-<br>mands from Job Service. Input parameter value is<br>user defined.                                                                                 |
| 34    | CMN_SYSTEM_UNDER<br>MAINTENANCE | This parameter specifies whether the system is<br>under maintenance or not. Input parameter value<br>is Boolean (Yes/No).                                                                                                    |
| 35    | CMN_WALLET_PASS-<br>WORD        | This parameter is used to specify the common wallet password. Input parameter value is user defined.                                                                                                    |
| 36    | CMN_WALLET_PATH                 | This parameter is used to specify the common wallet path for oracle database. Input parameter value is user defined.                                                                                                    |
| 37    | CPP_NO_OF_PROMISES              | This parameter is used to define the maximum<br>number of promises/chances allowed for a cus-<br>tomer who is delinquent and promises to pay.<br>Input parameter value is numeric with no upper<br>limit.                                                 |
| 38    | CPP_PROMISE_HELD<br>DAYS        | This parameter is used to define the maximum<br>number of days after the promises made by the<br>customer to pay are broken to initiate further<br>actions. Input parameter value is numeric with no<br>upper limit.                                      |
| 39    | CRD_CHS_BIN                     | This parameter holds the value of the credit card<br>BIN (Bank Identification Number for Credit Cards),<br>for CHASE interface. Input parameter value is<br>user defined.<br>(P.S: OFSLL supports CHASE interface for credit<br>card payments processing) |
| 40    | CRD_CHS_CUR_CODE                | This parameter is used to specify the currency code of the transacting currency for CHASE inter-face. Input parameter value is user defined.                                                                                                    |
| 41    | CRD_CHS_DIR_PATH                | This parameter is used to specify the directory path for CHASE payment interface for Credit Cards. Input parameter value is user defined.                                                                                                    |
| 42    | CRD_CHS_IND_TYPE                | This is used to specify the industry type for<br>CHASE payment interface for Credit Cards. Input<br>parameter value is user defined.                                                                                                    |
| 43    | CRD_CHS_MER-<br>CHANT_ID        | This captures the merchant ID number for CHASE payment interface for Credit Cards. Input parameter value is user defined.                                                                                                    |

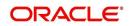

| SI.No | Parameter                             | Description                                                                                                    |
|-------|---------------------------------------|----------------------------------------------------------------------------------------------------|
| 44    | CRD_CHS_RE-<br>MOTE_HOST_NAME         | This captures the remote host name for seeking approvals for CHASE payment interface. Input parameter value is user defined.                                                                                                    |
| 5     | CRD_CHS_SEC_RE-<br>MOTE_HOST_NAME     | Similar to the previous parameter this captures the secondary remote host name of CHASE interface for seeking approvals for credit card payments. Input parameter value is user defined.                                                                                                    |
| 46    | CRD_CHS_TIMEOUT                       | This parameter is used to define the timeout limit<br>when polling the interface for processing credit<br>card payments. Input parameter value is numeric.                                                                                                    |
| 47    | CRD_CHS_USR_ID                        | This parameter captures the user id for CHASE<br>interface which is required whenever the System<br>needs to access/seek authorizations/process pay-<br>ments for credit cards etc. Input parameter value<br>is user defined.                                                                                                    |
| 48    | CRD_PTB_RE-<br>MOTE_HOST_NAME         | This is the Protobase Remote Host Name                                                                                                    |
| 49    | CRD_PTB_RE-<br>MOTE_HOST_PORT         | This is the Protobase Remote Host Port                                                                                                    |
| 50    | CRD_PTB_TIMEOUT                       | This is the Protobase Timeout Value                                                                                                    |
| 51    | CRD_SOURCE_TYPE_CD                    | This is the Source Type Code                                                                                                    |
| 52    | DDT_CREATE_DUE<br>DATE_HISTORY        | This parameter must be enabled to create a due<br>date history for any account. Due date history sub<br>tab under Transaction history displays the delin-<br>quency history of an account in a tabular format<br>detailing Due date, Due Amount, Last Payment<br>date, Payment Amount, Balance Amount, Days<br>past due and Payment received flag. The input<br>parameter value for this parameter is Boolean<br>(Yes/No). |
| 53    | DECI-<br>SION_BUY_RATE_TOL-<br>ERANCE | This parameter is used to define the variance in buy rate                                                                                                    |
| 54    | EDF_DIALER_ACCT<br>TYPE               | This parameter is used to set up the account num-<br>ber reference for the dialer file to pick-up records<br>for Auto dialer interface. Input parameter value is<br>account number.                                                                                                    |
| 55    | FIN_TIMEOUT                           | This parameter is used to define the polling inter-<br>val for Fax-in service, i.e. minutes after which the<br>Fax-in service would poll to establish a connection<br>periodically. Input parameter value is numeric.                                                                                                    |
| 56    | FLL_BPEL_PROCESS                      | This parameter is set to use BPEL process in OFSLL. Input parameter value is Boolean (Yes/ No).                                                                                                    |

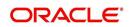

| SI.No | Parameter                                    | Description                                                                                                    |
|-------|----------------------------------------------|----------------------------------------------------------------------------------------------------|
| 57    | ICA_INPUT_FILE_FOR-<br>MAT                   | This parameter is used to define the input call activity file format                                                                                              |
| 58    | IFD_DIRECTORY                                | This parameter is used to define the Oracle direc-<br>tory object name for IFD file location                                                                      |
| 59    | IFD_PROCESSED_DI-<br>RECTORY                 | This parameter is used to define the Oracle direc-<br>tory object name for IFD file location                                                                      |
| 60    | INCOM-<br>ING_LOB_PURGE_DAYS                 | This parameter is used to define the incoming pro-<br>cess file table purge days                                                                                  |
| 61    | INPUT_DIRECTORY                              | This parameter is used to define the Oracle direc-<br>tory object name for INPUT file location                                                                    |
| 62    | ITU_DIRECTORY                                | This parameter is used to define the Oracle direc-<br>tory object name for ITU file location                                                                      |
| 63    | ITU_PROCESSED_DI-<br>RECTORY                 | This parameter is used to define the Oracle direc-<br>tory object name for ITU file location                                                                      |
| 64    | IVR_DIRECTORY                                | This parameter is used to define the Oracle direc-<br>tory object name for IVR file location                                                                      |
| 65    | IVR_PROCESSED_DI-<br>RECTORY                 | This parameter is used to define the Oracle direc-<br>tory object name for IVR file location                                                                      |
| 66    | JSC_START_OF_BUSI-<br>NESS_TIME              | This parameter is used to set the start of business time. Input parameter value is time in 24 hour format.                                                        |
| 67    | JSC_TIMEOUT                                  | This parameter is used to set the polling interval<br>for job scheduler. Input parameter value is<br>numeric. To check whether it represents minutes/<br>seconds. |
| 68    | JSV_ARCHIVE<br>SERVER_CONFIG                 | This parameter is used to set the configuration file<br>for reports archive server. Input parameter value is<br>user defined.                                     |
| 69    | JSV_ARCHIVE<br>SERVER_URL                    | This parameter is used to specify the archive server url. Input parameter value is user defined.                                                                  |
| 70    | JSV_BI_PASSWORD                              | This parameter is used to define the BI Publisher Password                                                                                                    |
| 71    | JSV_BI_USER                                  | This parameter is used to define the BI Publisher<br>User ID                                                                                                    |
| 72    | JSV_TEMPORARY_DI-<br>RECTORY                 | This parameter is used to define Oracle directory object name for Job Service Temp file location                                                                  |
| 73    | JSV_BI_PASSWORD-<br>JSV_REPORTS_RUNT-<br>IME | This parameter is to specify the reports runtime program. Input parameter value is user defined.                                                                  |

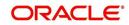

| SI.No | Parameter                         | Description                                                                                                    |
|-------|-----------------------------------|----------------------------------------------------------------------------------------------------|
| 74    | JSV_REPORTS_RUNT-<br>IME_CMDFILE  | This parameter is used to specify the reports runt-<br>ime command file. Input parameter value is user<br>defined.                                                            |
| 75    | JSV_REPORTS<br>SERVER_CONFIG      | This parameter is used to specify the configuration file for reports server. Input parameter value is user defined.                                                           |
| 76    | JSV_REPORTS<br>SERVER_URL         | This is used to specify the URL for the reports server. Input parameter value is user defined.                                                                                |
| 77    | JSV_REPORT_AR-<br>CHIVE_DIRECTORY | This is used to specify the path & directory of Reports archive, input parameter value being numeric.                                                                         |
| 78    | JSV_SMTP_SERVER                   | This parameter specifies the SMTP server used by job service for sending email messages. Input parameter value is user defined.                                               |
| 79    | JSV_TIMEOUT                       | This is to specify the polling interval for the job ser-<br>vice during time out. Input parameter value is<br>numeric. To check whether it represents minutes/<br>seconds.    |
| 80    | JSV_USE_BI_PUBLISHER              | This parameter defines whether BI publisher<br>should be used to process reports are not. Input<br>parameter value is Boolean (Yes/No).                                       |
| 81    | JSV_USE_REPORTS<br>SERVER         | This parameter is used to specify whether reports<br>server from job service should be used or not.<br>Input parameter value is Boolean (Yes/No).                             |
| 82    | LBX_TXN_GROUP-<br>ING_CNT         | This parameter is used to specify the no. of records per batch for payment transactions and lock box batch records. Input parameter value is numeric.                         |
| 83    | LCO_COL_LET-<br>TER1_GEN_DAYS     | This parameter specifies the number of days post<br>which first collection letter should be generated for<br>accounts with dues unpaid. Input parameter value<br>is numeric.  |
| 84    | LCO_COL_LET-<br>TER2_GEN_DAYS     | This parameter specifies the number of days post<br>which second collection letter should be generated<br>for accounts with dues unpaid. Input parameter<br>value is numeric. |
| 85    | LCO_COL_LET-<br>TER3_GEN_DAYS     | This parameter specifies the number of days post<br>which third collection letter should be generated<br>for accounts with dues unpaid. Input parameter<br>value is numeric.  |
| 86    | LIEN_RELEASE_DAYS                 | This parameter is used to define the Lien Release Days                                                                                                    |
| 87    | LOCKBOX_DIRECTORY                 | This parameter is used to define the Oracle direc-<br>tory object name for Lockbox file location                                                                              |

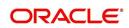

| SI.No | Parameter                        | Description                                                                                                    |
|-------|----------------------------------|----------------------------------------------------------------------------------------------------|
| 88    | LOCKBOX_PRO-<br>CESSED_DIRECTORY | This parameter is used to define the Oracle direc-<br>tory object name for processed Lockbox file loca-<br>tion                                                                            |
| 89    | LOR_ADVERSE_AC-<br>TION_GEN_DAYS | This parameter is used to specify the number of<br>days after the third collection letter post which the<br>adverse action letter is to be generated. Input<br>parameter value is numeric. |
| 90    | LOG_LOB_PURGE_DAYS               | This parameter is used to log files header table purge days                                                                                                    |
| 91    | MAX_AGED_TXN_AU-<br>THORIZE_DAYS | This parameter is used to specify the maximum<br>number of days within which a transaction should<br>be authorized. Input parameter value is numeric<br>and represents the number of days. |
| 92    | MAX_VOID_TXN_AU-<br>THORIZE_DAYS | This parameter is used to set the maximum days to authorize transaction                                                                                                    |
| 93    | OCP_CUSTOMER_P-<br>MT_SITE_ID    | This parameter is used to set the customer pay-<br>ment extract file site id                                                                                                    |
| 94    | OCP_IN-<br>CLUDE_ACH_ACC         | This parameter is used to set the customer pay-<br>ment extract including ach accounts                                                                                                    |
| 95    | OUTGO-<br>ING_LOB_PURGE_DAYS     | This parameter is used to define the outgoing pro-<br>cess file table purge days                                                                                                    |
| 96    | OUTPUT_DIRECTORY                 | This parameter is used to define Oracle directory object name for OUTPUT file location                                                                                                    |
| 97    | PAC_ARCHIVE_DAYS                 | This parameter is used to define number of days for periodic archiving of account. Input parameter value is numeric.                                                                       |
| 98    | PAC_OARCHIVE_DAYS                | This parameter is used to define the number of days for archiving accounts from 'O' tables i.e. old tables. Input parameter value is numeric                                               |
| 99    | PAP_ARCHIVE_DAYS                 | This parameter is used to define the number of days for archiving applications on a periodic basis. Input parameter value is numeric.                                                      |
| 100   | PAP_OARCHIVE_DAYS                | This parameter is used to define the number of days for archiving applications from 'O' tables. Input parameter value is numeric.                                                          |
| 101   | PCU_CHECK_REFUND<br>DAYS         | This parameter is used to specify the maximum<br>number of days within which an overpayment from<br>the customer can be refunded. Input parameter<br>value is numeric.                     |
| 102   | PDC_PRE_PROCESS<br>DAYS          | This parameter value will define the number of days prior to the due day, regular account PDC process should be initiated. Input parameter value is numeric.                               |

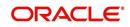

| SI.No | Parameter               | Description                                                                                                    |
|-------|-------------------------|----------------------------------------------------------------------------------------------------|
| 103   | PENDING_PDC_DAYS        | This parameter value will define the number of days before the initiation day for pending PDC accounts.                                                                   |
| 104   | PGL_ARCHIVE_DAYS        | This parameter defines the number of days, post<br>which the transactions in GL would be archived.<br>Input parameter value is numeric                                    |
| 105   | PGL_OARCHIVE_DAYS       | This parameter is used to define the number of days, post which the transactions in GL will be moved to the 'O' tables. Input parameter value is numeric.                 |
| 106   | PJR_PURGE_DAYS          | This parameter is used to specify the days post<br>which the job requests are to be purged. Input<br>parameter value is numeric.                                          |
| 107   | POD_PURGE_DAYS          | This parameter is used to define the number of days after which the Output data file headers are to be purged. Input parameter value is numeric.                          |
| 108   | PPA_ARCHIVE_DAYS        | This parameter is used to specify number of days<br>after which pools and its transactions archiving is<br>to be done to 'O' tables. Input parameter value is<br>numeric. |
| 109   | PPA_OARCHIVE_DAYS       | This parameter is used to specify number of days<br>after which pools and its transactions archiving is<br>to be done to 'OO' tables. Input parameter value is<br>numeric |
| 110   | PPR_ARCHIVE_DAYS        | This is used to specify the days for archival of pro-<br>ducers details on a regular basis. Input parameter<br>value is numeric.                                          |
| 111   | PPR_OARCHIVE_DAYS       | This is used to specify the days after which the producers details from 'O' tables need to be archived. Input parameter value is numeric.                                 |
| 112   | PPX_ARCHIVE_DAYS        | This is used to specify the days after which pro-<br>ducer transactions are to be archived. Input<br>parameter value is numeric.                                          |
| 113   | PPX_OARCHIVE_DAYS       | This is used to specify the days after which the producer transactions are to be moved from 'O' tables. Input parameter value is numeric.                                 |
| 114   | PJR_COPY_PURGED<br>DATA | This parameter is used to copy data into purge tables                                                                                                    |
| 115   | PST_ARCHIVE_DAYS        | This parameter specifies the number of days for<br>which the statements are to be archived. Input<br>parameter value is numeric.                                          |
| 116   | PST_OARCHIVE_DAYS       | This parameter specifies the number of days for<br>which the statements are to be archived in the 'O'<br>tables. Input parameter value is numeric.                        |

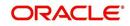

| SI.No | Parameter                  | Description                                                                                                    |
|-------|----------------------------|----------------------------------------------------------------------------------------------------|
| 117   | PTT_PURGE_DAYS             | This is used to specify the number of days after<br>which the PTT table is to be purged. Input parame-<br>ter value is numeric.                                               |
| 118   | PTX_ARCHIVE_DAYS           | This parameter is used to specify the number of days the transactions are to be archived. Input parameter value is numeric.                                                   |
| 119   | PTX_OARCHIVE_DAYS          | This parameter is used to specify the number of days after which the archived transactions from 'O' tables are to be moved. Input parameter value is numeric.                 |
| 120   | PTX_TX-<br>N_LAST_PURGE_DT | This parameter stores the date when transactions were purged last in the OFSLL system. Input parameter value is date.                                                         |
| 121   | PUL_PURGE_DAYS             | This parameter is used to specify the number of days post which the User login details are to be purged. Input parameter value is numeric.                                    |
| 122   | PVA_ARCHIVE_DAYS           | This parameter stores the number of days for archival of regular vendor assignments. Input parameter value is numeric.                                                        |
| 123   | PUP_ARCHIVE_DAYS           | This parameter stores the number of days for archival of transaction upload. Input parameter value is numeric                                                                 |
| 124   | PUP_OARCHIVE_DAYS          | This parameter is used to specify the number of days after which the archived transactions from 'O' tables are to be moved. Input parameter value is numeric                  |
| 125   | PUP_TUP_LAST_PURGE<br>_DT  | This parameter stores the date when transactions<br>upload were purged last in the OFSLL system.<br>Input parameter value is date.                                            |
| 126   | PVA_OARCHIVE_DAYS          | This parameter value specifies the number of days for archival of vendor assignments from 'O' tables to 'OO' tables. Input parameter value is numeric.                        |
| 127   | PVI_ARCHIVE_DAYS           | This parameter is used to specify the number of days for which the regular vendor invoices are to be archived. Input parameter value is numeric.                              |
| 128   | PVI_OARCHIVE_DAYS          | This parameter is used to specify the number of days post which the regular vendor invoices are to be moved from 'O' tables to 'OO' tables. Input parameter value is numeric. |
| 129   | RAC_LOAD_FREQUENCY         | This parameter is used to specify Accounts RDH<br>Load Frequency                                                                                                    |
| 130   | RAP_LOAD_FREQUENCY         | This parameter is used to specify Applications<br>RDH Load Frequency                                                                                                    |

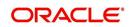

| SI.No | Parameter                          | Description                                                                                                    |
|-------|------------------------------------|----------------------------------------------------------------------------------------------------|
| 131   | RAT_LOAD_FREQUENCY                 | This parameter is used to specify Asset Tracking RDH Load Frequency                                                             |
| 132   | RBK_LOAD_FREQUENCY                 | This parameter is used to specify Bankruptcy<br>Details RDH Load Frequency                                                      |
| 133   | RCA_LOAD_FREQUENCY                 | This parameter is used to specify Call Activities<br>RDH Load Frequency                                                         |
| 134   | RCH_LOAD_FRE-<br>QUENCY            | This parameter is used to specify Deficiency<br>Details RDH Load Frequency                                                      |
| 135   | RCO_LOAD_FRE-<br>QUENCY            | This parameter is used to specify Contracts RDH Load Frequency                                                                  |
| 136   | RFO_LOAD_FREQUENCY                 | This parameter is used to specify Repo-Foreclo-<br>sure RDH Load Frequency                                                      |
| 137   | RPR_LOAD_FREQUENCY                 | This parameter is used to specify Producers Rdh<br>Load Frequency                                                               |
| 138   | RST_LOAD_FREQUENCY                 | This parameter is used to specify Setup Data RDH<br>Load Frequency                                                              |
| 139   | RTX_LOAD_FREQUENCY                 | This parameter is used to specify Txns RDH Load Frequency                                                                       |
| 140   | SALESAGENT<br>MAIL_SEND_IND        | This parameter is used to specify whether decision fax needs to be sent to sales agent (yes/no)                                 |
| 141   | SCORING_PARAME-<br>TER_ALERT       | This parameter is used to set the scoring parame-<br>ter alert                                                                  |
| 142   | SQL_DIRECTORY                      | This parameter is used to set the Oracle directory object name for SQL file location                                            |
| 143   | TES_ANA_PRE_PROCES<br>S_CYCLES     | This parameter is used to specify the pre-process cycles required for Escrow analysis. Input parameter value is numeric.        |
| 144   | TES_DSB_ANALY-<br>SIS_PERCENT      | This parameter is used to specify the percentage for escrow disbursements. Input parameter value is numeric.                    |
| 145   | TES_DS-<br>B_PRE_PROCESS_DAYS      | This is used to specify the number of days for pre-<br>process for escrow disbursements. Input parame-<br>ter value is numeric. |
| 146   | TPE_AMORTIZE_AC-<br>CRUED_INT_ONLY | This parameter is used to specify that system has to amortize accrued interest at month end                                     |
| 147   | TPE_APPLY_LTC<br>FROM_CURR_DUE_DT  | This parameter is used for pyramid law fee method to apply late charge from current due date                                    |
| 148   | TPE_ESC_ANALY-<br>SIS_DELQ_AMT     | Parameter considers billed but uncollected amount for escrow analysis                                                           |

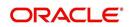

| SI.No | Parameter                        | Description                                                                                                    |
|-------|----------------------------------|----------------------------------------------------------------------------------------------------|
| 149   | TPE_EXCESS_PAY-<br>MENT_TO_MEMO  | Excess payment on the account will be moved to memo payment.                                                                                                    |
| 150   | TPE_EXCLUDE_ESC_LTC              | This parameter defines whether escrow should be included or excluded while calculating late charge. Input parameter value is Boolean (Yes/No).                                                                                                    |
| 151   | TPE_EXT_CY-<br>CLES_BACKDATED    | This parameter is used to define the maximum<br>extension cycles allowed for back dating. Input<br>parameter value is numeric with no upper limit                                                                                                    |
| 152   | TPE_FUTURE_PAYOFF<br>DAYS        | The value specified in this parameter validates the<br>'Valid Up to Date' with 'Payoff quote' during mone-<br>tary transactions posting.                                                                                                    |
| 153   | TPE_GL_RE-<br>FUND_HOLD_DAYS     | This parameter is used to define the number of days the non-refunded amount can be held in GL. Input parameter value is numeric.                                                                                                    |
| 154   | TPE_MAX_CY-<br>CLES_BACKDATED    | This parameter is used to define the maximum cycles that are allowed for back dating in OFSLL. Input parameter value is numeric.                                                                                                    |
| 155   | TPE_MIN_1098_INT_AMT<br>_PAID    | This parameter is used to specify the lower limit or<br>minimum interest amount paid for 1098 i.e. Mort-<br>gage Interest Statement. In the US, FIs need to<br>report mortgage interest of \$600 or more received<br>from individuals, during the course of their busi-<br>ness. Input parameter value is 600, the minimum<br>value above which reporting by FI is required in<br>form 1098 for each mortgage account. |
| 156   | TPE_OLDEST<br>DUE_DT_NEW_MTHD    | This parameter is enabled to specify whether new<br>method for calculation of oldest due date based on<br>given data should be used or not. Input parameter<br>value is Boolean (Yes/No).                                                                                                    |
| 157   | TPE_PAID_TO_CLOSE<br>DAYS        | This parameter is used to specify the number of days allowed post which a paid account would be closed. Input parameter value is numeric.                                                                                                    |
| 158   | TPE_PAYMENT_TO<br>MULTI_ACCOUNTS | This parameter is enabled to allow one payment<br>for dues in multiple accounts. Input parameter<br>value is Boolean (Yes/No).                                                                                                    |
| 159   | TPE_PAYOFF_VAL-<br>ID_THRU_DAYS  | This parameter is used to specify the number days<br>the pay-off quote is valid by default. i.e. if the<br>parameter is set as 7, the payoff quote is valid for<br>7 days and customer can pay the quoted amount<br>as final closure amount within those days. Input<br>parameter value is numeric.                                                                                                    |
| 160   | TPE_PMT_POST_EOD                 | This parameter is used to allow payments when<br>the batch process for End of Day is running. Input<br>parameter value is Boolean (Yes/No). If this is set<br>to 'Y', payments can be allowed during EOD.                                                                                                    |

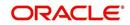

| SI.No | Parameter                           | Description                                                                                                    |
|-------|-------------------------------------|----------------------------------------------------------------------------------------------------|
| 161   | TPE_SCHGOFF_DLQ<br>DAYS             | This parameter is used to define the number of delinquent days to treat an account for SCHGOFF (charge – off). Input parameter value is numeric. (To verify)                                                                                                    |
| 162   | TPE_SCHGOFF_RE-<br>VIEW_DAYS        | This parameter is used to define the number of days allowed for review of SCHGOFF accounts. Input parameter value is numeric.                                                                                                    |
| 163   | TPE_SCRA_DEFAULT_IN-<br>TEREST_RATE | This parameter is used to define the default inter-<br>est rate that is to be applied for customers who are<br>in military duty. OFSLL will apply the lower of the<br>prevailing interest rate or SCRA default interest<br>rate specified through this parameter. Input<br>parameter value is numeric (in this case 6, which<br>is interest rate to be applied for SCRA accounts. |
| 164   | TPE_SHOW_BACK-<br>DATE_WARNING      | This parameter is used to define whether a warn-<br>ing message is to be shown if monetary transac-<br>tion is backdated                                                                                                    |
| 165   | TPE_ST-<br>M_INC_ALL_TXNS           | This parameter is enabled to define whether all transactions should be included in the statements or otherwise. Input parameter value is Boolean (Yes/No).                                                                                                    |
| 166   | TPE_STOP_COMP_DELQ<br>_DAYS         | This parameter is used to stop computation when delq days > 60                                                                                                    |
| 167   | TPE_TXN_POST_DE-<br>FAULT_GLDATE    | This parameter is used to default GL date in date type parameters during txn posting (y/n)                                                                                                    |
| 168   | TPE_VOID_TO_CLOSE<br>DAYS           | This parameter is used to define the number of days allowed for closing Void accounts. Input parameter value is numeric.                                                                                                    |
| 169   | UIX_DEFAULT_IMAGE<br>PATH           | This parameter is used to define the default image<br>directory maintained for the purpose of online<br>attachment of document images to an application<br>using documents maintenance section under<br>Account documentation. Input parameter value is<br>user defined.                                                                                                    |
| 170   | UIX_DIRECT_LOAN<br>COMBO_ULN_UFN    | This parameter when set to yes allows underwrit-<br>ing and funding to be carried on by a single<br>responsibility for direct loans only. Input parameter<br>value is Boolean (Yes/No).                                                                                                    |
| 171   | UIX_INCOMING_FILE<br>PATH           | This parameter is used to specify incoming file path of app server                                                                                                    |
| 172   | UIX_LOCAL_COUN-<br>TRY_CD           | Through this parameter we can set the local coun-<br>try where an FI has multiple branches across dif-<br>ferent geographies. Input parameter value is user<br>defined.                                                                                                    |

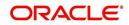

| SI.No | Parameter                           | Description                                                                                                    |
|-------|-------------------------------------|----------------------------------------------------------------------------------------------------|
| 173   | UIX_LOCK_UN-<br>LOCK_AND_COPY       | This parameter is used to enable the user inter-<br>face lock / unlock and copy features. Input param-<br>eter value is Boolean (Yes/No).                                                                                    |
| 174   | UIX_MAX_ACC<br>SEARCH_ROWS          | This parameter is used to specify the maximum<br>number of account rows to be returned for search<br>functionality. Input parameter value is numeric.                                                                        |
| 175   | UIX_MAX_APP<br>SEARCH_ROWS          | This parameter is used to specify the maximum<br>number of application rows to be returned for<br>search functionality. Input parameter value is<br>numeric.                                                                 |
| 176   | UIX_OUTGOING_FILE<br>PATH           | This parameter is used to specify outgoing file path of app server                                                                                                    |
| 177   | UIX_REPORTS<br>SERVER_CONFIG        | This parameter can be used to specify the user interface reports server configuration file. This is not required for OFSLL.                                                                                                  |
| 178   | UIX_REPORTS<br>SERVER_URL           | This parameter sets the URL for Reports server.<br>Input parameter value is user defined.                                                                                                    |
| 179   | UIX_SHOW_LN_VARIA-<br>BLE_RATE_TABS | This parameter can be used to show loan variable rate tabs. Input parameter value is Boolean (Yes/ No). This is not required for OFSLL.                                                                                      |
| 180   | UIX_UTILITIES_SERV-<br>LET_URL      | This parameter can be used to specify the User<br>Interface utilities servlets URL. This is not required<br>for OFSLL.                                                                                                    |
| 181   | UPR_PRO_NBR_SYS-<br>_GENERATED      | This parameter can be used to specify whether<br>producer number should be system generated or<br>seek input from user. Input parameter value is<br>Boolean (Yes/No). Generally this is set to yes for<br>system generation. |
| 182   | VEV_NADA_TOKEN_URL                  | This parameter is used to set the token URL for vehicle evaluation interface NADA. Input parameter value is user defined.                                                                                                    |
| 183   | VEV_NADA_UPDATE<br>DAY              | This parameter is used to specify the day of the month to update the vehicle evaluations every month. Input parameter value is numeric.                                                                                      |
| 184   | VEV_NADA_URL                        | This parameter is used to set the URL for vehicle evaluation interface NADA. Input parameter value is user defined.                                                                                                    |
| 185   | VEV_NADA_USER_ID                    | This parameter is used to specify the User id for login to the NADA interface. Input parameter value is user defined.                                                                                                    |
| 186   | VEV_NADA_USER_PASS-<br>WORD         | This parameter is used to specify the password for login to the NADA interface. Input parameter value is user defined.                                                                                                    |

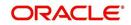

| SI.No | Parameter                         | Description                                                                                                    |
|-------|-----------------------------------|----------------------------------------------------------------------------------------------------|
| 187   | VEV_VALUATION_RE-<br>GION         | This parameter is used to define the default region<br>for vehicle evaluation. Input parameter value is the<br>region name, and is user defined.                                                                                                    |
| 188   | VEV_VALUATION<br>SOURCE_CD        | This parameter is used to specify the default vehi-<br>cle evaluation source code. Input parameter value<br>is user defined. A number of parameters are pos-<br>sible in OFSLL as below:<br>1.Appraisal Company<br>2.Broker<br>3.BUC GUIDE<br>4.DATA QUICK<br>5.NAMS/SAMS SURVEY – USED<br>6.REALTOR<br>7.NADA INTERFACE USED CARS<br>8.BLACKBOOK INTERFACE USED CARS<br>9.KELLY INTERFACE<br>10.NADA – NEW<br>11.NADA – USED<br>12.KELLY NEW BLUE BOOK<br>13.KELLY USED BLUE BOOK<br>14.INVOICE<br>15.BLACK BOOK<br>16.NADA INTERFACE COMMERCIAL TRUCKS<br>17.COMPANY INVOICE<br>18.GOLD BOOK<br>19.GALVS<br>20.OTHER<br>21.ALG |
| 189   | WFP_DIRECTORY                     | This parameter is used to specify the Oracle direc-<br>tory object name for WFP file location                                                                                                    |
| 190   | WFP_MAX_CY-<br>CLES_BACKDT        | This parameter is used to specify the back dated cycles date for WFP.                                                                                                    |
| 191   | WFP_PROCESSED_DI-<br>RECTORY      | This parameter is used to define oracle directory object name for wfp file location.                                                                                                    |
| 192   | WFP_REVERSE_TX-<br>N_IND          | This parameter is enabled to define the WFP reversal indicator. Input parameter value is Boolean (Yes/No).                                                                                                    |
| 193   | XAE_DEALUPD_MAX_AL-<br>LOWED_DAYS | This parameter is used to define the max allowed days for Deal Update                                                                                                    |
| 194   | XAE_DEALUPD_AL-<br>LOWED_IND      | This parameter is used to indicate whether deal update is allowed or not                                                                                                    |
| 195   | XSL_TAX_INTERFACE                 | This parameter is used to specify the sales tax interface in OFSLL. Input parameter value is user defined. In this case it is held as 'Manual'.                                                                                                    |
| 196   | OUTBOUND_CALL_Q                   | This parameter is used to generate reports (includ-<br>ing emailing statements/letters) using Application<br>Server instead of Database server.                                                                                                    |

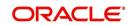

| SI.No | Parameter                          | Description                                                                                                    |
|-------|------------------------------------|----------------------------------------------------------------------------------------------------|
| 197   | ACA_PRE_PROCESS<br>DAYS_FIRST      | This parameter is used to configure the number of days before the debit day for ACH process in first time/ one-time case                                       |
| 198   | IPR_PROCESSED_DI-<br>RECTORY       | This parameter is used to define the Oracle direc-<br>tory object name for processed IPR file location                                                         |
| 199   | IPR_DIRECTORY                      | This parameter is used to define the Oracle direc-<br>tory object name for IPR file location                                                                   |
| 200   | UIX_PWD_MGMT_EX-<br>TERNAL_URL     | This parameter is used to set external password management url, if applicable                                                                                  |
| 201   | UIX_PWD_MGMT_EX-<br>TERNAL         | This parameter is used to define the parameter if password management is external. (SET Y IF PASSWORD MANAGEMENT IS EXTERNAL (Y/ N)).                          |
| 202   | ICU_PROCESSED_DI-<br>RECTORY       | This parameter is used to define the Oracle direc-<br>tory object name for processed ICU file location                                                         |
| 203   | ICU_DIRECTORY                      | This parameter is used to define the Oracle direc-<br>tory object name for ICU file location                                                                   |
| 204   | UIX_BILL_CYCLE_AL-<br>LOWED_IND    | This parameter is used to indicate whether Billing cycle is allowed at the application level                                                                   |
| 205   | CMN_EOD_SLEEP_MINS                 | This parameter is used to set in minutes the EOD sleep time                                                                                                    |
| 206   | CMN_CORE_BANK_TX-<br>N_CD          | This parameter is used to set code for OFSLL and Core Banking integration                                                                                      |
| 207   | UIX_DIRECT_DISB_MAN-<br>UAL_SELECT | This parameter will allow manual selection of dis-<br>bursement mode for direct loans                                                                          |
| 208   | ICC_DLQ_AMT_EX-<br>CLUDED          | This parameter enabling will exclude delinquency amount for CASA account                                                                                       |
| 209   | CMN_CORE_BANK_IND                  | This parameter is used to set whether OFSLL can integrate with Core Banking.                                                                                   |
| 210   | BKRP_FILE_REC_LIMIT                | This parameter is used to set the limit of total num-<br>ber of records allowed to be added in the 'Input<br>Data File' shared from external interface.        |
|       |                                    | <b>Note</b> : if the number of records exceeds the set limit, multiple 'Input Data Files' are to be created.                                                   |
| 211   | UVN_VEN_NBR_SYS-<br>_GENERATED     | This parameter is used to validate if 'Vendor Num-<br>ber' has to be auto generated (if set to Y) or to be<br>specified manually in the Vendor details screen. |

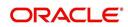

| SI.No | Parameter                           | Description                                                                                                    |
|-------|-------------------------------------|----------------------------------------------------------------------------------------------------|
| 212   | METRO_WITHOUT_COL-<br>L_IND         | This parameter indicates whether Metro II report-<br>ing is handled without OFSLL Collections module<br>being used. If the parameter value is set as 'Y' i.e.<br>collection module is not used, system updates the<br>collateral status directly as part of 'REPO' call<br>activity.                                    |
|       |                                     | However when Collections module is being used,<br>the Collateral status is tracked with the reposses-<br>sion details updated in 'Repo/Foreclosure' screen<br>of Collections module.                                                                                                    |
| 213   | METROII<br>FIRST_DELQ_DT_ADD<br>DAY | This parameter is used to calculate the first delin-<br>quency date that needs to be reported in the Metro<br>II reporting file.                                                                                                    |
|       |                                     | By default the parameter is 'disabled' indicating<br>that the initial delinquency date calculated by the<br>system is used for Metro II reporting. The same<br>needs to be enabled to add the parametrized num-<br>ber of days to the system calculated first delin-<br>quency date for the Metro II reporting purpose. |
| 214   | DAYS_TO_PULL_CR-<br>B_REPORT        | This parameter is used to configure the number of days permitted to pull a Bureau report from the same company and for the same customer.                                                                                                    |
| 215   | XWS_ACS_RESP<br>MULTI_RECORD_IND    | This parameter is used to indicate if multiple records exist in the response file received for account search.                                                                                                    |
|       |                                     | Accordingly, when there are multiple records<br>found and this parameter is enabled and set to<br>'No' (default), system displays an error message<br>"Too Many Records Found. Please Refine Search<br>by Adding One More Parameter"                                                                                    |
|       |                                     | However, when this parameter is set to 'Yes', sys-<br>tem only indicates that there are multiple records/<br>rows in response file.                                                                                                    |
| 216   | GRI_DLQ_DAYS_AU-<br>TO_STATUS_CHG   | This parameter is used to define the delinquency days which inturn is used to automatically update the status of a work order to 'PENDING ON HOLD' status.                                                                                                    |
| 217   | TPE_PMT_POSTING<br>CLS_ACCOUNT      | This parameter is used to define the payment posting criteria for Closed - Paid Off/ Charged-off accounts.                                                                                                    |
|       |                                     | Accordingly, OFSLL accepts payment posting on<br>closed accounts only when the parameter is set to<br>'Y' and all the payments received through Pay-<br>ment Entry screen or 'Payment Upload' file are<br>posted to a 'Suspense' account.                                                                               |

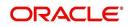

| SI.No | Parameter                   | Description                                                                                                    |
|-------|-----------------------------|----------------------------------------------------------------------------------------------------|
| 218   | TPE_BACKDT_P-<br>MT_POSTING | This parameter is used to define the payment posting criteria for backdated payments for the fol-<br>lowing type of account conditions:                                                                                        |
|       |                             | - Paid off                                                                                                    |
|       |                             | - Charged-off                                                                                                    |
|       |                             | - Account under activation                                                                                                    |
|       |                             | - Account under conversion                                                                                                    |
|       |                             | - Non-performing Account                                                                                                    |
|       |                             | - PC2 SI (Pre-computed to Simple Interest)<br>Reschedule                                                                                                    |
|       |                             | Accordingly, OFSLL accepts backdated payment<br>posting only when the parameter is set to 'Y' and<br>all the payments received through Payment Entry<br>screen or 'Payment Upload' file are posted to a<br>'Suspense' account. |
| 219   | EXP_PA<br>SOFT_PULL_IND     | This parameter when enabled allows 'Soft Pull'<br>Credit Bureau request, specifically for Experian<br>Premier Attribute Consumer Report without<br>impacting the consumer FICO score.                                          |
| 220   | PMT_BATCH_POSTING           | This parameter (PAYMENT BATCH POSTING<br>PREFERENCE) is used to define the status of<br>payment transactions which are uploaded in bulk<br>through a batch process.                                                            |

## C.3 Organization Parameters

Organization parameters control the functions related to User login, password expirations, responsibilities and accessibility limits in the OFSLL system. Individual parameters can be created with different values for uniquely defined organizations, divisions, and responsibility combinations.

There are three more dimensions other than parameter name, description and enabling (similar to system parameters) as indicated below:

- 1. Organization
- 2. Division
- 3. Responsibility

These dimensions help to define the applicability of the responsibility for specific User in an Organization across selected Divisions/departments.

When determining which parameter to use, OFSLL system selects the best match based on a hierarchical sort by the Organization, Division, and Responsibility fields, with values of 'ALL' being a lower order match than an exact match.

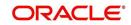

While the system allows for Organization parameters to be defined at all three hierarchical levels (organization, division, and responsibility), not all will be applicable to each parameter.

| SI.No | Parameter                       | Description                                                                                                    |
|-------|---------------------------------|----------------------------------------------------------------------------------------------------|
| 1     | MAX_PASSWORD_HISTO-<br>RY_CHECK | This is used to set limit for number of times a<br>password has been repeated during password<br>change. This can be set for specific branches of<br>the Organization, Divisions and Users based on<br>responsibilities. Numeric value to be input to spec-<br>ify the limit.                                                                                                    |
| 2     | UCS_GROUP_FOL-<br>LOWUP_DAYS    | This parameter is used to set up the number of<br>days range for Group follow-up field in customer<br>service screen which displays the set of accounts<br>that share same account condition as the selected<br>account and bear the same customer ID. The pre-<br>requisite for this is Group Follow-up indicator<br>should be enabled in queue setup. Input value is<br>numeric.                                                                            |
| 3     | UCS_REVIEW<br>QUEUE_ALLOWED     | This is used to specify whether review can be<br>done by the specific responsibility (user group)<br>without entering details in call activities/activities.<br>Parameter value to be input is Boolean (Yes/No).                                                                                                    |
| 4     | UIX_AP-<br>P_VIEW_ALL_APPS      | The system uses this parameter to determine<br>which users have the ability to view all applica-<br>tions. The system selects the best match based<br>on a hierarchical sort by Organization, Division<br>and Responsibility fields, with values of 'ALL'<br>being a lower order match than an exact match.<br>Input parameter value is Boolean (Yes/No).                                                                                                    |
| 5     | UIX_HIDE_RESTRICT-<br>ED_DATA   | This is used to hide sensitive data relating to the<br>Contract / Applicant to a specific group/responsi-<br>bility etc. Suppose there is a need to hide data<br>relating to SSN, Bank account details etc. to a<br>specific user responsibility who will not need such<br>data, this parameter can be enabled with input<br>value Boolean (Yes/No). If this parameter is set to<br>'Y', the details appear in a masked format (for e.g.<br>SSN – XXX-XX-456) |
| 6     | UIX_SMTP_SERVER                 | This parameter is used to set up the email server<br>for user interface. The input value would be<br>'SETME' and check the 'Enable' flag.                                                                                                    |

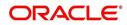

| SI.No | Parameter                         | Description                                                                                                    |
|-------|-----------------------------------|----------------------------------------------------------------------------------------------------|
| 7     | UIX_VIEW_SE-<br>CURED_ACCOUNTS    | This is used to specify whether an account can be<br>viewed by a specific responsibility (users). Param-<br>eter value is Boolean (Yes/No) and when flagged<br>as Yes, such accounts would be viewable only by<br>users defined in the Organization, Division hierar-<br>chy with the specified responsibilities. For exam-<br>ple, all employee accounts may not be viewable<br>by all users and should be made available only to<br>the HR department with specific responsibility lev-<br>els.<br><b>Note</b> : While creating application, selecting appro-<br>priate applicant's classification would be essential<br>for this parameter to be effective.       |
| 8     | UIX_VIEW_SE-<br>CURED_APPLICATION | This is used to specify whether an application can<br>be viewed by a specific responsibility (users).<br>Parameter value is Boolean (Yes/No) and when<br>flagged as Yes, such applications would be viewa-<br>ble only by users defined in the Organization, Divi-<br>sion hierarchy with the specified responsibilities.<br>For example, all employee accounts may not be<br>viewable by all users and should be made availa-<br>ble only to the HR department with specific<br>responsibility levels.<br><b>Note</b> : While creating application, selecting appro-<br>priate applicant's classification would be essential<br>for this parameter to be effective. |
| 9     | ULG_DAY_END                       | This is used to specify the upper limit time in day<br>for a user to be able to work in the System.<br>Parameter value is numeric and range is 1-24,<br>else system will throw error.                                                                                                    |
| 10    | ULG_DAY_START                     | This is used to specify the lower limit time in day<br>for a user to be able to work in the System.<br>Parameter value is numeric and range is 0-24,<br>else system will throw error                                                                                                    |
| 11    | ULG_FAILED_LOGIN_TRI-<br>ALS_MAX  | This parameter is used to specify the maximum<br>number of login trials allowed before disabling the<br>User ID due to security reasons. Input parameter<br>value is numeric with upper limit of<br>99999999999999.                                                                                                    |
| 12    | ULG_INACTIVITY_DAYS<br>MAX        | This parameter is used to specify the maximum<br>number of days the User ID can be without utiliza-<br>tion before disabling the User ID due to security<br>reasons. Within the specified number of days the<br>User Id must be utilized for sign in at least once.<br>Input parameter value is numeric with upper limit<br>of 999999999999.                                                                                                    |

| SI.No | Parameter                       | Description                                                                                                    |
|-------|---------------------------------|----------------------------------------------------------------------------------------------------|
| 13    | ULG_PWD_CASE_SENSI-<br>TIVE_REQ | This is used to allow all passwords to be case sen-<br>sitive or otherwise. Input parameter value is<br>Boolean (Yes/No). When this parameter is set as<br>'NO', password would be stored in Upper case. If<br>this parameter is set to N. then the ULG_P-<br>WD_LOWER_CHAR_REQ parameter should also<br>be set to N.                                       |
| 14    | ULG_PWD_CHANGE<br>DAYS_ACTUAL   | This is used to set the maximum number of days<br>after which system will force a password change,<br>in cases where the User has not changed the<br>password. Input parameter value is numeric with<br>upper limit of 99999999999.                                                                                                    |
| 15    | ULG_PWD_CHANGE<br>DAYS_PROMPT   | This is used to set the maximum number of days<br>after which system will prompt the User for pass-<br>word change, in cases where password has not<br>been changed within the set period. Input parame-<br>ter value is numeric.                                                                                                    |
| 16    | ULG_PWD_LENGTH_MIN              | This is used to set the minimum length of pass-<br>word string that is required. If this criterion is not<br>met, system would throw an alert specifying mini-<br>mum character length required to be input.                                                                                                    |
| 17    | ULG_PWD_LOW-<br>ER_CHAR_REQ     | This is used to allow at least one lower case char-<br>acter in password strings. Input value is Boolean<br>(Yes/No). Setting this as 'NO' would mean pass-<br>words would be allowed in uppercase only.                                                                                                    |
| 18    | ULG_PWD_NBR_REQ                 | This parameter allows setting password with at least one numeric character. Input value is Boolean (Yes/No) and setting this as 'YES' would require passwords to have at least one numeric character.                                                                                                    |
| 19    | ULG_PWD_SPE-<br>CIAL_CHAR_REQ   | This parameter is used to allow special characters<br>like '\$', '#', '@', in passwords. Input value is<br>Boolean (Yes/No) and setting this as 'YES' would<br>require passwords to have at least one special<br>character.                                                                                                    |
| 20    | ULG_PWD_UP-<br>PER_CHAR_REQ     | This is used to allow at least one upper case char-<br>acter in password strings. Input value is Boolean<br>(Yes/No). Setting this as 'NO' would mean pass-<br>words would be allowed in lowercase only.                                                                                                    |
| 21    | ULG_WEEK_END                    | This parameter enables to set the last day of the<br>week when a user can have access to the system.<br>Input parameter value is numeric ranging from 1 to<br>7. This is useful in business requirements where<br>the Organization does not need a specific set of<br>responsibilities (users) to not access the system<br>on a weekend / week-off day etc. |

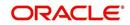

| SI.No | Parameter                     | Description                                                                                                    |
|-------|-------------------------------|----------------------------------------------------------------------------------------------------|
| 22    | ULG_WEEK_START                | This parameter is used to set the start day of the week when a user is allowed to access the system. Input parameter value is numeric.                                                                                                    |
| 23    | CRB_ERROR_VALIDA-<br>TION_IND | This parameter is used to validate the Credit<br>Bureau report generation request depending on<br>the number of days permitted to pull a Bureau<br>report from the same company and for the same<br>customer and report as either warning/error.                                                                                                    |
|       |                               | When the number of days is less than or equal to<br>the permitted days (as defined in parameter<br>DAYS_TO_PULL_CRB_REPORT), system dis-<br>plays an 'Error' message stating 'Bureau Report<br>exists for the same Customer from the same<br>Bureau for Account# XYZ' along with list of<br>account number(s) and/or application number(s).<br>If not, a 'Warning' message is display and request<br>is accepted for processing. |
|       |                               | <b>Note</b> : Both 'CRB_ERROR_VALIDATION_IND'<br>and 'DAYS_TO_PULL_CRB_REPORT' are to be<br>enabled for Credit Bureau report processing.                                                                                                    |

## C.4 Company Parameters

Company parameters control the processes associated with functions that vary for different companies and branches. These parameters address credit scoring, credit bureau interfaces, fax services, and fax generation.

Individual parameters may be set up with different values for uniquely defined company and branch combinations (i.e. these can be defined to the level of branches in each company or a group of companies in terms of applicability).

| SI.No | Parameter               | Description                                                                                                    |
|-------|-------------------------|----------------------------------------------------------------------------------------------------|
| 1     | AUD_ADV_REASON<br>MODEL | This parameter is used to set-up default adverse<br>action reasons for scoring models during set-up in<br>the Parameters sub page. Whenever the flag<br>'Bureau Score Reasons' is unchecked during<br>credit bureau scoring model set-up, then automat-<br>ically rejected applications scored using this scor-<br>ing model picks up the Adverse Action Reasons<br>from the Parameters sub page.                                                              |
| 2     | AUD_SCORING_METHOD      | This parameter is used to set when/where the<br>application scoring method has to be applied<br>within the company. So when the parameter value<br>is chosen as 'primary applicant only', the system<br>will perform the application scoring for the primary<br>applicant only and according to other applicable<br>parameters specified. Other parameter input val-<br>ues are Minimum Score, Maximum Score, Mini-<br>mum Tier (Grade), Maximum Tier (Grade). |

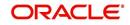

| SI.No | Parameter                             | Description                                                                                                    |
|-------|---------------------------------------|----------------------------------------------------------------------------------------------------|
| 3     | AUD_SCORING<br>METHOD_IN_BUREAU       | This parameter is used to define what value to be<br>picked up for application scoring from the scores<br>returned from the various bureaus. The input<br>parameter values are Maximum Score and Mini-<br>mum Score. If Maximum score is set-up in com-<br>pany parameters, then for all applications where a<br>bureau report is pulled, the system will pick-up the<br>Maximum score from the different bureaus. |
| 4     | CBU_DATA_SET_SIZE                     | Parameter to define the metro 2 file data selection criteria, option values are monthly, Daily, weekly, semi monthly.                                                                                                    |
| 5     | CBU_FILE_FORMAT                       | Metro 2 file format definition, user need to select from the parameter value drop down.                                                                                                    |
| 6     | CMN_ASE_VALIDATE<br>MAKE_MODEL        | This parameter is set up to specify to the system<br>whether it needs to validate the asset make and<br>model at the time of data entry. In parameter value<br>is Boolean (Yes/No).                                                                                                    |
| 7     | CMN_CMB_DE-<br>FAULT_PRINTER          | This is used to define the default printer for print-<br>ing. The input parameter value is the printer<br>name. There is no LOV for this field. If no default<br>printer is defined and the parameter enabled, the<br>system would display 'Undefined'.                                                                                                    |
| 8     | CMN_WEEKLY_NONBUSI-<br>NESS_DAYS      | This parameter is used to set-up the weekly holi-<br>days at the company level. The input parameter<br>value is character string; if no details specified<br>and parameter is enabled, system would display<br>'UNDEFINED'.                                                                                                    |
| 9     | COR_STORAGE_DIREC-<br>TORY            | This parameter is used to specify the path/location<br>for Oracle directory object template for corre-<br>spondence documents. Input parameter value is<br>'SETME'; if none is specified and parameter ena-<br>bled, 'UNDEFINED'.                                                                                                    |
| 10    | DBR<br>JOINT_INC_DEBT_WITH_<br>2NDRY  | This parameter defines whether system should<br>consider income and debt details of the Spouse<br>and Secondary Applicant along with that Primary<br>Applicant. Input parameter value is Boolean (Yes/<br>No).                                                                                                    |
| 11    | DBR<br>JOINT_INC_DEBT_WITH_<br>SPOUSE | This parameter is used to define whether system<br>should consider the income and debt details of<br>Spouse alone along with that of Primary applicant<br>details. Input parameter value is Boolean (Yes/<br>No).                                                                                                    |

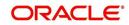

| SI.No | Parameter                           | Description                                                                                                    |
|-------|-------------------------------------|----------------------------------------------------------------------------------------------------|
| 12    | DDP_CRB_EXPIRATION<br>DAYS          | This parameter is used to define the credit bureau<br>report expiration days. So if this is set as 30, sys-<br>tem will use all available credit bureau reports<br>pulled which are not older than 30 days from cur-<br>rent day, during de-dupe. Input value is numeric<br>with no upper limit.        |
| 13    | DDP_DE-<br>DUP_DEBT_WITH_2NDRY      | This parameter defines whether the system<br>should de-dupe credit bureau liabilities for Spouse<br>and Secondary Applicants, in addition to de-dup-<br>ing Primary applicant's liabilities. Input parameter<br>value is Boolean (Yes/No).                                                              |
| 14    | DDP_DE-<br>DUP_DEBT_WITH_SPOU<br>SE | This parameter defines whether the system<br>should de-dupe credit bureau liabilities for<br>Spouse, in addition to de-duping Primary appli-<br>cant's liabilities. Input parameter value is Boolean<br>(Yes/No).                                                                                       |
| 15    | DOT_STORAGE_DIREC-<br>TORY          | This parameter is used to define the location/path<br>of the Oracle Directory Object name for Account<br>Document Loading. Input parameter value is<br>'SETME'.                                                                                                    |
| 16    | ECB_EDIT<br>FAIL_ANY_APL            | This parameter is used to set the credit bureau<br>edit to fail in case the bureau report for any of the<br>applicant fails. Input parameter value is Boolean<br>(Yes/No). So if this parameter is set to 'YES', the<br>edit will fail even if one of the applicant's bureau<br>score fails to qualify. |
| 17    | ECB_USE_APL_CUR-<br>RENT_SCORE_CRH  | This parameter is used to define whether the sys-<br>tem should run the credit bureau edits only on the<br>current scored applicant bureau. Input parameter<br>value is Boolean (Yes/No).                                                                                                    |
| 18    | FIN_IMAGE_STATUS_CD                 | This parameter is used to set-up default image<br>status for fax-in service. The input parameter val-<br>ues are 'RUSH', 'NEW', 'SKIP', 'BAD', 'PRO-<br>CESSED' and 'PURGED'.                                                                                                    |
| 19    | FIN_POP_PASSWORD                    | This parameter is used to define the pop pass-<br>word to access the fax-in service. Input parameter<br>value is user (System Administrator) defined.                                                                                                    |
| 20    | FIN_POP_SERVER                      | This parameter is used to define the pop server to receive the faxes in fax-in service. Input parameter value is location and path of the server.                                                                                                    |
| 21    | FIN_POP_USERNAME                    | This parameter is used to define the pop user-<br>name to access the fax-in service. Input parame-<br>ter value is user (System Administrator) defined.                                                                                                    |

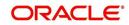

| SI.No | Parameter                        | Description                                                                                                    |
|-------|----------------------------------|----------------------------------------------------------------------------------------------------|
| 22    | FIN_STORAGE_DIREC-<br>TORY       | This parameter is used to set-up the Oracle direc-<br>tory object name for storing the images received<br>through the fax-in service. Input parameter value<br>is user (System Administrator) defined.                                                                                                    |
| 23    | FIN_TEMP_DIRECTORY               | This parameter is used to define the temporary directory to be used for the fax-in service. Input parameter value is user (System Administrator) defined.                                                                                                    |
| 24    | LOR_AUTOMATIC_CON<br>FUND_FAX    | This is used to define the decision fax generation<br>when an application is funded. The input parame-<br>ter value is Boolean (Yes/No), and when this is set<br>as 'YES', system automatically generates the fax<br>approval in the pre-defined template whenever an<br>application is approved.                       |
| 25    | LOG_STORAGE_DIREC-<br>TORY       | This parameter is used to define the Oracle stor-<br>age directory. Input parameter value is user (Sys-<br>tem Administrator) defined.                                                                                                    |
| 26    | LOR_AUTOMATIC_AP-<br>PROVAL_FAX  | This is used to define the decision fax generation<br>when an application is approved. The input<br>parameter value is Boolean (Yes/No), and when<br>this is set as 'YES', system automatically gener-<br>ates the fax approval in the pre-defined template<br>whenever an application is approved.                     |
| 27    | LOR_AUTOMATIC_RE-<br>JECTION_FAX | This is used to define the decision fax generation<br>when an application is rejected. The input param-<br>eter value is Boolean (Yes/No), and when this is<br>set as 'YES', system automatically generates the<br>rejection fax in the pre-defined template whenever<br>an application is declined.                    |
| 28    | MAX_LEAD_DAY_AGE                 | This parameter is used to define the maximum no.<br>of days, post which the sales lead would be con-<br>sidered cold. Input parameter value is numeric<br>with no upper limit.                                                                                                    |
| 29    | MULTI_OFFER                      | Through this parameter the multiple offers (sub-<br>tab) in pricing can be enabled or disabled for a<br>Company/Branch. Input parameter value is<br>Boolean (Yes/No). If the flag is set as 'Y', the<br>underwriter can view multiple offers and select<br>one of them to be applied for the specific applica-<br>tion. |
| 30    | MULTI_OFFER_MAX-<br>_NUMBER      | This parameter is used to specify the maximum<br>number of multiple offers that can be permitted for<br>an application. Input parameter value is numeric<br>with no upper limit. If MULTI_OFFER company<br>parameter is set as 'N', this parameter can be<br>ignored as there is no use specifying a value.             |

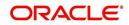

| SI.No | Parameter                             | Description                                                                                                    |
|-------|---------------------------------------|----------------------------------------------------------------------------------------------------|
| 31    | MULTI_OFFER_MAX-<br>_TERM             | This company parameter sets the maximum term<br>(as in no. of instalments, whichever billing cycle is<br>selected) for which multiple offers are calculated<br>and displayed during pricing. Input parameter<br>value is numeric.                                                                |
| 32    | MULTI_OF-<br>FER_MIN_TERM             | This company parameter sets the minimum term (as in no. of instalments, whichever billing cycle is selected) for which multiple offers are calculated and displayed during pricing. Input parameter value is numeric.                                                                            |
| 33    | MULTI_OFFER_PMT_TOL-<br>ERANCE        | For Multi offer variance in payment is defined in this parameter.                                                                                                    |
| 34    | MULTI_OFFER_TERM<br>VAR               | For multi offer Term variance will be defined in the parameter.                                                                                                    |
| 35    | PRESENT_VALUE_COM-<br>PUTE_RATE       | This parameter will perform Present Value Com-<br>putation Rate (Inflation/Discounting Rate).                                                                                                    |
| 36    | RATE_CHG_L-<br>TR_PRE_PROCESS<br>DAYS | This parameter is used to set up the number of<br>days prior to rate change effective date to gener-<br>ate rate change letters in order to provide<br>advance intimation to customers. Input parameter<br>value is numeric with no upper limit.                                                 |
| 37    | STM_GEN_AFTER_MATU-<br>RITY_IND       | This parameter is used to enable the statement<br>generation for an account after the maturity date<br>but Account remains unpaid. Input parameter<br>value is Boolean (Yes/No). If this is set to 'Y',<br>statements will get generated for accounts that<br>remain unpaid even after maturity. |
| 38    | UIX_RUN_AAI_ACT                       | This parameter is used by the system to deter-<br>mine whether to create and activate an account<br>online. Input parameter value is Boolean (Yes/<br>No).                                                                                                    |
| 39    | UIX_UCS_CAC_MAX<br>FOLLOWUP_DAYS      | This parameter is used to set up the maximum<br>number of days for follow up when the account is<br>in delinquent state. Input parameter value is<br>numeric with no upper limit.                                                                                                    |
| 40    | UIX_UCS_CAC_MAX-<br>_PROMISE_DAYS     | This parameter is used to set up the maximum<br>number of days allowed for customers who prom-<br>ise to pay when following up for delinquent<br>accounts. Input parameter value is numeric.                                                                                                    |
| 41    | AUD_QUEUE_INI-<br>TIAL_CRB_FAILED     | This parameter enabling will Queue the applica-<br>tion if any bureau failed.                                                                                                    |
| 42    | UIX_UCS_CUA_MAX<br>FOLLOWUP_DAYS      | This parameter will allow the user to maintain the Collections maximum follow-up days that are allowed in the system.                                                                                                    |

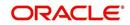

# C.5 Other Parameters

The following additional set of parameters are also available to control system specific data and other administration process.

| SI.No | Parameter                                | Description                                                                                                    |
|-------|------------------------------------------|----------------------------------------------------------------------------------------------------|
| 1     | CRB_MAX_BU-<br>REAU_PULL                 | This parameter is used to determine the number<br>of credit reports automatically per applicant. Input<br>parameter value is numeric.                                                                                                    |
| 2     | CRB_ALL_APL_BU-<br>REAU_PULL             | This parameter is used to set up whether credit<br>bureau reports should be pulled for the primary<br>applicant only or to all other applicants also (for<br>joint applications), regardless of their relationship<br>with the primary applicant. Input parameter value<br>is Boolean (Y/N). |
| 3     | CBU_FILE_FREQUENCY                       | This parameter is used to set the Metro II File Fre-<br>quency and determine whether output file is to be<br>generated daily or monthly. If this is monthly, then<br>output file is written with daily data but generated<br>monthly.                                                        |
| 4     | JOINT_DE-<br>DUP_SPOUSE_LIABILI-<br>TIES | This parameter is used to determine duplicate lia-<br>bilities in the Spouse's liabilities in de-duping logic.<br>Input parameter value is Boolean (Yes/No).                                                                                                    |
| 5     | JOINT_DEDUP_ALLAP-<br>L_LIABILITIES      | This parameter is used to determine duplicate lia-<br>bilities of all applicants' liabilities in de-duping<br>logic, irrespective of whether they are related to<br>each other. Input parameter value is Boolean<br>(Yes/No).                                                                |
| 6     | ASC_COL_SER_ENA-<br>BLED_IND             | This parameter is used for enabling the Collection<br>Servicing Indicator. Input parameter value is<br>Boolean (Y/N).                                                                                                    |
| 7     | CMN_TEST_TOOL_LOG-<br>GING               | This parameter is used to set the testing tool log-<br>ging to enable or disable testing tool log in. Input<br>parameter value is Boolean (Yes/No).                                                                                                    |
| 8     | FIN_DOWNTIME_BEGIN                       | This parameter is to define the start of period for<br>down time of Fax-in service. Input parameter<br>value is time in 24 hour format.                                                                                                    |
| 9     | FIN_DOWNTIME_END                         | This parameter is used to define the end of period<br>for down time of Fax-in service. Input parameter<br>value is time in 24 hour format.                                                                                                    |
| 10    | FIN_ERROR_LIMIT                          | This parameter is used to define the error limit for Fax-in service. Input parameter value is numeric.                                                                                                    |
| 11    | ICA_INPUT_FILE_FOR-<br>MAT               | This parameter is used to specify the Input format for call activity file. Two Parameter values are possible – US format and OFSLL format.                                                                                                    |

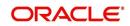

| SI.No | Parameter                         | Description                                                                                                    |
|-------|-----------------------------------|----------------------------------------------------------------------------------------------------|
| 12    | JSV_BI_USER                       | This parameter is used to define the BI publisher<br>User ID. Input parameter value is user defined<br>(Admin user).                                                          |
| 13    | JSV_BI_PASSWORD                   | This parameter is used to define the BI publisher<br>User password. Input parameter value is user<br>defined (Admin user).                                                    |
| 14    | PJR_COPY_PURGED<br>DATA           | This parameter is used to specify whether data should be copied into the purge tables or not. Input parameter value is Boolean (Yes/No).                                      |
| 15    | PUP_ARCHIVE_DAYS                  | This parameter is used to specify the number of days after which the transactions upload details are to be archived. Input parameter value is numeric.                        |
| 16    | PUP_OARCHIVE_DAYS                 | This parameter is used to specify the number of days after which the transactions upload details are to be moved from 'O' tables. Input parameter value is numeric.           |
| 17    | PUP_TUP_LAST_PURGE_<br>DT         | This parameter is used to capture the last date<br>when transactions upload details were purged.<br>Input parameter value is date.                                            |
| 18    | TPE_APPLY_LTC<br>FROM_CURR_DUE_DT | This parameter is used to specify whether late<br>charge should be applied from current due date<br>for Pyramid Law fee method. Input parameter<br>value is Boolean (Yes/No). |
| 19    | TPE_EXCESS_PAY-<br>MENT_TO_MEMO   | This parameter will make excess payment to the memo payment by marking this Parameter as YES.                                                                                 |
| 20    | TPE_STOP_COMP_DELQ<br>_DAYS       | This parameter is enabled to stop computation if the account is delinquent for more than 60 days.                                                                             |